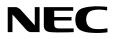

## **User's Guide**

NEC Express Server Express5800 Series

## Express5800/R120g-2E EXP330A

- Chapter 1 General Description
- **Chapter 2 Preparations**
- Chapter 3 Setup
- Chapter 4 Appendix

10.115.02-101.01 April 2016 © NEC Corporation 2016

## Manuals

Manuals for this product are provided as booklets (CC) and electronic manuals (E) in EXPRESSBUILDER.

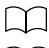

Safety Precautions and Regulatory Notices

Describes points of caution to ensure the safe use of this server. **Read these cautions before using this server.** 

Getting Started

Describes how to use this server, from unpacking to operations. See this guide first and read the outline of this product.

|      | EXPRESSBUILDER                                  |                                                                                                    |  |  |
|------|-------------------------------------------------|----------------------------------------------------------------------------------------------------|--|--|
| PDF  | User's Guide                                    |                                                                                                    |  |  |
|      | Chapter 1: General Description                  | Overviews, names, and functions of the server's parts                                                       |  |  |
|      | Chapter 2: Preparations                         | Installation of additional options, connection of peripheral devices, and suitable location for this server |  |  |
|      | Chapter 3: Setup                                | System BIOS configurations and summary of EXPRESSBUILDER                                                    |  |  |
|      | Chapter 4: Appendix                             | Specifications and other information                                                                        |  |  |
|      |                                                 |                                                                                                    |  |  |
|      | Installation Guide (Windows)                    |                                                                                                    |  |  |
|      | Chapter 1: Installing Windows                   | Installation of Windows and drivers, and precautions for installation                                       |  |  |
|      | Chapter 2: Installing Bundled<br>Software       | Installation of NEC ESMPRO, Universal RAID Utility, and other bundled software                              |  |  |
|      | Maintenance Guide                               |                                                                                                    |  |  |
|      | Chapter 1: Maintenance                          | Server maintenance and troubleshooting                                                                      |  |  |
|      | Chapter 2: Useful Features                      | The detail of system BIOS settings, RAID Configuration Utility, and EXPRESSBUILDER                          |  |  |
|      | Chapter 3: Appendix                             | Error messages and Windows Event Logs                                                                       |  |  |
| (PH) | Other manuals<br>The detail of NEC ESMPRO, Univ | versal RAID Utility, and other features                                                                     |  |  |

## Contents

| Man  | Manuals2                                                        |                                                                              |                                                   |                       |
|------|-----------------------------------------------------------------|------------------------------------------------------------------------------|---------------------------------------------------|-----------------------|
| Con  | tents                                                           |                                                                              |                                                   | 3                     |
| Con  | Signs<br>Notatio<br>Optica<br>Hard o<br>Remov<br>Abbrev<br>POST | and syml<br>ons used<br>Il disk driv<br>disk drive<br>vable me<br>viations c | i This Document<br>pols for safety<br>in the text | 6<br>7<br>7<br>7<br>8 |
| Trad | emarks                                                          | ;                                                                            |                                                   | 9                     |
| Lice | nse Agr                                                         | eement I                                                                     | Notice                                            | 10                    |
| War  | Latest<br>Safety                                                | editions.<br>notes                                                           | utions                                            | 13<br>14              |
| Cha  | -                                                               |                                                                              | Description                                       |                       |
| 1.   | Introdu                                                         | uction                                                                       |                                                   | 18                    |
| 2.   | Acces                                                           | sories                                                                       |                                                   | 19                    |
| 3.   | Featur                                                          | es                                                                           |                                                   | 20                    |
|      | 3.1                                                             |                                                                              | e and Software Version Management                 |                       |
| 4.   | Name                                                            | s and Fu                                                                     | nctions of Parts                                  | 24                    |
|      | 4.1                                                             | Front Vi                                                                     | ew (With Front Bezel)                             | 24                    |
|      | 4.2                                                             |                                                                              | ew (Without Front Bezel)                          |                       |
|      | 4.3                                                             |                                                                              | ew                                                |                       |
|      | 4.4                                                             |                                                                              | View                                              |                       |
|      | 4.5                                                             |                                                                              | View                                              |                       |
|      | 4.6<br>1 7                                                      |                                                                              | oard                                              |                       |
|      | -1.0                                                            |                                                                              | POWER LED ( <sup>(1)</sup> )                      | 00                    |
|      |                                                                 | 4.7.1                                                                        |                                                   |                       |
|      |                                                                 | 4.7.2                                                                        | STATUS LED 1, 2 ( A)                              |                       |
|      |                                                                 | 4.7.3                                                                        | LINK/ACT LED (뀸1, 뀸2, 뀸M)                         |                       |
|      |                                                                 | 4.7.4                                                                        | Optical Disk Drive Access LED (option)            |                       |
|      |                                                                 | 4.7.5                                                                        |                                                   |                       |
|      |                                                                 | 4.7.6<br>4.7.7                                                               | Power Capping LED<br>LED on a hard disk drive     |                       |
|      |                                                                 | 4.7.7<br>4.7.8                                                               | LEDs for LAN connectors                           |                       |
|      |                                                                 | 4.7.9                                                                        | AC POWER LED on Power Unit                        |                       |
|      |                                                                 | 4.7.10                                                                       | Global HDD LED1,2(1-1-2)                          |                       |
|      |                                                                 |                                                                              |                                                   |                       |

| pter 2 Preparations                        |                            |
|--------------------------------------------|----------------------------|
| stalling Internal Optional Devices         | 41                         |
| I.I Safety Precautions                     |                            |
|                                            | 4                          |
| 1.3 Overview of Installation and Removal   |                            |
|                                            |                            |
|                                            |                            |
|                                            |                            |
|                                            |                            |
|                                            |                            |
| •                                          |                            |
|                                            |                            |
|                                            |                            |
|                                            | s supported by this server |
|                                            |                            |
|                                            |                            |
|                                            |                            |
|                                            |                            |
|                                            |                            |
|                                            |                            |
|                                            | 6                          |
|                                            | 62                         |
|                                            |                            |
| 1.11.6 Removal / Replacement               |                            |
| 1.11.7 Cluster On Die and Early Snoop feat | ures60                     |
| 1.11.8 Using Memory RAS feature            |                            |
|                                            |                            |
|                                            |                            |
|                                            |                            |
| 1.12.3 Removal                             | 82                         |
|                                            |                            |
|                                            |                            |
|                                            |                            |
|                                            |                            |
|                                            |                            |
|                                            |                            |
|                                            |                            |
|                                            |                            |
|                                            |                            |
|                                            | lots                       |
|                                            | 9 <sup>.</sup>             |
|                                            |                            |
|                                            |                            |
|                                            |                            |
|                                            |                            |
| 1.16.2 Removal                             |                            |
| I.I7 Additional 2.5-inch HDD Cage (Rear)   |                            |
| 1.17.1 Installation                        |                            |
| 1.17.2 Removal                             |                            |
| 1.18 2.5-inch PCIe SSD Installation Kit    |                            |
|                                            |                            |
| 1.18.2 Removal                             |                            |
|                                            |                            |
|                                            |                            |
|                                            |                            |
|                                            | System                     |
|                                            | 120                        |
|                                            |                            |
| • •                                        |                            |
|                                            |                            |
|                                            |                            |
| 1.23 Installing Top Cover                  |                            |

| 1.242.5-inch Hard Disk Drive                                         |     |
|----------------------------------------------------------------------|-----|
| 1.24.1 Installation                                                  |     |
| 1.24.2 Removal                                                       |     |
| 1.24.3 Replacing a hard disk drive in the RAID System (Auto Rebuild) | 132 |
| 1.25 3.5-inch Hard Disk Drive                                        |     |
| 1.25.1 Installation                                                  | 133 |
| 1.25.2 Removal                                                       |     |
| 1.25.3 Replacing a hard disk drive in the RAID System (Auto Rebuild) |     |
| 1.26 Power Supply Unit                                               |     |
| 1.26.1 Cold Redundant Feature                                        |     |
| 1.26.2 Installation                                                  |     |
| 1.26.3 Replacing a failed power supply unit                          |     |
| 1.27 Installing Front Bezel                                          |     |
| 2. Installation and Connection                                       | 140 |
|                                                                      |     |
| 2.1 Installation                                                     |     |
| 2.1.1 Installing Rack                                                |     |
| 2.1.2 Installing the server to the rack or removing it from the rack |     |
| 2.2 Connection                                                       |     |
| 2.2.1 Connecting to Uninterruptible Power Supply (UPS)               |     |
| Chapter 3 Setup                                                      |     |
|                                                                      |     |
| 1. Turning on the Server                                             |     |
| <i>I.I</i> POST                                                      |     |
| 1.1.1 POST sequence                                                  |     |
| 1.1.2 POST error messages                                            | 157 |
| 2. BIOS Setup Utility (SETUP)                                        |     |
| 2.1 Overview                                                         |     |
| 2.2 Starting SETUP Utility                                           |     |
| 2.3 Description on On-Screen Items and Key Usage                     |     |
| 2.4 Cases that Require Configuration                                 |     |
| 2.5 BIOS setting by network                                          |     |
| 2.5.1 Overview                                                       |     |
| 2.5.2 Backing up the BIOS setting                                    |     |
| 2.5.3 Restoring the BIOS setting                                     |     |
| 2.5.4 Notes                                                          |     |
|                                                                      | 407 |
| 3. EXPRESSSCOPE Engine 3                                             |     |
| 3.1 Overview                                                         |     |
| 3.2 EXPRESSSCOPE Engine 3 Network Configuration                      |     |
| 4. EXPRESSBUILDER                                                    |     |
| 4. J Features of EXPRESSBUILDER                                      |     |
| 4.2 Usage of EXPRESSBUILDER                                          |     |
| 5. Installing Software Components                                    | 170 |
| <i>6.</i> Turning Off the Server                                     | 171 |
|                                                                      |     |
| Chapter 4 Appendix                                                   |     |
| 1. Specifications                                                    | 173 |
| 2. Interrupt Lines                                                   | 179 |
| 3. Glossary                                                          | 190 |
|                                                                      |     |
| 4. Revision Record                                                   | 181 |

## **Conventions Used in This Document**

## Signs and symbols for safety

WARNING and CAUTION are used in this guide as following meaning.

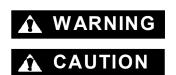

Indicates there is a risk of death or serious personal injury

Indicates there is a risk of burns, other personal injury, or property damage

Precautions and notices against hazards are presented with one of the following three symbols. The individual symbols are defined as follows:

| $\land$    | Attention            | This symbol indicates the presence of a hazard if<br>the instruction is ignored.<br>An image in the symbol illustrates the hazard type. | (Example)                         |
|------------|----------------------|----------------------------------------------------------------------------------------------------|-----------------------------------|
| $\bigcirc$ | Prohibited<br>Action | This symbol indicates prohibited actions. An image<br>in the symbol illustrates a particular prohibited<br>action.                      | (Example)<br>(Do not disassemble) |
|            | Mandatory<br>Action  | This symbol indicates mandatory actions. An image in the symbol illustrates a mandatory action to avoid a particular hazard.            | (Example)                         |

## (Example in this guide)

## Notations used in the text

In addition to safety-related symbols urging caution, three other types of notations are used in this document. These notations have the following meanings.

| Important | Indicates critical items that must be followed when handling hardware or operating software. I the procedures described are not followed, <b>server failure, data loss, and other serious malfunctions could occur</b> . |  |
|-----------|----------------------------------------------------------------------------------------------------|--|
| Note      | Indicates items that must be confirmed when handling hardware or operating software.                                                                                                    |  |
| Tips      | Indicates information that is helpful to keep in mind when using this server.                                                                                                    |  |

## **Optical disk drive**

This server is equipped with one of the following drives. These drives are referred to as *optical disk drive* (ODD) in this document.

- DVD-ROM drive
- DVD Super MULTI drive

## Hard disk drive

Unless otherwise stated, hard disk drive (HDD) described in this document refers to both of the following.

- Hard disk drive (HDD)
- Solid state drive (SSD)

## **Removable media**

Unless otherwise stated, removable media described in this document refers to both of the following.

- USB flash drive
- Flash FDD

## Abbreviations of Operating Systems (Windows)

### Windows Operating Systems are referred to as follows. See Chapter 1 (1.2 Supported Windows OS) in Installation Guide (Windows) for detailed information.

| Notations in this document | Official names of Windows         |  |
|----------------------------|-----------------------------------|--|
| Windows Server 2012 R2     | Windows Server 2012 R2 Standard   |  |
|                            | Windows Server 2012 R2 Datacenter |  |
| Windows Server 2012        | Windows Server 2012 Standard      |  |
|                            | Windows Server 2012 Datacenter    |  |
| Windows Conver 2000 D2     | Windows Server 2008 R2 Standard   |  |
| Windows Server 2008 R2     | Windows Server 2008 R2 Enterprise |  |

## POST

POST described in this document refers to the following.

Power On Self-Test

## BMC

BMC described in this document refers to the following.

• Baseboard Management Controller

## **Trademarks**

EXPRESSSCOPE and ExpressUpdate are registered trademark of NEC Corporation.

Microsoft, Windows, and Windows Server are registered trademarks or trademarks of Microsoft Corporation in the United States and other countries.

Intel, Pentium, and Xeon are registered trademarks of Intel Corporation of the United States.

Avago, LSI, and the LSI & Design logo are trademarks or registered trademarks of Avago Technologies in the United States and/or other countries.

PCI Express is a trademark of Peripheral Component Interconnect Special Interest Group.

InfiniBand is a trademark or service mark of InfiniBand Trade Association.

Mellanox, and its logo, and Connect-X, Switch-X, MLNX-OS products are trademarks or registered trademarks of Mellanox Technologies in Israel and other countries.

Qlogic is a trademark or registered trademark of QLogic Corporation.

Broadcom and NetXtreme are trademarks of Broadcom Corporation and (or) related organizations in the United States, EU and other countries.

All other product, brand, or trade names used in this publication are the trademarks or registered trademarks of their respective trademark owners.

## **License Agreement Notice**

Open source software of following license is included in the part of this product (system BIOS).

- EDK/EDKII
- UEFI Network Stack II and iSCSI
- Crypto package using WPA Supplicant

Open source software of following license is included in the part of this product (Off-line Tools).

• EDK/EDKII

#### EDK/EDKII

BSD License from Intel

Copyright (c) 2012, Intel Corporation

All rights reserved.

Copyright (c) 2004, Intel Corporation

All rights reserved.

Redistribution and use in source and binary forms, with or without modification, are permitted provided that the following conditions are met:

- Redistributions of source code must retain the above copyright notice, this list of conditions and the following disclaimer.
- Redistributions in binary form must reproduce the above copyright notice, this list of conditions and the following disclaimer in the documentation and/or other materials provided with the distribution.
- Neither the name of the Intel Corporation nor the names of its contributors may be used to endorse or promote products derived from this software without specific prior written permission.

THIS SOFTWARE IS PROVIDED BY THE COPYRIGHT HOLDERS AND CONTRIBUTORS "AS IS" AND ANY EXPRESS OR IMPLIED WARRANTIES, INCLUDING, BUT NOT LIMITED TO, THE IMPLIED WARRANTIES OF MERCHANTABILITY AND FITNESS FOR A PARTICULAR PURPOSE ARE DISCLAIMED. IN NO EVENT SHALL THE COPYRIGHT OWNER OR CONTRIBUTORS BE LIABLE FOR ANY DIRECT, INDIRECT, INCIDENTAL, SPECIAL, EXEMPLARY, OR CONSEQUENTIAL DAMAGES (INCLUDING, BUT NOT LIMITED TO, PROCUREMENT OF SUBSTITUTE GOODS OR SERVICES; LOSS OF USE, DATA, OR PROFITS; OR BUSINESS INTERRUPTION) HOWEVER CAUSED AND ON ANY THEORY OF LIABILITY, WHETHER IN CONTRACT, STRICT LIABILITY, OR TORT (INCLUDING NEGLIGENCE OR OTHERWISE) ARISING IN ANY WAY OUT OF THE USE OF THIS SOFTWARE, EVEN IF ADVISED OF THE POSSIBILITY OF SUCH DAMAGE.

## UEFI NETWORK STACK II and iSCSI

OpenSSL License

Copyright (c) 1998-2011 The OpenSSL Project. All rights reserved.

Redistribution and use in source and binary forms, with or without modification, are permitted provided that the following conditions are met:

- 1. Redistributions of source code must retain the above copyright notice, this list of conditions and the following disclaimer.
- 2. Redistributions in binary form must reproduce the above copyright notice, this list of conditions and the following disclaimer in the documentation and/or other materials provided with the distribution.
- All advertising materials mentioning features or use of this software must display the following acknowledgment:
   "This product includes software developed by the OpenSSL Project for use in the OpenSSL Toolkit.
- (http://www.openssl.org/)"
   The names "OpenSSL Toolkit" and "OpenSSL Project" must not be used to endorse or promote products derived from this software without prior written permission. For written permission, please contact openssl-core@openssl.org.
- 5. Products derived from this software may not be called "OpenSSL" nor may "OpenSSL" appear in their names without prior written permission of the OpenSSL Project.
- Redistributions of any form whatsoever must retain the following acknowledgment: "This product includes software developed by the OpenSSL Project for use in the OpenSSL Toolkit (http://www.openssl.org/)"

THIS SOFTWARE IS PROVIDED BY THE OpenSSL PROJECT ``AS IS" AND ANY EXPRESSED OR IMPLIED WARRANTIES, INCLUDING, BUT NOT LIMITED TO, THE IMPLIED WARRANTIES OF MERCHANTABILITY AND FITNESS FOR A PARTICULAR PURPOSE ARE DISCLAIMED. IN NO EVENT SHALL THE OpenSSL PROJECT OR ITS CONTRIBUTORS BE LIABLE FOR ANY DIRECT, INDIRECT, INCIDENTAL, SPECIAL, EXEMPLARY, OR CONSEQUENTIAL DAMAGES (INCLUDING, BUT NOT LIMITED TO, PROCUREMENT OF SUBSTITUTE GOODS OR SERVICES; LOSS OF USE, DATA, OR PROFITS; OR BUSINESS INTERRUPTION) HOWEVER CAUSED AND ON ANY THEORY OF LIABILITY, WHETHER IN CONTRACT, STRICT LIABILITY, OR TORT (INCLUDING NEGLIGENCE OR OTHERWISE) ARISING IN ANY WAY OUT OF THE USE OF THIS SOFTWARE, EVEN IF ADVISED OF THE POSSIBILITY OF SUCH DAMAGE.

This product includes cryptographic software written by Eric Young (<u>eay@cryptsoft.com</u>). This product includes software written by Tim Hudson (tjh@cryptsoft.com).

## CRYPTO PACKAGE USING WPA SUPPLICANT

WPA Supplicant

Copyright (c) 2003-2012, Jouni Malinen <j@w1.fi> and contributors All Rights Reserved.

This program is licensed under the BSD license (the one with advertisement clause removed). If you are submitting changes to the project, please see CONTRIBUTIONS file for more instructions.

License

-----

This software may be distributed, used, and modified under the terms of BSD license:

Redistribution and use in source and binary forms, with or without modification, are permitted provided that the following conditions are met:

- 1. Redistributions of source code must retain the above copyright notice, this list of conditions and the following disclaimer.
- 2. Redistributions in binary form must reproduce the above copyright notice, this list of conditions and the following disclaimer in the documentation and/or other materials provided with the distribution.
- 3. Neither the name(s) of the above-listed copyright holder(s) nor the names of its contributors may be used to endorse or promote products derived from this software without specific prior written permission.

THIS SOFTWARE IS PROVIDED BY THE COPYRIGHT HOLDERS AND CONTRIBUTORS "AS IS" AND ANY EXPRESS OR IMPLIED WARRANTIES, INCLUDING, BUT NOT LIMITED TO, THE IMPLIED WARRANTIES OF MERCHANTABILITY AND FITNESS FOR A PARTICULAR PURPOSE ARE DISCLAIMED. IN NO EVENT SHALL THE COPYRIGHT OWNER OR CONTRIBUTORS BE LIABLE FOR ANY DIRECT, INDIRECT, INCIDENTAL, SPECIAL, EXEMPLARY, OR CONSEQUENTIAL DAMAGES (INCLUDING, BUT NOTLIMITED TO, PROCUREMENT OF SUBSTITUTE GOODS OR SERVICES; LOSS OF USE, DATA, OR PROFITS; OR BUSINESS INTERRUPTION) HOWEVER CAUSED AND ON ANY THEORY OF LIABILITY, WHETHER IN CONTRACT, STRICT LIABILITY, OR TORT (INCLUDING NEGLIGENCE OR OTHERWISE) ARISING IN ANY WAY OUT OF THE USE OF THIS SOFTWARE, EVEN IF ADVISED OF THE POSSIBILITY OF SUCH DAMAGE.

## Warnings and Additions to This Document

- 1. Unauthorized reproduction of the contents of this document, in part or in its entirety, is prohibited.
- 2. This document is subject to change at any time without notice.
- 3. Do not make copies or alter the document content without permission from NEC Corporation.
- 4. If you have any concerns, or discover errors or omissions in this document, contact your sales representative.
- 5. Regardless of article 4, NEC Corporation assumes no responsibility for effects resulting from your operations.
- 6. The sample values used in this document are not actual values.

Keep this document for future use.

## Latest editions

This document was created based on the information available at the time of its creation. The screen images, messages, and procedures are subject to change without notice. Substitute as appropriate when content has been modified.

The most recent version of User's Guide, as well as other related documents, is also available for download from the following website.

http://www.nec.com/

## Safety notes

To use this server safely, read thoroughly "Safety Precautions and Regulatory Notices" that comes with your server.

Warning labels are attached on or near the components with potential hazards. These labels are attached or printed on the components.

Do not remove or black out these labels and keep them clean. If no labels are attached or printed on the server, contact your sales representative.

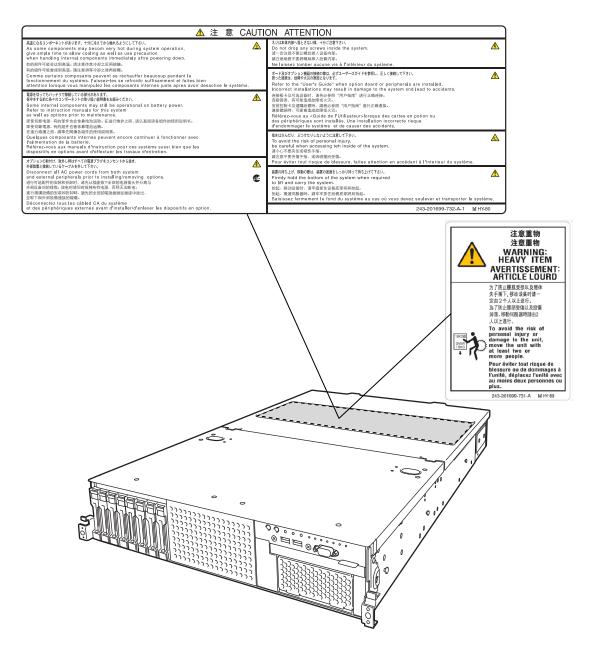

## Handling precautions

Be sure to observe the following precautions for the proper functioning of the server. Ignoring the precautions may cause server malfunction or failure.

- Do not use any cell phone or PHS and switch off them near the server. Electric waves from such devices can cause server to malfunction.
- Install the server in an appropriate place. For details about the installation location, see *Chapter 2 Preparations (2. Installation and Connection).*
- Before connecting/removing cables to/from peripheral devices, make sure that the server is off and unplug the power cord, if they are non plug-and-play devices.
- Connect the provided power cord to a 100/200 VAC outlet.
- Make sure that the access LED on the server is off before turning off the power or ejecting an optical disk.
- Wait for at least 30 seconds before connecting power cord to power outlet after disconnecting it.
- If any Uninterruptible Power Supply (UPS) unit is connected, set it to wait for at least 30 seconds before turning on the server after power off.
- Do not press the POWER switch to turn on the server before the STATUS LED1, 2 (amber) is unlit.
- Wait for at least 30 seconds before turning on the server after turning off the server.
- Turn off the server and unplug the power cord before moving it.
- Regularly clean the server to prevent various types of failure. See Chapter 1 Maintenance (2. Daily Maintenance) in "Maintenance Guide" for details.
- Momentary voltage drop may occur due to lightning strike. To prevent this, use of UPS is recommended.
- Any copy-protected CD that does not conform to standards is not supported.
- In the following cases, check and adjust the system clock before operation.
  - After transportation
  - After storage
  - After a period of disuse in which storage conditions did not conform to those at which server operations are guaranteed (Temperature: 5°C to 40°C [5°C to 45°C when an option is installed, subject to restrictions on the configuration], Humidity: 20% to 80%)
- Check the system clock approximately once per month. Use of a time server (NTP server) is recommended if high accuracy timing is required by the system.
- Observe the storage conditions (Temperature: -10°C to 55°C, Humidity: 20% to 80%, No condensation of moisture) to store the server.
- Do not power off or reset the server, nor disconnect the power cord before POST completes.
- If this server, internal optional devices, and media set for the backup devices (tape cartridges) are
  moved from a cold place to a warm place in a short time, condensation will occur and cause
  malfunctions and failures when these are used in such state. To protect important stored data and
  property, make sure to wait for a sufficient period to use the server and components in the operating
  environment.

Reference: Time effective at avoiding condensation in winter (more than 10°C differences between the room temperature and atmospheric temperature)

Disk devices: Approximately 2 to 3 hours Tape media: Approximately 1 day

For optional devices, we recommend you use our NEC products. Even if they are successfully
installed or connected, installation of unsupported devices can cause the server to malfunction or
even failure. You will be charged to repair failure or damage caused by use of such products even
within warranty period.

## Tips for your health and safety

Using a computer extensively may affect different parts of your body. Here are tips you should follow while working on a computer to minimize strain on your body.

### Keep proper posture

The basic body position for using a computer is sitting straight with your hands on the keyboard parallel with the floor, and your eyes directed slightly downward toward the monitor. With the proper posture described above, no unnecessary strain is applied on any part of your body, in other words when your muscles are most relaxed.

Working on the computer with bad posture such as hunching over or being too close to the monitor could cause fatigue or deteriorated eyesight.

#### Adjust the angle of your display

Most display units are designed for adjustment of the horizontal and vertical angles. This adjustment is important to prevent the screen from reflecting bright lights and to make the display contents easy to see. Working without adjusting the display to a comfortable angle makes it difficult for you to maintain a proper posture and you will get tired easily. Adjust the viewing angle before use.

#### Adjust the brightness and contrast of the display

Display screens have functions to control brightness and contrast. The most suitable brightness/contrast depends on age, individuals, and environment, so adjust it to suit your preferences. A too bright or too dark display is bad for your eyes.

#### Adjust the angle of keyboard

Some keyboards are ergonomically designed, which allow the angle to be adjusted. Adjusting the angle of the keyboard is effective to reduce tension on your shoulders, arms, and fingers.

#### Clean your equipment

Keeping your equipment clean is important not only for the appearance but also for functional and safety reasons. A dusty monitor makes it difficult to see the display contents, so clean it regularly.

#### Take rest breaks

When you feel tired, take a break. Light exercise is also recommended.

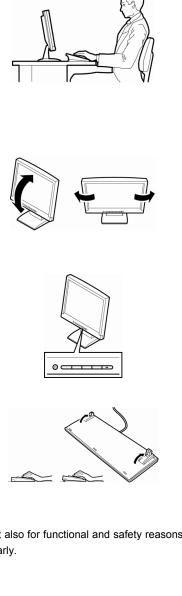

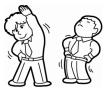

## NEC Express5800 Series Express5800/R120g-2E

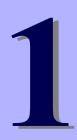

# **General Description**

This chapter introduces the features of this server and the name of each part.

- 1. Introduction
- 2. Accessories Describes the accessories of the server.
- **3. Features** Describes the features of the server and server management.
- 4. Names and Functions of Parts

Describes the name of each part contained in this server.

## **1.** Introduction

Thank you for purchasing this NEC Express5800 Series product.

This high performance server is powered by the latest microprocessor "Intel<sup>®</sup> Xeon<sup>®</sup> processor".

NEC's latest technology and architectures realize high-power and high-speed operation that cannot be matched by existing servers.

The server is designed with consideration of not only reliability but also expandability, which enables you to use it as a network server.

Read this document before using the server thoroughly to fully understand handling of Express5800 Series Server and appreciate its functions to the maximum extent.

## **2.** Accessories

The carton box contains various accessories which are required for setup or maintenance. <u>Make sure you</u> <u>have them all</u> for future use.

- Front Bezel
- Bezel Lock Key (attached to Front Bezel)
- Slide Rails
- Safety Precautions and Regulatory Notices
- Getting Started
- SAS cable (RAID controller is unmounted)
- Fixing screws for internal backup device<sup>\*1</sup>
- \*1 Only included with 16x2.5-inch drive models.

Make sure you have all accessories and inspect them. If an accessory is missing or damaged, contact your sales representative.

Important The chassis serial number plate and maintenance label is located on the server. If the serial number does not match the number on the warranty, you may not be guaranteed against failure even within the warranty period. Contact your sales representative if they do not match.

## **3.** Features

The server has the following features:

### High performance

- Intel Xeon processor
- -N8101-1068F: Intel Xeon processor E5-2603v4 (1.70GHz 6Core)
  -N8101-1069F: Intel Xeon processor E5-2609v4 (1.70GHz 8Core)
  -N8101-1070F: Intel Xeon processor E5-2620v4 (2.10GHz 8Core)
  -N8101-1071F: Intel Xeon processor E5-2623v4 (2.60GHz 4Core)
  -N8101-1072F: Intel Xeon processor E5-2630v4 (2.20GHz 10Core)
  -N8101-1073F: Intel Xeon processor E5-2650v4 (2.20GHz 12Core)
  -N8101-1074F: Intel Xeon processor E5-2660v4 (2.00GHz 14Core)
  -N8101-1075F: Intel Xeon processor E5-2690v4 (2.60GHz 14Core)

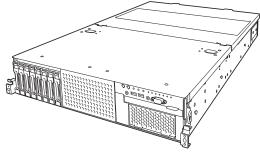

- Turbo Boost Technology feature \*1
- Hyper Threading Technology feature \*1
- High-speed memory access (DDR4 1600/1866/2133/2400 supported) \*2
- High-speed disk access (SATA 6Gbps, 6Gbps, and SAS 12Gbps supported))
- High-speed 1000BASE-T/100BASE-TX/10BASE-T (2 ports) interface (1Gbps/100Mbps/10Mbps supported)

### High reliability

- Processor throttle-ring feature
- Memory monitoring feature (error correction/error detection)
- Memory degeneracy feature (logical isolation of a failed device)
- Memory x4 SDDC feature
- Memory mirroring, memory LockStep (x8 SDDC), memory sparing features
- Memory throttle-ring feature
- Bus parity error detection
- Temperature detection
- Error detection
- Internal fan monitoring feature
- Internal voltage monitoring feature
- Power redundant feature (hot swapping supported)
- RAID system (Disk Array) (An option card is required.)
- Auto rebuild feature (hot swapping supported)
- BIOS password feature
- The security lock that comes with Front Bezel
- Redundant fan configuration
- Fan (hot swapping supported)
- HDD (hot swapping supported)

## **Management Utilities**

- NEC ESMPRO
- ExpressUpdate
- Remote controlling feature (EXPRESSSCOPE Engine 3)
- RAID system management utility (Universal RAID Utility)
- Hard disk drive monitoring
- Power supply monitoring

## Power saving and noiseless design

- Selection of power unit appropriate to environment, work load, and configuration
- Power consumption monitoring feature
- Power control feature
- 80 PLUS<sup>®</sup> Titanium certified high efficiency power supply \*3
- Fan control appropriate to environment, work load, and configuration
- Silent sound design
- Enhanced Intel SpeedStep<sup>®</sup> Technology supported
- Cold redundant feature

## Expandability

- PCI Express 3.0 (x16 lanes): 2 slot
- PCI Express 3.0 (x8 lanes): 2 slots \*4
- PCI Express 2.0 (x4 lanes): 1 slot (x8 socket)
- Large capacity memory of up to 512 GB \*5
- Can upgrade to multi-processor system with up to two processors
- Expansion Bay (for hard disk drives):
  - 16x 2.5-inch Drive Model: 2.5-inch drive bay 16 slots \*6
  - 26x 2.5-inch Drive Model: 2.5-inch drive bay 26 slots \*7
  - 3.5-inch Drive Model: 3.5-inch drive bay 12 slots , 2.5-inch drive bay: 2 slots \*8
- Optical disk drive bay provided as standard \*9
- Expansion Bay (for backup unit) provided as standard \*9
- USB3.0 interface (Front: 2 ports, rear: 2 ports, internal: 1 port)
- USB2.0 interface (Rear: 2 ports, internal: 1 port)
- Two LAN ports
- Management LAN port (1 port)

## Ready to use

- No cable connection is required to install a hard disk drive, additional power supply unit, and redundant fan unit (hot swap supported).
- Slide rails for each installation

## Many built-in Features

- Redundant power supply system supported (valid when optional power supply unit is installed)
- El Torito Bootable CD-ROM (no emulation mode) format supported
- Software power-off
- Remote power-on feature
- AC-Link feature
- Remote console feature
- Power switch mask
- Connector for display unit provided on front panel\*9
- Baseboard Management Controller (BMC) conforming to IPMI v2.0
- Secure boot supported

## Self-diagnosis

- Power On Self-Test (POST)
- Test and Diagnosis (T&D) utility

## Easy setup

- EXPRESSBUILDER (setup utility)
- BIOS Setup utility (SETUP)

## Maintenance features

- Off-line Tools
- Memory dump feature using DUMP Switch
- Feature to backup and restore BIOS/BMC settings using EXPRESSSCOPE Profile Key

- \*1: Unsupported on Xeon processor E5-2603 v4, E5-2609 v4 embedded models.
- \*2: Processor core speed depends on processor type, number and type of DIMMs installed.
- \*3: Requires N8181-118F power unit. Power supply unit N8181-121F/122F/123F is compliant to 80 Plus Platinum.
- \*4: In 2-CPU configuration. One slot in 1-CPU configuration.
- \*5: In 2-CPU configuration. Up to 256 GB in 1-CPU configuration.
- \*6: When an N8154-74 2.5-inch HDD cage is installed. A 2.5-inch drive bay with 8 slots is provided in standard configuration.
- \*7: When an N8154-75 2.5-inch HDD cage and an N8154-76 2.5-inch HDD cage (rear) are installed. A 2.5-inch drive bay with 16 slots is provided in standard configuration.
- \*8: When an N8154-76 2.5-inch HDD cage (rear) is installed. A 3.5-inch drive bay with 12 slots is provided in standard configuration.
- \*9: Provided only for 16x 2.5-inch drive model.

## **3.1** Firmware and Software Version Management

Use of NEC ESMPRO Manager, ExpressUpdate Agent, and EXPRESSSCOPE Engine 3 allows you to manage versions of firmware and software as well as update them by applying update packages.

This feature automatically updates modules without stopping the system just by specifying the updating packages from NEC ESMPRO Manager.

## **4.** Names and Functions of Parts

This section describes the names of the server parts.

## **4.1** Front View (With Front Bezel)

16x 2.5-inch Drive Model

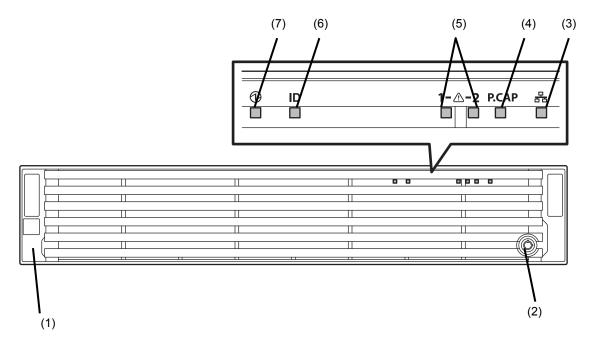

#### 26x 2.5-inch Drive Model / 3.5-inch Drive Model

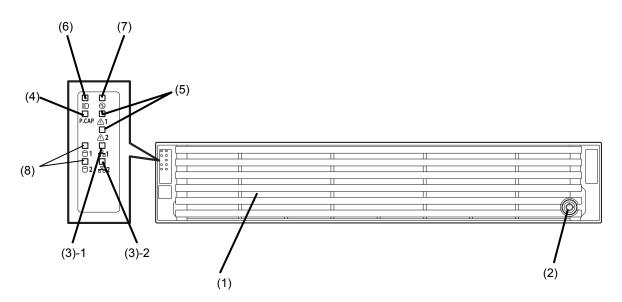

### (1) Front Bezel

A cover to protect the front of the server. This cover can be locked with the provided Bezel Lock Key.

## (2) Key Slot

A slot for Bezel Lock Key that is used to lock Front Bezel.

#### (3) LINK/ACT LED

LEDs for showing the status of accessing to the network. (See page 35)

(3)-1: LAN1 connector

(3)-2: LAN2 connector

### (4) Power Capping LED

An LED for showing the power capping status of the server.

## (5) STATUS LED 1, 2

An LED for showing the server status. (See page 33)

#### (6) Unit ID (UID) LED

An LED for maintaining the server. This LED turns on when UID Switch is pressed. Commands from the software also cause it to turn on or flash. (See page 35)

#### (7) POWER LED

An LED for showing the power status of server. (See page 33)

### (8) Global HDD LED

LEDs for showing the hard disk drive status. (See page 39)

## 4.2 Front View (Without Front Bezel)

### 16x 2.5-inch Drive Model

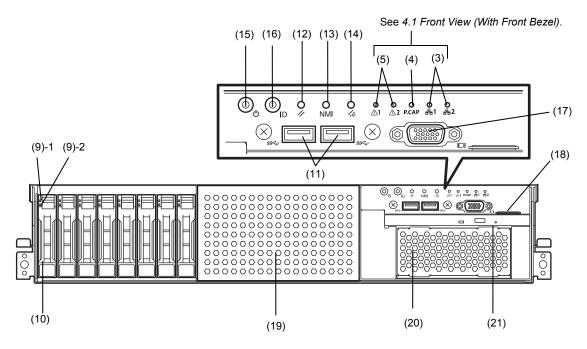

#### (9) DISK LED

LEDs for showing the hard disk drive status. The LED provided for each HDD. (See page 36)

- (10) 2.5-inch Hard Disk Drive Bay Bays for installing HDDs.
- (11) USB Connectors (front) Connectors for connecting USB interface devices.

#### (12) RESET Switch

A switch for resetting the server.

#### (13) DUMP Switch (NMI)

A switch for collecting the memory dump.

#### (14) BMC RESET Switch

A switch for resetting BMC of this server. Use the switch only when there is a problem with EXPRESSSCOPE Engine 3 (BMC).

To use this switch, press it at least five seconds.

#### (15) POWER Switch/LED

A switch for turning on/off the server. Press once to turn on the server. POWER LED lights when it is on. Press it again to turn off the server. Hold down the switch for four seconds or more to forcibly turn off the server. (See page 33)

## (16) Unit ID (UID) Switch/LED

A switch for turning on/off UID LED. Pressing the switch once turns on UID LED and pressing again turns off the LED.

Commands from the software also cause it to turn on or flash.

(See page 35)

### (17) Display Connector \*1

A connector for connecting a display. This connector cannot be used with the display connector on rear panel at the same time.

### (18) Pull-out Tab

A tab for showing the model number and serial number of the server.

## (19) 2.5-inch Additional HDD Cage Bay

A bay for installing 2.5-inch Additional HDD cage.

#### (20) Expansion Bay (for file backup unit) A bay for installing an optional RDX drive.

### (21) Optical Disk Drive Bay

A bay for installing an optical disk drive.

Either of the following drive can be installed.

- DVD-ROM drive
- DVD SuperMULTI drive
- \*1 The tray of optical disk drive cannot open depending on the connector of display cable. In this case, disconnect the display cable and then open/close the tray.

### 26x 2.5-inch Drive Model

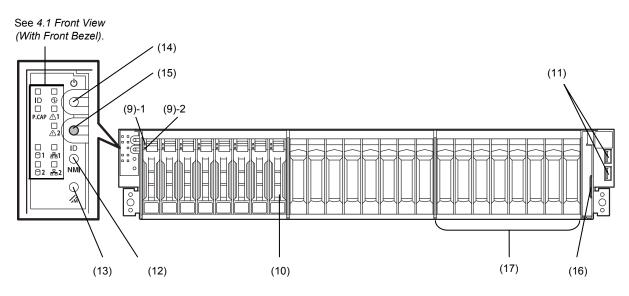

### 12x 3.5-inch Drive Model

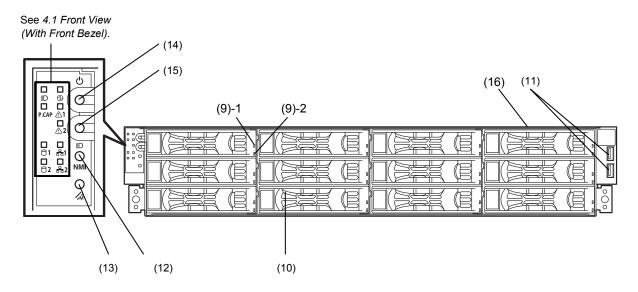

### (9) DISK LED

LEDs for showing the hard disk drive status. The LED provided for each HDD. (See page 36)

- (10) 2.5-inch / 3.5-inch Hard Disk Drive Bay Bays for installing HDDs.
- (11) USB Connectors (front) Connectors for connecting USB interface devices.

#### (12) DUMP Switch (NMI)

A switch for collecting the memory dump.

#### (13) BMC RESET Switch

A switch for resetting BMC of this server. Use the switch only when there is a problem with EXPRESSSCOPE Engine 3 (BMC).

To use this switch, press it at least five seconds.

#### (14) POWER Switch

A switch for turning on/off the server. Press once to turn on the server. POWER LED lights when it is on. Press it again to turn off the server. Hold down the switch for four seconds or more to forcibly turn off the server.

#### (15) Unit ID (UID) Switch

A switch for turning on/off UID LED. Pressing the switch once turns on UID LED and pressing again turns off the LED.

#### (16) Pull-out Tab

A tab for showing the part number and serial number of the server.

### (17) 2.5-inch Additional HDD Cage Bay

A bay for installing 2.5-inch Additional HDD cage.

## 4.3 Rear View

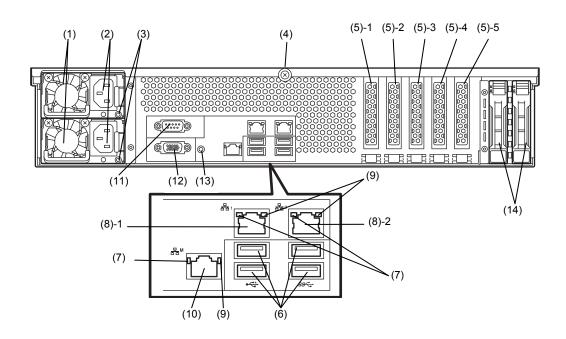

(1) Power Unit

A power supply for supplying the DC power to the server.

(2) AC Inlet

A socket for connecting the power cord.

(3) AC POWER LED

An LED for showing the power supply status. (See page 38)

- (4) Cap Screw A screw for fixing the top cover.
- (5) Slot for PCI Card

Slots for installing PCI cards. "1", "2", "3", "4", and "5" indicate PCI slot number.

(6) USB Connectors

Connectors for connecting USB interface devices. (7) LINK/ACT LED

LEDs for showing the access status of LAN. (See page 37)

(8) LAN Connectors

LAN connectors which supports 1000BASE-T/100BASE-TX/10BASE-T. (10)-1: LAN1 port connector (10)-2: LAN2 port connector

If Shared BMC LAN feature is enabled in ROM Utility, LAN connector 1 can also be used as the management LAN port. Sharing port is not recommended from the point of performance and security.

#### (9) SPEED LED

LEDs for showing the transfer speed of LAN ports. (See page 37)

(10) Management LAN Connector

A LAN connector which supports 1000BASE-T/100BASE-TX/10BASE-T. This port cannot be used as a data transmission port. This port is used for connecting to EXPRESSSCOPE Engine 3.

#### (11) Serial Port A (COM) Connector

A connector for connecting serial interface devices. This cannot connect to a network line directly.

### (12) Display Connector

A connector for connecting a display. This connector cannot be used with the display connector on front panel at the same time.

#### (13) UID Switch/LED

A switch for turning on/off UID LED. Pressing the switch once turns on UID LED and pressing again turns off the LED. Commands from the software also cause it to turn on or flash. (See page 35)

## (14) 2.5-inch Additional HDD Cage Bay

A bay for installing 2.5-inch Additional HDD cage (Rear). Not available in 16x 2.5-inch drive models.

## 4.4 External View

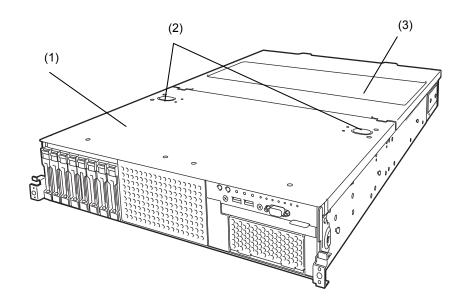

- (1) Top Cover (front)
- (2) Release Button
- (3) Top Cover (rear)

#### 4.5 **Internal View**

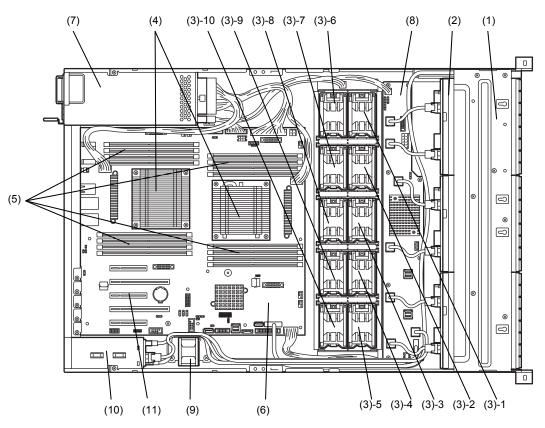

The duct and support bar are not shown in the figure below.

- (1) Protective Cover
- (2) Backplane

(3) **Cooling Fan** 

| -1 | FAN5F (optional) | -6  | FAN5R |
|----|------------------|-----|-------|
| -2 | FAN4F (optional) | -7  | FAN4R |
| -3 | FAN3F (optional) | -8  | FAN3R |
| -4 | FAN2F (optional) | -9  | FAN2R |
| -5 | FAN1F (optional) | -10 | FAN1R |

16x 2.5-inch drive models:

FAN2R to FAN5R are factory installed. FAN2F to FAN5F\* are used when optional redundant fan unit is installed.

26x 2.5/3.5-inch drive models:

FAN1R to FAN5R are factory installed. FAN1F to FAN5F\* are used when optional redundant fan unit is installed.

#### (4) Processor (CPU)

Mounted beneath the heat sink.

- (5) DIMM (optional)
- (6) Motherboard
- (7) Power Supply Unit
- (8) Expander Card
- **Rear Cooling Fan** (9)

(10) 2.5-inch Additional Rear HDD Cage

(11) PCI Slots

## 4.6 Motherboard

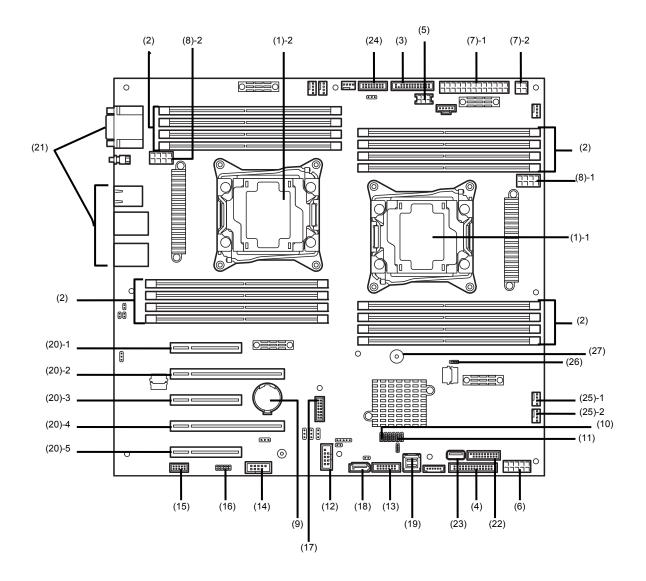

#### (1) Processor (CPU) Socket

-1 Processor #1 (CPU#1)

-2 Processor #2 (CPU#2)

- (2) DIMM Socket
- (3) Front Panel Connector
- (4) Fan Board Connector
- (5) Connector for SATA Optical Disk/Backup Unit Power Supply
- (6) Connector for HDD Cage Power Supply
- (7) Connector for MB Power Supply
- (8) Connector for CPU Power Supply
- (9) Lithium Battery
- (10) Clear CMOS Jumper
- (11) Clear Password Jumper
- (12) USB Memory Module Connector
- (13) SGPIO Cable Connector
- (14) Connector for Optional COM Connect an additional RS-232C connector kit N8117-01A to use this port as a serial port B.

#### (15) SPI Flash Mezzanine Connector

EXPRESSSCOPE Profile Key (SPI Flash memory) has been installed, where BIOS and BMC configuration data is stored. Relocate it when replacing motherboard to inherit configuration data.

- (16) Front Display Connector
- (17) TPM kit Connector
- (18) SATA Optical Disk Drive Connector
- (19) SATA Connector
- (20) PCI Connector

The last digit number indicates PCI card slot number. For available card, see *Chapter 2* (1.15 PCI Card).

- (21) Connector for External Devices (See page 31.)
- (22) Front USB Connector
- (23) Connector for USB Backup Unit
- (24) Connector for Power Supply BP Signal
- (25) Connector for Rear Cooling Fan
  - -1 For FAN6R (lower fan)
  - -2 For FAN7R (upper fan)
- (26) RAID Configuration Jumper
- (27) Buzzer

## 4.7 Status Indicators

## 4.7.1 POWER LED ( ① )

POWER LED indicates power ON/OFF status of the server.

| POWER LED pattern | Description                                                 |
|-------------------|-------------------------------------------------------------|
| On (green)        | The server is normally powered on.                          |
| Off               | The server is off-powered.<br>The server is in halt status. |

## 4.7.2 STATUS LED 1, 2 (A)

While hardware is operating normally, STATUS LED 1 lights green. STATUS LED 2 is off.

STATUS LED 1 is off or STATUS LED 2 lights/flashes amber if there is a hardware failure.

Tips

If NEC ESMPRO is installed, you can view error logs to check the causes of failures.

| STATUS LED 1, 2 pattern |              |                                              |                                                |
|-------------------------|--------------|----------------------------------------------|------------------------------------------------|
| STATUS LED 1            | STATUS LED 2 | Description                                  | Solution                                       |
| On (green)              | Off          | The server is operating normally.            | _                                              |
| On (green)              | On (amber)   | Initialization of BMC is in progress.        | Wait until initialization completes.           |
| Flashing (green)        | Off          | Memory is in a degraded state                | Identify the device in degraded state by using |
|                         |              | Operating while CPU error is detected.       | BIOS Setup Utility (SETUP), and replace it as  |
|                         |              | In redundant power configuration, power is   | soon as possible.                              |
|                         |              | not supplied to either of power unit.        |                                                |
| Off                     | Off          | The power is off.                            | Turn on the server.                            |
|                         |              | POST is in progress.                         | Wait for a while. STATUS LED will turn green   |
|                         |              |                                              | after POST completes.                          |
|                         |              | Watchdog timer expired.                      | Turn the power off and then turn it on.        |
|                         |              |                                              | If POST screen displays any error message,     |
|                         |              |                                              | take notes of the message, and contact your    |
|                         |              |                                              | sales representative.                          |
|                         |              | Memory dump is being requested.              | Wait until the memory dump is completed.       |
|                         |              | Note: It remains green if the dump is caused |                                                |
|                         |              | by software.                                 |                                                |

| STATUS LED 1, 2 pattern |                     |                                                                                               |                                                                                                    |  |
|-------------------------|---------------------|-----------------------------------------------------------------------------------------------|----------------------------------------------------------------------------------------------------|--|
| STATUS LED 1            | STATUS LED 2        | Description                                                                                   | Solution                                                                                                    |  |
| Off                     | On (amber)          | A temperature alarm was detected.                                                             | Check the internal fan for dusts. Also check if<br>the fan unit is properly connected.<br>If the LED indication does not change, contact<br>your sales representative. |  |
|                         |                     | A CPU error occurred.                                                                         | Turn the power off and then turn it on.                                                                                                    |  |
|                         |                     | Abnormal CPU temperature is detected.                                                         | If POST displays any error message, take                                                                                                    |  |
|                         |                     | A PCI system error occurred                                                                   | notes of the message, and contact your sales                                                                                                    |  |
|                         |                     | A PCI parity error occurred                                                                   | representative.                                                                                                    |  |
|                         |                     | A PCI bus error occurred.                                                                     |                                                                                                    |  |
|                         |                     | A voltage alarm was detected.                                                                 | Contact your sales representative.                                                                                                    |  |
|                         |                     | Fan error was detected.                                                                       |                                                                                                    |  |
|                         |                     | Sensor error was detected.                                                                    |                                                                                                    |  |
|                         |                     | A CPU temperature alarm was detected.                                                         |                                                                                                    |  |
|                         |                     | An error occurred on Intel Node Manager<br>(one of the features of EXPRESSSCOPE<br>Engine 3). |                                                                                                    |  |
| Off                     | Flashing<br>(amber) | Power Supply Unit is failing (in power redundant configuration).                              | Contact your sales representative.                                                                                                    |  |
|                         |                     | A fan alarm was detected.                                                                     | Check if the internal fan cable is properly<br>connected.<br>If the LED indication does not change, contact<br>your sales representative.                              |  |
|                         |                     | A temperature warning was detected.                                                           | Check the internal fan for dusts. Also check if<br>the fan unit is properly connected.<br>If the LED indication does not change, contact<br>your sales representative. |  |
|                         |                     | A voltage warning was detected                                                                | Contact your sales representative.                                                                                                    |  |
|                         |                     | One or more hard disk drives are failing<br>(excluding RAID0 or non-RAID<br>configuration).   |                                                                                                    |  |
|                         |                     | A correctable memory error has often occurred.                                                | Replace the failure DIMM.                                                                                                    |  |

## 4.7.3 LINK/ACT LED (器1, 器2, 器M)

LINK/ACT LED on front panel indicates the status of LAN port.

| LINK/ACT LED pattern | Description                                    |  |  |  |
|----------------------|------------------------------------------------|--|--|--|
| On (green)           | The server is connected with network normally. |  |  |  |
| Flashing (green)     | The server is accessing network.               |  |  |  |
| Off                  | The server is disconnected from network.       |  |  |  |

## 4.7.4 Optical Disk Drive Access LED (option)

The LED for optical disk drive at the front of the server flashes when a CD or DVD is being accessed.

## 4.7.5 UID LED (ID)

UID LED is provided one each at the front and rear of the server. If you press UID Switch provided at the front or rear of the server, the light turns on. If you press it again, the light turns off. It flashes when commands from software are received. This LED is used to identify the target server among multiple servers installed in a rack. Especially when performing maintenance from behind the server, lighting the LED will help you to identify which server to work with.

| UID LED pattern | Description                    |  |  |  |  |
|-----------------|--------------------------------|--|--|--|--|
| On (blue)       | The UID switch is pressed.     |  |  |  |  |
| Off             | The UID switch is not pressed. |  |  |  |  |

## 4.7.6 Power Capping LED

Power Capping LED indicates the status of Power Capping feature as shown below.

| Power Capping LED pattern | Description                                                      |  |  |  |  |
|---------------------------|------------------------------------------------------------------|--|--|--|--|
| On (green)                | Power Capping feature is enabled.                                |  |  |  |  |
| Flashing (green)          | Power Capping is enabled and power control (capping) is working. |  |  |  |  |
| Off                       | Power Capping feature is disabled.                               |  |  |  |  |

Note

The Power Capping LED seems to be lit or flashing amber when STATUS LED is lit or flashing amber. The amber STATUS LED indicates a hardware failure. Contact your sales representative.

## 4.7.7 LED on a hard disk drive

Each HDD is equipped with DISK LED.

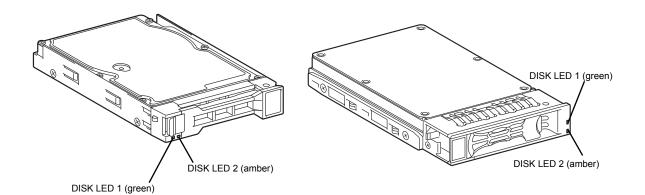

| DISK1, 2 LED pattern |                                                                 |                                                                                                    |                                    |  |  |  |
|----------------------|-----------------------------------------------------------------|----------------------------------------------------------------------------------------------------|------------------------------------|--|--|--|
| DISK LED 1           | DISK LED 2                                                      | Description                                                                                                    | Solution                           |  |  |  |
| Flashing (green)     | Off                                                             | Hard disk drive is being accessed.                                                                                                    | -                                  |  |  |  |
| Off                  | On (amber)<br>(only when RAID<br>system is<br>configured)       | Hard disk drive is failing.                                                                                                    | Contact your sales representative. |  |  |  |
| Flashing (green)     | Flashing (amber)<br>(only when RAID<br>system is<br>configured) | Rebuild is in progress.<br>When the failed hard disk drive is replaced,<br>rebuild process starts automatically (auto<br>rebuild feature). | _                                  |  |  |  |
| Off                  | Off                                                             | Hard disk drive is halted.                                                                                                    | -                                  |  |  |  |

| Important | Observe  | the | following | precautions | whenever | you | use | the | auto | rebuild |
|-----------|----------|-----|-----------|-------------|----------|-----|-----|-----|------|---------|
|           | feature. |     |           |             |          |     |     |     |      |         |

- Do not turn off or reboot the server while a HDD is being rebuilt.
- Wait at least 90 seconds before installing a HDD after removing one.
- Do not replace a HDD while another HDD is being rebuilt.

### 4.7.8 LEDs for LAN connectors

The LAN connectors on rear panel have LINK/ACT LED and SPEED LED.

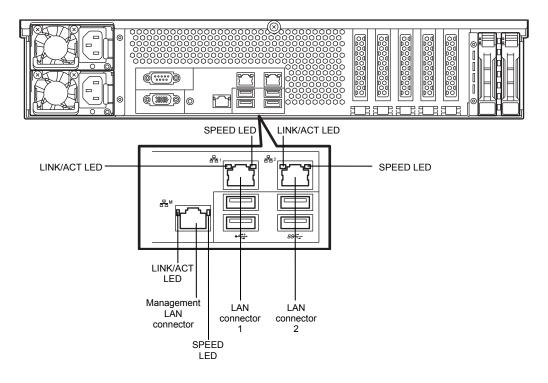

### • LINK/ACT LED (品1, 品2, 品)

This LED indicates the status of the LAN port.

| LINK/ACT LED pattern | Description                                    |
|----------------------|------------------------------------------------|
| On (green)           | The server is connected with network normally. |
| Flashing (green)     | The server is accessing network.               |
| Off                  | The server is disconnected from network.       |

# • SPEED LED (급급1, 급급2, 급급M)

This LED indicates which network interface is used.

—The standard LAN ports (呂古 and 呂古2) support 1000BASE-T, 100BASE-TX, and 10BASE-T.

—The management LAN port (占加) supports 1000BASE-T, 100BASE-TX, and 10BASE-T.

| SPEED LED pattern | Description                                      |
|-------------------|--------------------------------------------------|
| On (amber)        | The port is operating with 1000BASE-T interface. |
| On (green)        | The port is operating with 100BASE-TX interface. |
| Off               | The port is operating with 10BASE-T interface.   |

### 4.7.9 AC POWER LED on Power Unit

The power unit is equipped with AC POWER LED.

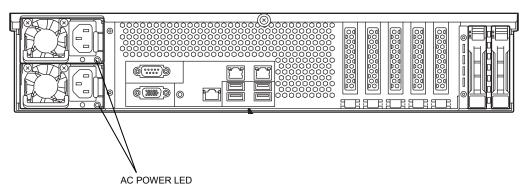

#### The following table lists LINK/ACT LED patterns.

| AC POWER LED pattern | Description                                                        | Solution                                                                                |
|----------------------|--------------------------------------------------------------------|-----------------------------------------------------------------------------------------|
| On (green)           | The server is powered on.                                          | _                                                                                       |
| Flashing (green)     | The power cable is connected and AC power is supplied.             | _                                                                                       |
|                      | Cold Redundant feature is enabled.                                 | _                                                                                       |
| On (amber)           | The power cable is not connected in redundant power configuration. | Connect the power cable.                                                                |
|                      | Power unit is failing.                                             | Contact your sales representative.                                                      |
| Flashing (amber)     | Power unit is failing.                                             | Contact your sales representative.                                                      |
| Off                  | The power is not supplied to the server.                           | Connect the power cable. If it is already connected, contact your sales representative. |

# 4.7.10 Global HDD LED1,2(1- -2)

Global HDD LED indicates the status of internal hard disk drives.

| Status of Global HDD LED 1 and 2 |                                                                 |                                                                                                    |                                    |
|----------------------------------|-----------------------------------------------------------------|----------------------------------------------------------------------------------------------------|------------------------------------|
| Global HDD<br>LED1               | Global HDD<br>LED2                                              | Description                                                                                                    | Action                             |
| Blinking (green)                 | Off                                                             | Hard disk drive is being accessed.                                                                                                    | -                                  |
| Off                              | On (amber)<br>(only when RAID<br>system is<br>configured)       | Hard disk drive is failing.                                                                                                    | Contact your sales representative. |
| Blinking (green)                 | Blinking (amber)<br>(only when RAID<br>system is<br>configured) | Rebuild is in progress.<br>When the failed hard disk drive is<br>replaced, rebuild process starts<br>automatically (auto rebuild feature). | _                                  |
| Off                              | Off                                                             | Hard disk drive is halted.                                                                                                    | -                                  |

# Important Observe the following precautions whenever you use the auto rebuild feature.

- Do not turn off or reboot the server while a HDD is being rebuilt.
- Wait at least 90 seconds before installing a HDD after removing one.
- Do not replace a HDD while another HDD is being rebuilt.

# NEC Express5800 Series Express5800/R120g-2E

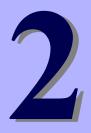

# **Preparations**

This chapter describes preparations for using this server.

#### 1. Installing Internal Optional Devices

Describes how to install or remove optional devices. You can skip this section if you do not add any optional devices.

#### 2. Installation and Connection

Describes how to place the server and connect the cables.

# **1.** Installing Internal Optional Devices

This section describes the instructions for installing supported optional devices and precautions. If you did not purchase any optional devices, you can skip this section.

Important Use only the devices and cables specified by NEC. You will be charged to repair damages, malfunctions, and failures caused by the use of any devices or cables not specified for use with this server even within the warranty period.

### **I.I** Safety Precautions

Be sure to observe the following precautions to install and remove optional devices properly and safely.

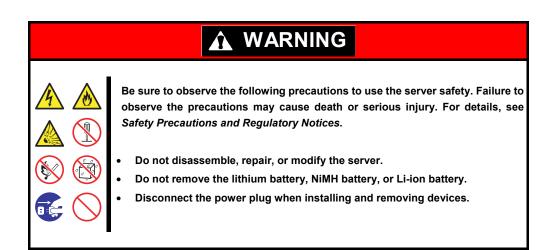

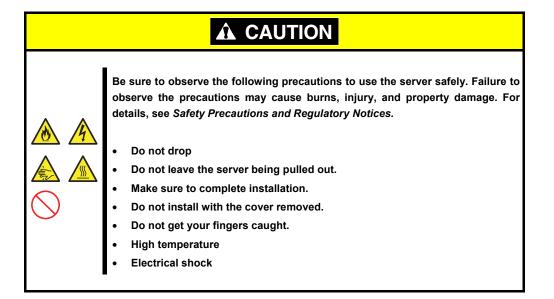

### **1.2** Anti-static Measures

The server contains static-sensitive components. Follow the measures below to avoid a failure caused by static electricity when installing or uninstalling any optional device.

### • Wearing Anti-static Wrist Strap or Anti-static Gloves

Wear a wrist strap on your wrist and connect the wire to the chassis. If there is no wrist strap, touch an unpainted metal surface of the chassis connected to the ground to discharge static electricity from your body before touching the component. Touch the metal part occasionally to discharge the static electricity while working on the component.

### • Checking the Workplace

- Work on an anti-static floor or concrete floor.
- If you work on a place where static electricity is likely to be generated (such as carpet), be sure to provide anti-static protection.

### • Using the Work Table

Place the server on a mat with Electrostatic Discharge (ESD) protection.

- Clothing
  - Do not wear wool or synthetic clothes.
  - Wear anti-static shoes.
  - Remove a ring, bracelet, wrist watch, and any kind of metal accessories.

#### Handling of Components

- Keep the component in an anti-static bag until you install it to the server.
- Hold the component by the edges to avoid touching any terminals or mounting parts.
- Place the component in an anti-static bag when storing or moving them.

#### Handling of Cables

When connecting a cable (a long LAN cable), static electricity may also be charged due to friction against the floor. Connecting the charged cable to the server will cause damage to the internal devices of the server. It is recommended to use a product such as electrostatic discharge kit to eliminate the static charge before connecting the cable.

#### Installing and Uninstalling the Optional Device

- To avoid electric hazard and malfunction, be sure to turn off the power switch of the server and unplug the power cord from the outlet before installing or uninstalling any optional device.
- If the device is a hot-plug device, you do not need to turn off the power switch and unplug the power cord.
- The device contains static-sensitive electronic components. When installing or uninstalling the optional device, wear an anti-static wrist strap on your wrist to avoid a failure caused by the static electricity. To use the strap, connect the wire to the chassis.

### 1.3 Overview of Installation and Removal

Install/remove components by using the following procedure.

Installing/removing internal components except for hard disk drives, fan unit, and power supply unit should be done after dismounting the server from the rack.

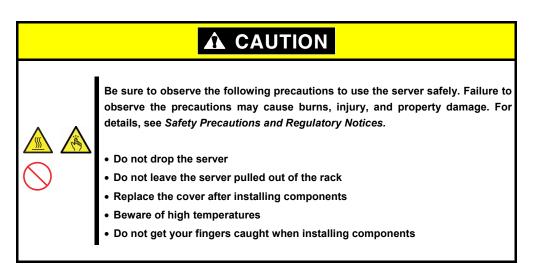

- 1. If the server is mounted on a rack, use the UID switch to identify the target server. See *Chapter 2 (1.4 Confirming Servers (UID Switch))*.
- 2. Remove Front Bezel. See Chapter 2 (1.5 Removing Front Bezel).
- 3. If the server is ON, turn it off. See Chapter 3 (6. Turning Off the Server).
- 4. Disconnect the power cord from the outlet and the server.

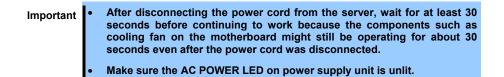

5. If you want to install hard disk drives only, go to step 14. If not, pull out the server from the rack and put it on a flat rigid desk. See *Chapter 2 (2.1 Installation)* for details.

Important Do not leave the server being pulled out from the rack.

- 6. Remove Top Cover. See Chapter 2 (1.6 Removing Top Cover).
- 7. Remove Support Bar. See Chapter 2 (1.7 Removing Support Bar).
- Remove Air Duct. See Chapter 2 (1.8 Removing Support BarAir Duct).

- 9. Depending on the components to be installed or removed, follow the procedure in order. See Chapter 2 (1.9 TPM Kit to 1.20 Use of Internal Hard Disk Drives in the RAID System).
- 10. Mount Air Duct. See *Chapter 2 (1.22* Air Duct)..
- 11. Mount Support Bar. See Chapter 2 (1.22 Installing Support Bar).
- 12. Attach Top Cover. See Chapter 2 (1.23 Installing Top Cover).
- 13. Mount the server onto the rack. See Chapter 2 (2.1.2 (1) Installation).
- 14. Install hard disk drives. See Chapter 2 (1.24 2.5-inch Hard Disk Drive or 1.25 3.5-inch Hard Disk Drive).
- 15. Install power supply units. See Chapter 2 (1.26 Power Supply Unit).
- 16. Attach Front Bezel. See Chapter 2 (1.27 Installing Front Bezel).

This is the end of the installation or removal procedures for internal optional devices.

Continue the setup with reference to Chapter 2 (2.2 Connection).

### 1.4 Confirming Servers (UID Switch)

Using Unit ID (UID) Switch helps you to identify the target server.

When the server is working, before you turn the server off or disconnect a cable from the server, <u>be sure to</u> identify the target server by using UID Switch/LED first.

To turn UID LED on, press UID Switch. When it is pressed again, the LED will be off.

#### <Front View> 16x 2.5-inch Drive Model

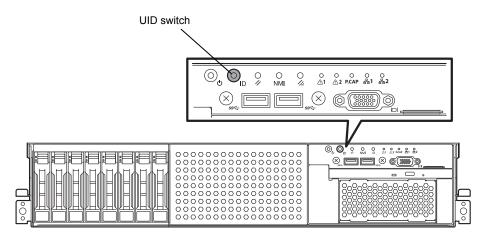

<Front View> 26x 2.5-inch Drive Model / 3.5-inch Drive Model

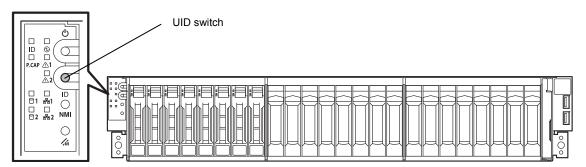

<Rear View>

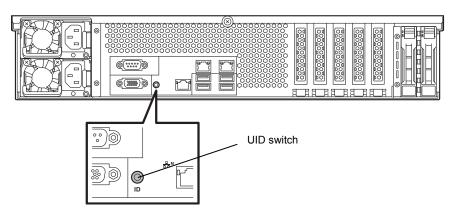

### 1.5 Removing Front Bezel

Remove Front Bezel when pressing POWER Switch or removing Top Cover.

1. Insert the attached Bezel Lock Key into the key slot and turn the key to the front bezel side while pressing it lightly to release the lock.

|     | <u> </u> |             |         |       |
|-----|----------|-------------|---------|-------|
| 0 0 |          |             |         |       |
|     |          |             |         |       |
| 0 0 |          |             |         |       |
|     |          |             |         |       |
|     |          |             |         |       |
|     |          |             | <br>    | <br>N |
|     |          |             |         |       |
|     |          |             | <br>    |       |
|     |          |             |         |       |
|     | <u>ب</u> | · · · · · · | <br>    |       |
|     | _        |             | · · · · | <br>N |

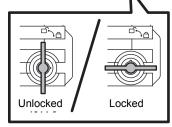

- 2. Hold the left end of front bezel and pull the right end toward you about 10 cm. Check that the hook in left is removed as illustrated in the figure below and remove the left end from the chassis.
- 3. Confirm that the left side of front bezel is unlocked, then hold the left end and pull it toward you to remove the front bezel from chassis.

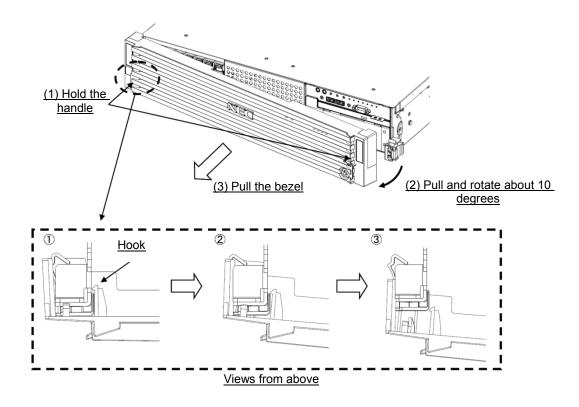

| Note | Be careful not to press POWER Switch. |
|------|---------------------------------------|
|      |                                       |

Important If you fail to remove the front bezel properly, the front bezel might be damaged.

### 1.6 Removing Top Cover

Remove Top Cover when installing or removing the optional component or change internal cable connection.

- 1. See steps 1 to 5 in Chapter 2 (1.3 Overview of Installation and Removal) for preparations.
- 2. Slide Top Cover (front) toward the front of the server while pressing Release Button on the cover.
- 3. Lift Top Cover (front), and remove it from the server.

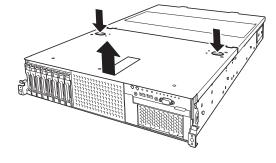

Tips

The screw hole on the place where front and rear top covers overlap each other, is not used.

4. Loosen Cap Screw of Top Cover (rear), and slide the top cover (rear) toward the rear of the server.

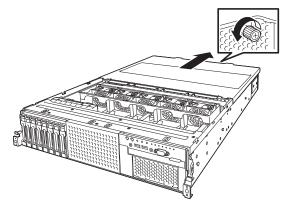

5. Lift Top Cover (rear) and remove it from the server.

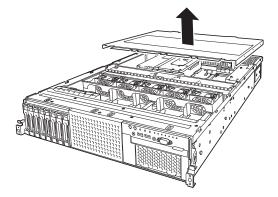

### 1.7 Removing Support Bar

Remove Support Bar when installing or removing the following component:

| TPM Kit                            | Processor (CPU)                       |
|------------------------------------|---------------------------------------|
| DIMM (memory module)               | Flash backup unit for RAID controller |
| Backup device                      | PCI card                              |
| Additional 2.5-inch HDD Cage       | Additional 2.5-inch HDD Cage (Rear)   |
| 2.5-inch PCIe SSD installation kit |                                       |

- 1. See steps 1 to 7 in Chapter 2 (1.3 Overview of Installation and Removal) for preparations.
- 2. Remove the two screws from Support Bar.

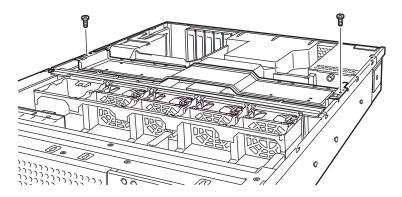

3. Lift Support Bar, and remove it from the server.

### 1.8 Removing Air Duct

Remove the air duct when installing or removing the following component or changing internal cable connection:

| TPM Kit                            | Processor (CPU)                       |
|------------------------------------|---------------------------------------|
| DIMM (memory module)               | Flash backup unit for RAID controller |
| Backup device                      | PCI card                              |
| Additional 2.5-inch HDD Cage       | Additional 2.5-inch HDD Cage (Rear)   |
| 2.5-inch PCIe SSD installation kit |                                       |

- 1. See steps 1 to 8 in Chapter 2 (1.3 Overview of Installation and Removal) for preparations.
- 2. Lift the air duct, and remove it from the server.

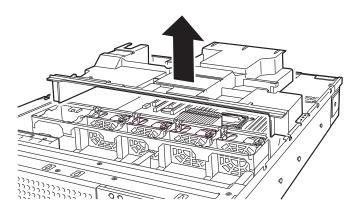

Important Before removing the air duct, put cables aside. Otherwise, cables may be damaged if they are pulled together with air duct.

### **1.9** TPM Kit

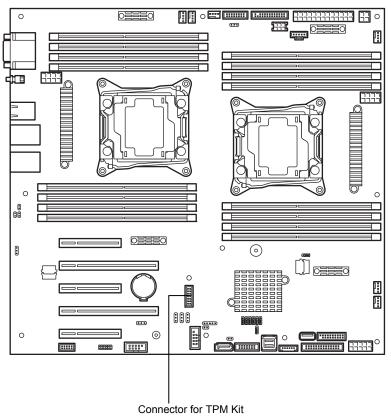

This section describes the procedure for installing optional TPM Kit.

### 1.9.1 Installation

Install TPM Kit in the following procedure.

- 1. See steps 1 to 7 in Chapter 2 (1.3 Overview of Installation and Removal) for preparations.
- 2. Install TPM Kit and secure it by pushing the nylon rivet attached to TPM Kit.

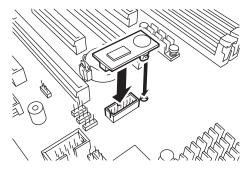

Important The TPM kit once installed cannot be removed.

Ask your sales representative for removal of TPM Kit.

### **1.10** Processor (CPU)

You can configure the multi-processor system by adding an optional processor (CPU).

| Important | <ul> <li>You must avoid static electricity to work with the procedure below. For details, see <i>Chapter 2 (1.2 Anti-static Measures)</i>.</li> <li>Make sure to use the CPU authorized by NEC. Installing a third-party CPU may cause a failure of the CPU as well as the motherboard. Repair of the server due to failures or damage resulted from installing such a CPU will be charged.</li> </ul> |
|-----------|----------------------------------------------------------------------------------------------------|
| Tips      | After adding the processor, Windows records the event log to System category of Event Viewer, but it is no problem for operation.                                                                                                    |

### 1.10.1 Maximum number of processor cores supported by this server

The maximum number of processor cores (logical processors) available on the server depends on the architecture (x86 architecture) and OS specs.

#### Maximum number of processor cores

| OS                                                                                                    | The maximum number of<br>logical processors<br>supported by OS | The maximum number of logical<br>processors supported by this<br>server |
|----------------------------------------------------------------------------------------------------|----------------------------------------------------------------|-------------------------------------------------------------------------|
| Microsoft Windows Server 2008 R2 Standard (x64)<br>Microsoft Windows Server 2008 R2 Enterprise (x64)                                                                           | 256 *1                                                         | 56                                                                      |
| Microsoft Windows Server 2012 Standard<br>Microsoft Windows Server 2012 Datacenter<br>Microsoft Windows Server 2012 R2 Standard<br>Microsoft Windows Server 2012 R2 Datacenter | 640 *1                                                         | 56                                                                      |
| VMware ESXi 5.5<br>VMware ESXi 6.0                                                                                                    | 320                                                            | 56                                                                      |

\*1: When Hyper-V is used, the maximum number of logical processors is as shown below: Windows Server 2008 R2: 64 Windows Server 2012, Windows Server 2012 R2: 320

### 1.10.2 Installation

Follow the steps below to install the CPU.

Note

CPU#1 heat sink and CPU#2 heat sink differ. When adding the CPU, use optional heat sink.

- 1. See steps 1 to 8 in Chapter 2 (1.3 Overview of Installation and Removal) for preparations.
- 2. Locate the CPU socket to which you are going to install a CPU.
- 3. Remove the protective cover from the CPU socket.

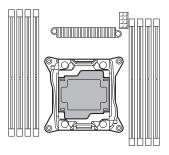

Note

Keep the removed protective cover for future use.

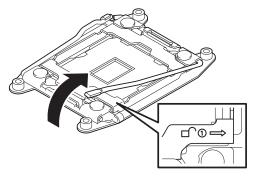

Push down the socket lever marked with "← <sup>①</sup> <sup>①</sup> " to unlatch it from the hook, and then slowly open the lever until it stops.

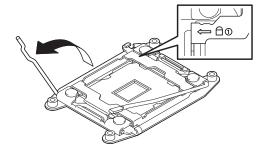

6. Lift the plate.

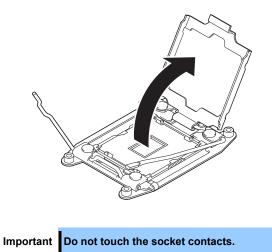

7. Put the additional CPU on the CPU socket slowly and gently.

For easy installation, hold edges of the CPU with your thumb and index fingers so that the notch is aligned with the key on the CPU socket.

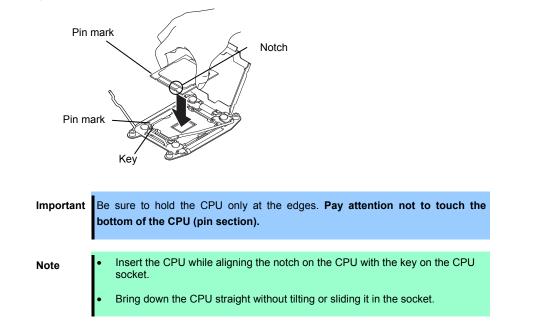

8. Press the processor lightly onto the CPU socket, and then pull down the CPU socket holder.

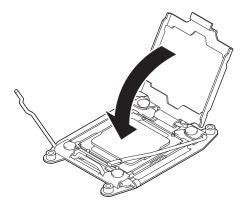

9. Push down and lock the lever on the side marked " $\leftarrow \Box$  (1) ".

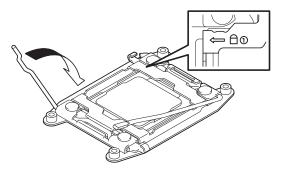

10. Push down and lock the lever on the side marked "  $rightarrow \textcircled{1}{3} \rightarrow$ ".

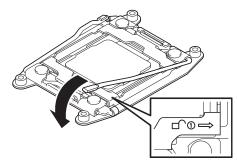

11. Put the heat sink on the CPU and secure it by using four screws.

When securing the screws, temporarily tighten the four screws in a crosswise pattern, and then tighten them securely. Make sure to align each screw and screw hole; otherwise, the screws may damage the motherboard.

When putting the heat sink on the CPU, also pay attention not to touch the components around the CPU socket.

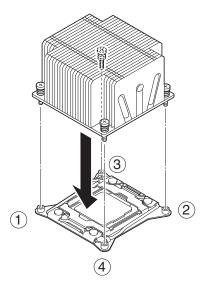

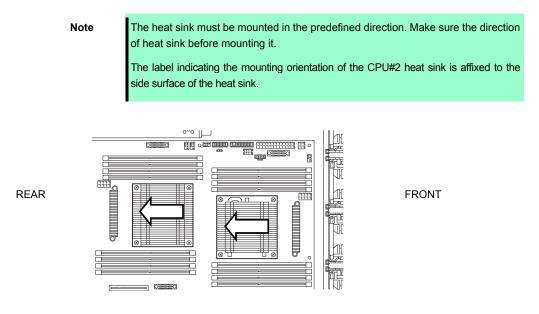

12. Make sure that the heat sink is installed on a level with the motherboard.

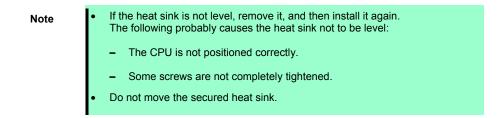

- 13. Continue to install or remove internal optional devices, mount and connect the server, and then turn it on.
- 14. Run BIOS Setup Utility (SETUP) to confirm the following settings. See Chapter 3 (2. BIOS Setup Utility (SETUP)).

#### $\textbf{Advanced} \rightarrow \textbf{Processor} \ \textbf{Configuration} \rightarrow \textbf{Processor} \ \textbf{Information}$

[CPU ID] [L2 Cache RAM] [L3 Cache RAM]

### 1.10.3 Replacement / Removal

To remove CPU, reverse the installation procedure.

When you removed the CPU, be sure to mount the protective cover on the CPU socket.

| Important | • | Do not remove any CPU unless it is failed.                                                                                                    |
|-----------|---|----------------------------------------------------------------------------------------------------|
|           | • | To remove the heat sink from the CPU, first turn the heat sink to the left<br>and right lightly to make sure that the heat sink can be apart from the<br>CPU. |
|           |   | Removing the heat sink with it adhering to the CPU may cause the CPU and/or CPU socket to be defected.                                                        |

Perform the following steps after replacing or removing the CPU.

1. Run BIOS Setup Utility (SETUP) to confirm the following settings. See *Chapter 2 (1. System BIOS)* in *"Maintenance Guide"*.

#### $\textbf{Advanced} \rightarrow \textbf{Processor} \ \textbf{Configuration} \rightarrow \textbf{Processor} \ \textbf{Information}$

[CPU ID] [L2 Cache RAM] [L3 Cache RAM]

### 1.11 DIMM

Install a Dual Inline Memory Module (DIMM) to a DIMM socket on the motherboard in the server. The motherboard provides 16 sockets to install DIMMs.

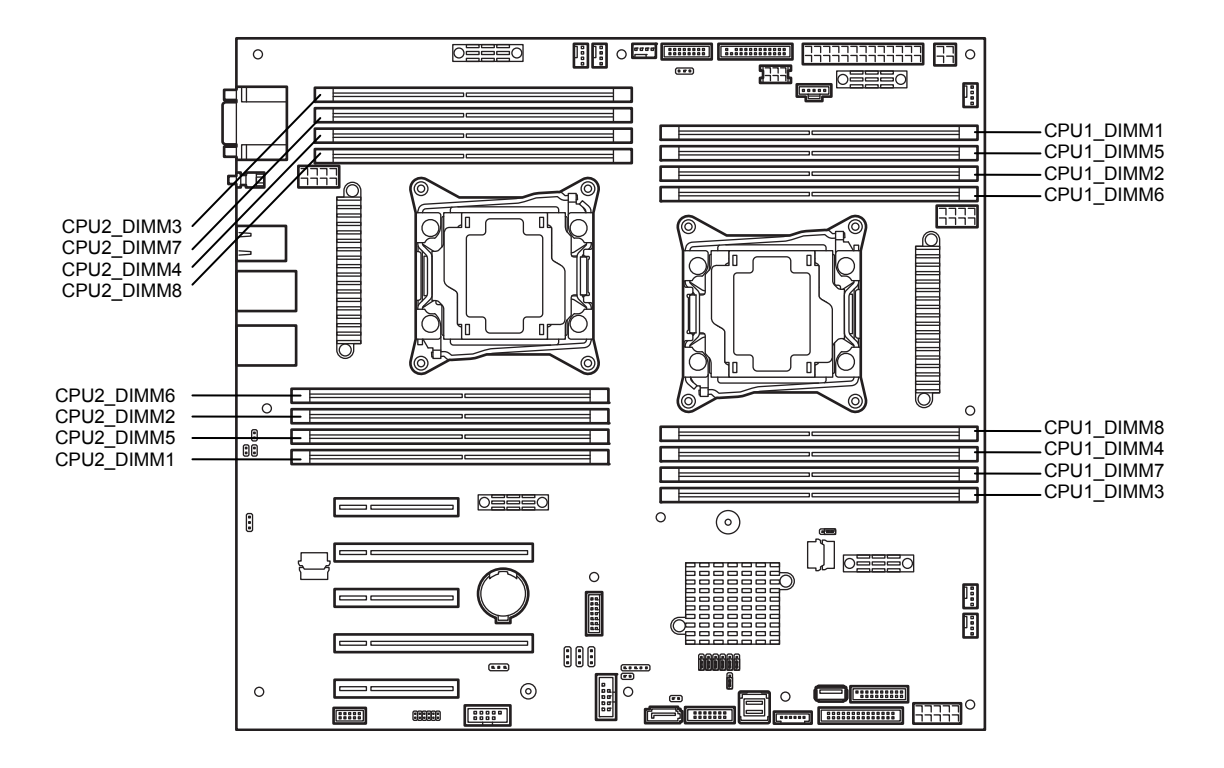

| Important | • | You must avoid static electricity to work with the procedure below. For details, see <i>Chapter 2 (1.2 Anti-static Measures)</i> . |
|-----------|---|----------------------------------------------------------------------------------------------------|
|           |   | Use only the energied DIMMs, installing a DIMM from a third party may                                                              |

Use only the specified DIMMs. Installing a DIMM from a third party may damage not only the DIMM but the motherboard. You will be charged to repair failures or damages caused by the use of such products even within the warranty period.

Tips

Up to 512 GB (32 GB x 16) can be installed in 2-CPU configuration. Up to 256 GB (32 GB x 8) can be installed in 1-CPU configuration. No DIMM is factory installed in standard configuration.

### 1.11.1 Maximum supported memory size

The maximum available memory size on the server depends on the architecture and OS specs.

#### Maximum memory sizes

| os                                                                                                    | The maximum<br>memory size<br>supported on each OS | The maximum memory size supported on the server |
|----------------------------------------------------------------------------------------------------|----------------------------------------------------|-------------------------------------------------|
| Microsoft Windows Server 2008 R2 Standard *1                                                                                                    | 32 GB                                              | 32 GB                                           |
| Microsoft Windows Server 2008 R2 Enterprise *1                                                                                                    | 2 TB                                               | 512 GB                                          |
| Microsoft Windows Server 2012 Standard *1<br>Microsoft Windows Server 2012 Datacenter *1<br>Microsoft Windows Server 2012 R2 Standard *1<br>Microsoft Windows Server 2012 R2 Datacenter *1 | 4 TB                                               | 512 GB                                          |
| VMware ESXi 5.5 *2<br>VMware ESXi 6.0 *2                                                                                                    | 4 TB                                               | 512 GB                                          |

\*1: Shown below is the maximum memory size when Hyper-V is used:

- Windows Server 2008 R2 Standard: 32 GB

- Windows Server 2008 R2 Enterprise: 1 TB

- Windows Server 2012, Windows Server 2012 R2: 4TB

\*2: Up to 1 TB on virtual machine.

### 1.11.2 Memory clock

The server supports the memory clock speed of DDRL4-1600/1866/2133/2400MHz but the actual memory clock speed depends on CPU and memory configuration. The all of DIMMs operate at the same clock speed.

| Model Number<br>(CPU)                                                                  | DIMM type                                                                                                    | Number of<br>DIMMs<br>(per 1 CPU) | Clock speed |
|----------------------------------------------------------------------------------------|----------------------------------------------------------------------------------------------------|-----------------------------------|-------------|
| N8101-1068F<br>(E5-2603v4)<br>N8101-1069F<br>(E5-2609v4)                               | N8102-686F<br>4GB DDR4-2400 REG Memory Kit (1x4GB)<br>N8102-687F<br>8GB DDR4-2400 REG Memory Kit (1x8GB)<br>N8102-688F<br>16GB DDR4-2400 REG Memory Kit (1x16GB)<br>N8102-689F<br>32GB DDR4-2400 REG Memory Kit (1x32GB) | Up to 8 sets<br>(8 DIMMs)         |             |
|                                                                                        | N8102-691<br>16GB DDR4-2400 REG Memory Kit (2x8GB)<br>N8102-692<br>32GB DDR4-2400 REG Memory Kit (2x16GB)                                                                                                    | Up to 4 sets<br>(8 DIMMs)         | 1866 MHz    |
|                                                                                        | N8102-693<br>16GB DDR4-2400 REG Memory Kit (2x8GB)<br>N8102-694<br>32GB DDR4-2400 REG Memory Kit (2x16GB)                                                                                                    | Up to 4 sets<br>(8 DIMMs)         |             |
| N8101-1070F<br>(E5-2620v4)<br>N8101-1071F<br>(E5-2623v4)<br>N8101-1072F<br>(E5-2630v4) | N8102-686F<br>4GB DDR4-2400 REG Memory Kit (1x4GB)<br>N8102-687F<br>8GB DDR4-2400 REG Memory Kit (1x8GB)<br>N8102-688F<br>16GB DDR4-2400 REG Memory Kit (1x16GB)<br>N8102-689F<br>32GB DDR4-2400 REG Memory Kit (1x32GB) | Up to 8 sets<br>(8 DIMMs)         |             |
|                                                                                        | N8102-691<br>16GB DDR4-2400 REG Memory Kit (2x8GB)<br>N8102-692<br>32GB DDR4-2400 REG Memory Kit (2x16GB)                                                                                                    | Up to 4 sets<br>(8 DIMMs)         | 2133 MHz    |
|                                                                                        | N8102-693<br>16GB DDR4-2400 REG Memory Kit (2x8GB)<br>N8102-694<br>32GB DDR4-2400 REG Memory Kit (2x16GB)                                                                                                    | Up to 4 sets<br>(8 DIMMs)         |             |
| N8101-1073F<br>(E5-2650v4)<br>N8101-1074F<br>(E5-2660v4)<br>N8101-1075F<br>(E5-2690v4) | N8102-686F<br>4GB DDR4-2400 REG Memory Kit (1x4GB)<br>N8102-687F<br>8GB DDR4-2400 REG Memory Kit (1x8GB)<br>N8102-688F<br>16GB DDR4-2400 REG Memory Kit (1x16GB)<br>N8102-689F<br>32GB DDR4-2400 REG Memory Kit (1x32GB) | Up to 8 sets<br>(8 DIMMs)         |             |
|                                                                                        | N8102-691<br>16GB DDR4-2400 REG Memory Kit (2x8GB)<br>N8102-692<br>32GB DDR4-2400 REG Memory Kit (2x16GB)                                                                                                    | Up to 4 sets<br>(8 DIMMs)         | 2400 MHz    |
|                                                                                        | N8102-693<br>16GB DDR4-2400 REG Memory Kit (2x8GB)<br>N8102-694<br>32GB DDR4-2400 REG Memory Kit (2x16GB)                                                                                                    | Up to 4 sets<br>(8 DIMMs)         |             |

### 1.11.3 Memory RAS feature

The server supports the following RAS features. Some restrictions (such as DIMM installation location) are imposed on using the Memory Mirroring or Memory LockStep Memory Sparing feature. See *Chapter 2 (1.11.7 Using Memory RAS feature*) for conditions appropriate to your requirements.

- Standard memory feature (x4 SDDC ECC memory)
- Memory Mirroring feature (restrictions imposed on DIMM configuration)
- Memory LockStep feature (x8 SDDC ECC memory) (restrictions imposed on DIMM configuration)
- Memory Sparing feature (restrictions imposed on DIMM configuration)

Supported RAS features depend on additional memory card.

See the table below for RAS features supported by additional memory card.

#### List of features supported by additional memory card

| Model Number and Product Name                     | Standard<br>feature<br>(x4 SDDC) | Memory<br>Mirroring<br>feature | Memory<br>LockStep<br>feature<br>(x8 SDDC) | Memory<br>Sparing<br>feature |
|---------------------------------------------------|----------------------------------|--------------------------------|--------------------------------------------|------------------------------|
| N8102-686F 4GB DDR4-2400 REG Memory Kit (1x4GB)   | N/A                              | N/A                            | N/A                                        | N/A                          |
| N8102-687F 8GB DDR4-2400 REG Memory Kit (1x8GB)   | N/A                              | N/A                            | N/A                                        | N/A                          |
| N8102-688F 16GB DDR4-2400 REG Memory Kit (1x16GB) | 0                                | N/A                            | N/A                                        | N/A                          |
| N8102-689F 32GB DDR4-2400 REG Memory Kit (1x32GB) | 0                                | N/A                            | N/A                                        | N/A                          |
| N8102-691 16GB DDR4-2400 REG Memory Kit (2x8GB)   | N/A                              | 0                              | 0                                          | N/A                          |
| N8102-692 32GB DDR4-2400 REG Memory Kit (2x16GB)  | N/A                              | 0                              | 0                                          | N/A                          |
| N8102-693 16GB DDR4-2400 REG Memory Kit (2x8GB)   | N/A                              | N/A                            | N/A                                        | 0                            |
| N8102-694 32GB DDR4-2400 REG Memory Kit (2x16GB)  | N/A                              | N/A                            | N/A                                        | 0                            |

O: Supported

### 1.11.4 DIMM installation order

Note

- DIMM installation order in 1-CPU configuration differs from that in 2-CPU configuration.
  - If CPU2 is not installed, CPU2\_DIMM1 to CPU2\_DIMM8 are disabled.
- See List of features supported by additional memory card in 1.11.3 Memory RAS feature before using memory RAS feature.

In 1-CPU configuration, install DIMMs starting from the smallest slot number.

In 2-CPU configuration, alternately install DIMMs starting from the smallest slot number of each CPU.

Installation order depends on combination of DIMMs to be installed.

See the table below to find allowable combination of DIMMs, and install DIMMs starting from the largest capacity and from the smallest slot number.

|              |      |      |      | N8 <sup>-</sup> | 102- |     |     |     |
|--------------|------|------|------|-----------------|------|-----|-----|-----|
| Model Number | 686F | 687F | 688F | 689F            | 691  | 692 | 693 | 694 |
| N8102-686F   | 0    | 0    | 0    | 0               | N/A  | N/A | N/A | N/A |
| N8102-687F   | 0    | 0    | 0    | 0               | N/A  | N/A | N/A | N/A |
| N8102-688F   | 0    | 0    | 0    | 0               | N/A  | N/A | N/A | N/A |
| N8102-689F   | 0    | 0    | 0    | 0               | N/A  | N/A | N/A | N/A |
| N8102-691    | N/A  | N/A  | N/A  | N/A             | 0    | 0   | N/A | N/A |
| N8102-692    | N/A  | N/A  | N/A  | N/A             | 0    | 0   | N/A | N/A |
| N8102-693    | N/A  | N/A  | N/A  | N/A             | N/A  | N/A | 0   | 0   |
| N8102-694    | N/A  | N/A  | N/A  | N/A             | N/A  | N/A | 0   | 0   |

O: Allowed to be install together

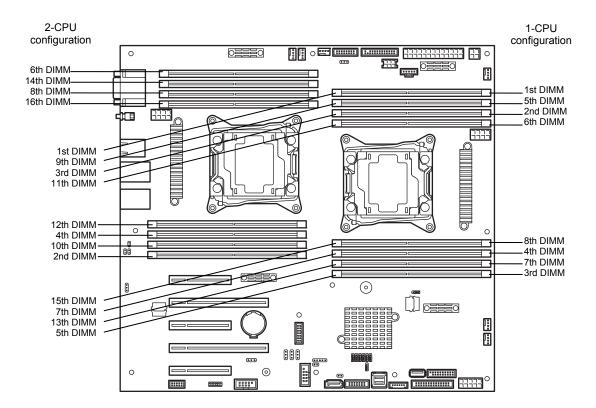

| Clat       | DIMM Insta          | llation Order       |
|------------|---------------------|---------------------|
| Slot       | 1-CPU configuration | 2-CPU configuration |
| CPU1_DIMM1 | 1                   | 1                   |
| CPU1_DIMM2 | 2                   | 3                   |
| CPU1_DIMM3 | 3                   | 5                   |
| CPU1_DIMM4 | 4                   | 7                   |
| CPU1_DIMM5 | 5                   | 9                   |
| CPU1_DIMM6 | 6                   | 11                  |
| CPU1_DIMM7 | 7                   | 13                  |
| CPU1_DIMM8 | 8                   | 15                  |
| CPU2_DIMM1 | -                   | 2                   |
| CPU2_DIMM2 | -                   | 4                   |
| CPU2_DIMM3 | -                   | 6                   |
| CPU2_DIMM4 | _                   | 8                   |
| CPU2_DIMM5 | -                   | 10                  |
| CPU2_DIMM6 | -                   | 12                  |
| CPU2_DIMM7 | -                   | 14                  |
| CPU2_DIMM8 | -                   | 16                  |

### 1.11.5 Installation

Install a DIMM by using the following procedure.

- 1. See steps 1 to 8 in Chapter 2 (1.3 Overview of Installation and Removal) for preparations.
- 2. Open levers at both ends of the target DIMM slot.
- 3. Push the DIMM straight into the socket. When a DIMM is inserted into the socket, the lever automatically closes.

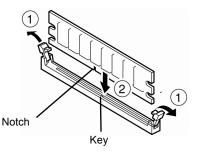

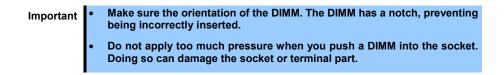

- 4. Continue to install or remove internal optional devices, mount and connect the server, and turn it on.
- 5. Confirm that no error messages are displayed in POST screen. If any error messages are displayed, see *Chapter 3 (1. POST Error Message)* in "*Maintenance Guide*".
- Run BIOS Setup Utility, and select Memory Configuration and then Memory Information from the Advanced menu. Make sure the capacity of added DIMM is displayed properly. See Chapter 3 (2. BIOS Setup Utility (SETUP).
- 7. Select **Memory Configuration** from the **Advanced** menu, and then specify **Yes** for **Memory Retest**. After that, select **Save Changes and Exit** to reboot.
- If using a Windows OS, see Chapter 1 (7.1 Specifying Memory Dump Settings (Debug Information)) in "Installation Guide (Windows)".
   For other OS, follow the manual of the OS.
  - **Tips** We recommend that the size of paging file be set to the recommended size (total memory size x 1.5) or more.

### 1.11.6 Removal / Replacement

Remove a DIMM in the following procedure.

Note

When removing a defective DIMM, check error messages displayed at POST or NEC ESMPRO and check the DIMM socket where the defective DIMM is installed.
At least one DIMM needs to be installed for the server to operate.

- 1. See steps 1 to 7 in Chapter 2 (1.3 Overview of Installation and Removal) for preparations.
- Open levers of the DIMM socket outward. The socket is unlocked and DIMM can be removed.

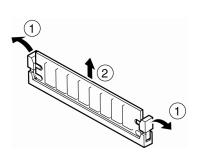

- 3. Pull out the DIMM straight.
- Confirm that no error messages are displayed on POST. If any error message is displayed, see *Chapter 3* (1. POST Error Message) in "Maintenance Guide".
- Run BIOS Setup Utility, select Memory Configuration from the Advanced menu, and then specify Yes for Memory Retest. After that, select Save Changes and Exit to reboot.
- 6. If using a Windows OS, see Chapter 1 (7.1 Specifying Memory Dump Settings (Debug Information)) in "Installation Guide (Windows)".

For other OS, follow the manual of the OS.

Tips

We recommend that the size of paging file be set to the recommended size (total memory size x 1.5) or more.

### 1.11.7 Cluster On Die and Early Snoop features

To set the Cluster On Die option to Enabled on Advanced -> Memory Configuration submenu in system BIOS setup utility (SETUP), note the number of DIMMs to be installed.

- For 1-CPU configuration Install DIMM on at least all of CPU1\_DIMM1 to DIMM3 slots.
- For 2-CPU configuration Install DIMM on at least all of CPU1\_DIMM1 to DIMM3 and CPU2\_DIMM1 to DIMM3 slots.

For effective use of the Cluster On Die feature, the recommended number of DIMMs to be installed is as follows:

• For 1-CPU configuration Install DIMM on CPU1\_DIMM1 to DIMM4 slots.

Otherwise, install DIMM on CPU1\_DIMM1 to DIMM8 slots.

 For 2-CPU configuration Install DIMM to CPU1\_DIMM1 on DIMM4 and CPU2\_DIMM1 to DIMM4 slots.

Otherwise, install DIMM on CPU1\_DIMM1 to DIMM8 and CPU2\_DIMM1 to DIMM8 slots.

#### • For 1-CPU configuration (Memory RAS Mode: Independent)

| No. of installing<br>DIMMs | Cluster On Die feature  | Target DIMM slot         |
|----------------------------|-------------------------|--------------------------|
| 1                          | Not available           | CPU1_DIMM1               |
| 2                          | Not available           | CPU1_DIMM1 to CPU1_DIMM2 |
| 3                          | Available               | CPU1_DIMM1 to CPU1_DIMM3 |
| 4                          | Available (recommended) | CPU1_DIMM1 to CPU1_DIMM4 |
| 5                          | Available               | CPU1_DIMM1 to CPU1_DIMM5 |
| 6                          | Available               | CPU1_DIMM1 to CPU1_DIMM6 |
| 7                          | Available               | CPU1_DIMM1 to CPU1_DIMM7 |
| 8                          | Available (recommended) | CPU1_DIMM1 to CPU1_DIMM8 |

• For 1-CPU configuration (Memory RAS Mode: Independent/ Mirroring/ Lockstep)

| No. of installing | Cluster On Die feature  | Target DIMM slot         |
|-------------------|-------------------------|--------------------------|
| DIMMs             |                         |                          |
| 2                 | Not available           | CPU1_DIMM1 to CPU1_DIMM2 |
| 4                 | Available (recommended) | CPU1_DIMM1 to CPU1_DIMM4 |
| 6                 | Available               | CPU1_DIMM1 to CPU1_DIMM6 |
| 8                 | Available (recommended) | CPU1_DIMM1 to CPU1_DIMM8 |

For 1-CPU configuration (Memory RAS Mode: Sparing)

| No. of installing<br>DIMMs | Cluster On Die feature  | Target DIMM slot                                     |
|----------------------------|-------------------------|------------------------------------------------------|
| 2                          | Not available           | CPU1_DIMM1 & CPU1_DIMM5                              |
| 4                          | Not available           | CPU1_DIMM1 to CPU1_DIMM2<br>CPU1_DIMM5 to CPU1_DIMM6 |
| 6                          | Available               | CPU1_DIMM1 to CPU1_DIMM3<br>CPU1_DIMM5 to CPU1_DIMM7 |
| 8                          | Available (recommended) | CPU1_DIMM1 to CPU1_DIMM8                             |

• For 2-CPU configuration (Memory RAS Mode: Independent)

| No. of installing<br>DIMMs | Cluster On Die feature  | Target DIMM slot                                     |
|----------------------------|-------------------------|------------------------------------------------------|
| 1                          | Not available           | CPU1_DIMM1                                           |
| 2                          | Not available           | CPU1_DIMM1 & CPU2_DIMM1                              |
| 3                          | Not available           | CPU1_DIMM1 to CPU1_DIMM2<br>CPU2_DIMM1               |
| 4                          | Not available           | CPU1_DIMM1 to CPU1_DIMM2<br>CPU2_DIMM1 to CPU2_DIMM2 |
| 5                          | Not available           | CPU1_DIMM1 to CPU1_DIMM3<br>CPU2_DIMM1 to CPU2_DIMM2 |
| 6                          | Available               | CPU1_DIMM1 to CPU1_DIMM3<br>CPU2_DIMM1 to CPU2_DIMM3 |
| 7                          | Available               | CPU1_DIMM1 to CPU1_DIMM4<br>CPU2_DIMM1 to CPU2_DIMM3 |
| 8                          | Available (recommended) | CPU1_DIMM1 to CPU1_DIMM4<br>CPU2_DIMM1 to CPU2_DIMM4 |
| 9                          | Available               | CPU1_DIMM1 to CPU1_DIMM5<br>CPU2_DIMM1 to CPU2_DIMM4 |
| 10                         | Available               | CPU1_DIMM1 to CPU1_DIMM5<br>CPU2_DIMM1 to CPU2_DIMM5 |
| 11                         | Available               | CPU1_DIMM1 to CPU1_DIMM6<br>CPU2_DIMM1 to CPU2_DIMM5 |
| 12                         | Available               | CPU1_DIMM1 to CPU1_DIMM6<br>CPU2_DIMM1 to CPU2_DIMM6 |
| 13                         | Available               | CPU1_DIMM1 to CPU1_DIMM7<br>CPU2_DIMM1 to CPU2_DIMM6 |
| 14                         | Available               | CPU1_DIMM1 to CPU1_DIMM7<br>CPU2_DIMM1 to CPU2_DIMM7 |
| 15                         | Available               | CPU1_DIMM1 to CPU1_DIMM8<br>CPU2_DIMM1 to CPU2_DIMM7 |
| 16                         | Available (recommended) | CPU1_DIMM1 to CPU1_DIMM8<br>CPU2_DIMM1 to CPU2_DIMM8 |

• For 2-CPU configuration (Memory RAS Mode: Mirroring/ Lockstep)

| No. of installing<br>DIMMs | Cluster On Die feature  | Target DIMM slot                                     |
|----------------------------|-------------------------|------------------------------------------------------|
| 4                          | Not available           | CPU1_DIMM1 to CPU1_DIMM2<br>CPU2_DIMM1 to CPU2_DIMM2 |
| 6                          | Not available           | CPU1_DIMM1 to CPU1_DIMM4<br>CPU2_DIMM1 to CPU2_DIMM2 |
| 8                          | Available (recommended) | CPU1_DIMM1 to CPU1_DIMM4<br>CPU2_DIMM1 to CPU2_DIMM4 |
| 10                         | Available               | CPU1_DIMM1 to CPU1_DIMM6<br>CPU2_DIMM1 to CPU2_DIMM4 |
| 12                         | Available               | CPU1_DIMM1 to CPU1_DIMM6<br>CPU2_DIMM1 to CPU2_DIMM6 |
| 14                         | Available               | CPU1_DIMM1 to CPU1_DIMM8<br>CPU2_DIMM1 to CPU2_DIMM6 |
| 16                         | Available (recommended) | CPU1_DIMM1 to CPU1_DIMM8<br>CPU2_DIMM1 to CPU2_DIMM8 |

• For 2-CPU configuration (Memory RAS Mode: Sparing)

| No. of installing<br>DIMMs | Cluster On Die feature  | Target DIMM slot                                                                                             |
|----------------------------|-------------------------|----------------------------------------------------------------------------------------------------|
| 4                          | Not available           | CPU1_DIMM1 & CPU1_DIMM5<br>CPU2_DIMM1 & CPU2_DIMM5                                                           |
| 6                          | Not available           | CPU1_DIMM1 to CPU1_DIMM2<br>CPU1_DIMM5 to CPU1_DIMM6<br>CPU2_DIMM1 & CPU2_DIMM5                              |
| 8                          | Not available           | CPU1_DIMM1 to CPU1_DIMM2<br>CPU1_DIMM5 to CPU1_DIMM6<br>CPU2_DIMM1 to CPU2_DIMM2<br>CPU2_DIMM5 to CPU2_DIMM6 |
| 10                         | Not available           | CPU1_DIMM1 to CPU1_DIMM3<br>CPU1_DIMM5 to CPU1_DIMM7<br>CPU2_DIMM1 to CPU2_DIMM2<br>CPU2_DIMM5 to CPU2_DIMM6 |
| 12                         | Available               | CPU1_DIMM1 to CPU1_DIMM3<br>CPU1_DIMM5 to CPU1_DIMM7<br>CPU2_DIMM1 to CPU2_DIMM3<br>CPU2_DIMM5 to CPU2_DIMM7 |
| 14                         | Available               | CPU1_DIMM1 to CPU1_DIMM8<br>CPU2_DIMM1 to CPU2_DIMM3<br>CPU2_DIMM5 to CPU2_DIMM7                             |
| 16                         | Available (recommended) | CPU1_DIMM1 to CPU1_DIMM8<br>CPU2_DIMM1 to CPU2_DIMM8                                                         |

### 1.11.8 Using Memory RAS feature

This server has RAS feature including Standard Memory feature (x4 SDDC ECC memory), Memory Mirroring feature, Memory Sparing feature, and Memory Lock Step (x8 SDDC ECC memory) feature. Single Device Data Correction (SDDC) allows automatic correction of memory error (multi-bit error).

| Note | • See List of features supported by additional memory card in 1.11.3 Memory RAS feature before using memory RAS feature. |
|------|----------------------------------------------------------------------------------------------------|
|      | Only the features that additional memory card supports can be used.                                                      |
|      | N8102-686F/687F/691/693 is not supported to x4 SDDC                                                                      |
|      |                                                                                                    |

The memory area on the motherboard of the server is divided into four memory channels.

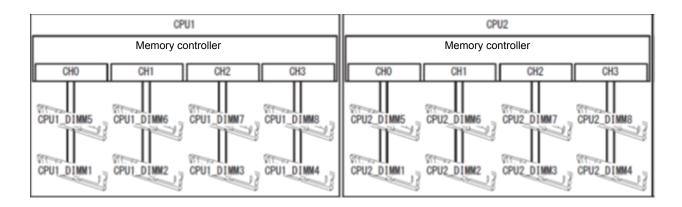

Memory Mirroring and Memory Lock Step (x8 SDDC) features keep memory redundancy between memory channels by monitoring or altering memory active/inactive status, respectively.

### (1) Memory mirroring feature

Memory Mirroring feature writes the same data into two groups of DIMMs (mirror set) corresponding with each other between memory channels (channels 0 and 1 or channel 2 and 3) to provide data redundancy.

Note

• Memory Mirroring feature uses channels 0 and 1 or channels 2 and 3.

To use Memory Mirroring feature, install N8102-691/692 additional memory card (two DIMMs of same model).

• DIMMs used in mirror set must be of the same model number.

Example: 2-CPU configuration

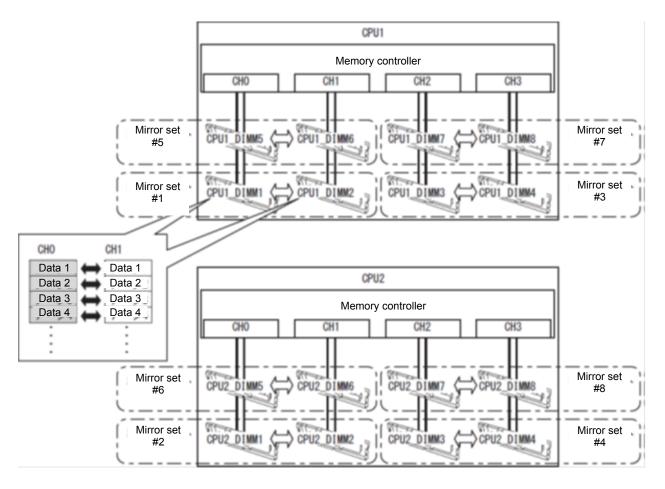

Tips

The operating system can use a half of the total physical memory capacity.

The memory mirroring feature can be used under the following conditions:

- Install DIMMs in DIMM sockets to configure a mirror set.
- Use DIMMs having the same model number as DIMMs to be installed on a mirror set.
- See Chapter 2 (1. System BIOS) in "Maintenance Guide" to change parameters as shown below, save the settings, and exit fromSETUP.

 $\textbf{Advanced} \rightarrow \textbf{Memory Configuration} \rightarrow \textbf{Memory RAS Mode} \rightarrow \textbf{Change to Mirroring}.$ 

- After restarting, run SETUP again, and check if "Mirrored" is displayed for the following parameter. Advanced → Memory Configuration → Memory Information → CPUx\_DIMMx Status
- Memory Mirroring feature cannot be used together with Memory LockStep feature.
- Installation order depends on CPU configuration. See the figure below.

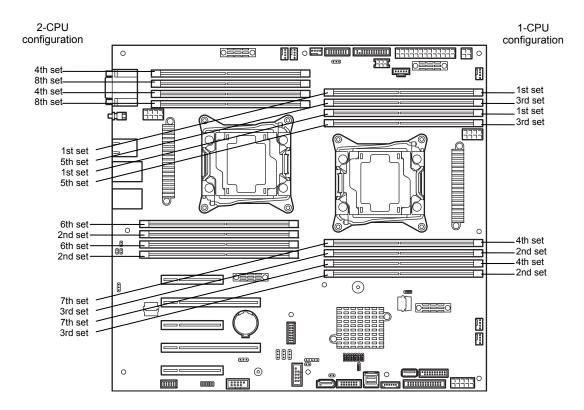

| Slot       | DIMM installation order |                     |
|------------|-------------------------|---------------------|
|            | 1-CPU configuration     | 2-CPU configuration |
| CPU1_DIMM1 | 1                       | 1                   |
| CPU1_DIMM2 | 1                       | 1                   |
| CPU1_DIMM3 | 2                       | 3                   |
| CPU1_DIMM4 | 2                       | 3                   |
| CPU1_DIMM5 | 3                       | 5                   |
| CPU1_DIMM6 | 3                       | 5                   |
| CPU1_DIMM7 | 4                       | 7                   |
| CPU1_DIMM8 | 4                       | 7                   |
| CPU2_DIMM1 | _                       | 2                   |
| CPU2_DIMM2 | _                       | 2                   |
| CPU2_DIMM3 | -                       | 4                   |
| CPU2_DIMM4 | -                       | 4                   |
| CPU2_DIMM5 | -                       | 6                   |
| CPU2_DIMM6 | -                       | 6                   |
| CPU2_DIMM7 | -                       | 8                   |
| CPU2_DIMM8 | -                       | 8                   |

Memory mirroring cannot be configured in the following case:

• Memory mirroring within a specific memory channel

#### Notes on configuring memory mirroring

If you additionally install or remove DIMMs that unable to configure Memory Mirroring configuration, Memory RAS Mode is changed to "Independent".

"Mirrored" is removed from Advanced  $\rightarrow$  Memory Configuration  $\rightarrow$  Memory Information  $\rightarrow$  CPUx\_DIMMx Status xxxx MB (Mirrored) in BIOS SETUP.

### (2) Memory LockStep feature (x8 SDDC)

With the Memory LockStep feature, the DIMMs in two groups corresponding to two memory channels (channels 0 and 1, or channels 2 and 3) is multiplexed and operated in parallel to enable x8 SDDC. With this feature, a single device can detect and correct one to eight-bit error.

Note

- Memory LockStep feature uses channels 0 and 1 or channels 2 and 3.
- To use Memory LockStep feature, install N8102-691/692 additional memory card (two DIMMs of same model).
- DIMMs used in LockStep set must be of the same model number.
- Any memory card other than N8102-691/692 additional memory card cannot be installed together.

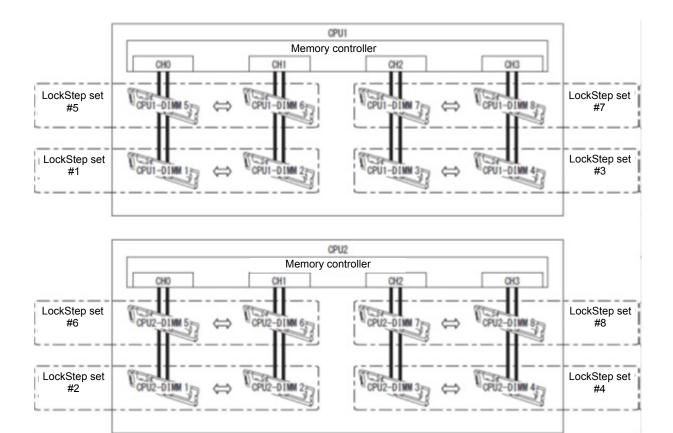

The Memory LockStep feature can be used under the following conditions:

- Install DIMMs in DIMM socket to configure a LockStep set.
- All the installed DIMMs must be the same capacity.
- See Chapter 2 (1. System BIOS) in "Maintenance Guide" to change parameters as shown below.
   Advanced → Memory Configuration → Memory RAS Mode → Change to LockStep.
- After restarting, run SETUP again, and check if "Lock Step" is displayed for the following parameter. Advanced → Memory Configuration → Memory Information → CPUx\_DIMMx Status
- Installation order depends on CPU configuration. See the figure below.

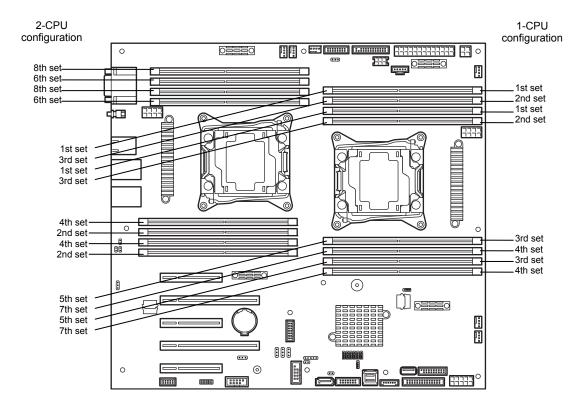

| Slot       | DIMM installation order |                     |  |  |  |  |  |  |
|------------|-------------------------|---------------------|--|--|--|--|--|--|
| Slot       | 1-CPU configuration     | 2-CPU configuration |  |  |  |  |  |  |
| CPU1_DIMM1 | 1                       | 1                   |  |  |  |  |  |  |
| CPU1_DIMM2 | 1                       | 1                   |  |  |  |  |  |  |
| CPU1_DIMM3 | 2                       | 3                   |  |  |  |  |  |  |
| CPU1_DIMM4 | 2                       | 3                   |  |  |  |  |  |  |
| CPU1_DIMM5 | 3                       | 5                   |  |  |  |  |  |  |
| CPU1_DIMM6 | 3                       | 5                   |  |  |  |  |  |  |
| CPU1_DIMM7 | 4                       | 7                   |  |  |  |  |  |  |
| CPU1_DIMM8 | 4                       | 7                   |  |  |  |  |  |  |
| CPU2_DIMM1 | _                       | 2                   |  |  |  |  |  |  |
| CPU2_DIMM2 | _                       | 2                   |  |  |  |  |  |  |
| CPU2_DIMM3 | -                       | 4                   |  |  |  |  |  |  |
| CPU2_DIMM4 | _                       | 4                   |  |  |  |  |  |  |
| CPU2_DIMM5 | _                       | 6                   |  |  |  |  |  |  |
| CPU2_DIMM6 | _                       | 6                   |  |  |  |  |  |  |
| CPU2_DIMM7 | _                       | 8                   |  |  |  |  |  |  |
| CPU2_DIMM8 | -                       | 8                   |  |  |  |  |  |  |

Memory LockStep cannot be configured in the following cases:

- Memory LockStep between memory channels of different memory controllers (CPU)
- Memory LockStep within the same memory channel

#### Notes on configuring LockStep

If you additionally install or remove DIMMs that unable to configure Memory LockStep configuration, Memory RAS Mode is changed to "Independent".

"LockStep" is removed from Advanced  $\rightarrow$  Memory Configuration  $\rightarrow$  Memory Information  $\rightarrow$  CPUx\_DIMMx Status xxxx MB (LockStep) in BIOS SETUP.

#### (3) Memory sparing feature

The memory sparing feature puts a memory channel 2 of a memory controller in each CPU into standby status as spare devices. If a correctable error occurs in a DIMM in the active memory controller, the feature automatically changes the active DIMM from the failed one to a DIMM in the standby state to continue the processing.

NoteTo use the Memory Sparing feature, install N8102-693/694 additional memory card<br/>(two DIMMs of same model).DIMMs installed in the system must be of the same model number.

Tips

The operating system can use the DIMMs as those with capacities less than the actual physical capacities. The capacities vary depending on the number of DIMMs and the physical capacity per DIMM.

The following table shows configuration allowable for memory sparing and system logical memory capacity.

| Number of CPUs  | Number of DIMMs | Capacity of DIMM installed |                      |  |  |  |
|-----------------|-----------------|----------------------------|----------------------|--|--|--|
| Number of CF 03 |                 | N8102-693 (16 GB x2)       | N8102-694 (32 GB x2) |  |  |  |
| 1               | 2               | 24 GB                      | 48 GB                |  |  |  |
|                 | 4               | 48 GB                      | 96 GB                |  |  |  |
|                 | 6               | 72 GB                      | 144 GB               |  |  |  |
|                 | 8               | 96 GB                      | 192 GB               |  |  |  |
| 2               | 4               | 48 GB                      | 96 GB                |  |  |  |
|                 | 6               | 72 GB                      | 144 GB               |  |  |  |
|                 | 8               | 96 GB                      | 192 GB               |  |  |  |
|                 | 10              | 120 GB                     | 240 GB               |  |  |  |
|                 | 12              | 144 GB                     | 288 GB               |  |  |  |
|                 | 14              | 168 GB                     | 336 GB               |  |  |  |
|                 | 16              | 192 GB                     | 384 GB               |  |  |  |

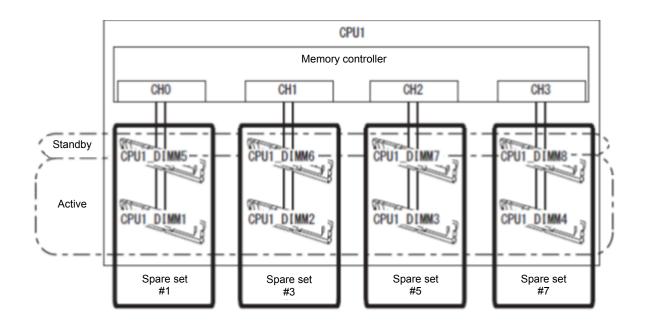

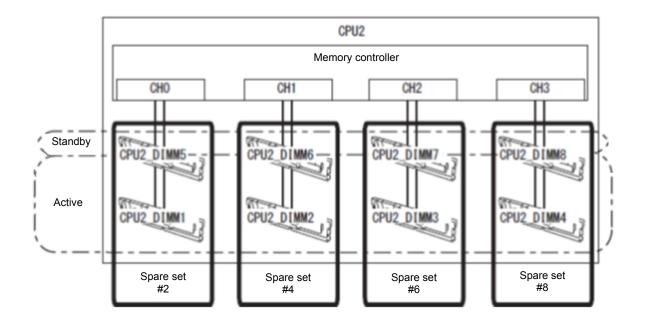

The Memory Sparing feature can be used under the following conditions:

- Install DIMMs in DIMM socket to configure a spare set.
- DIMMs to be installed must have the same capacity.
- See Chapter 2 (1. System BIOS) in "Maintenance Guide" to change parameters as shown below, save the settings, and exit fromSETUP
   Advanced → Memory Configuration → Memory RAS Mode → Change to Sparing.
- After restarting, run SETUP again, and check if **"Spared**" is displayed for the following parameter. Advanced → Memory Configuration → Memory Information → CPUx\_DIMMx Status

• Installation order depends on CPU configuration. See the figure below.

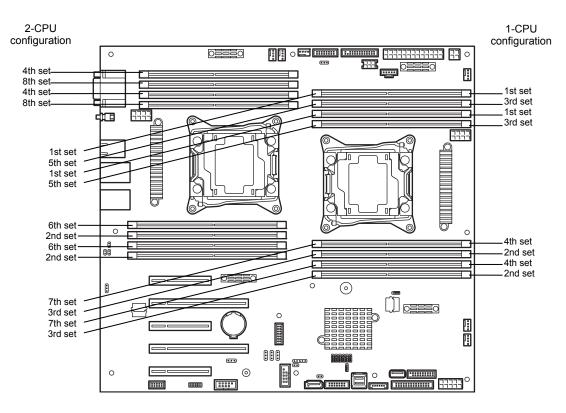

The following Memory Sparing features cannot be configured.

- A DIMM of different capacity is installed.
- Sparing with DIMMs in different memory channel

#### Notes on configuring memory sparing

In memory sparing configuration, **Memory RAS Mode** menu is changed to "Independent" in the following cases:

- When you additionally install DIMMs that unable to configure memory sparing
- When you remove DIMMs that takes down memory sparing

# 1.12 Flash Backup Unit for RAID Controller

If a RAID controller (N8103-176/177/178/179) is installed, use the flash backup unit (FBU) to avoid data loss caused by accidents including temporary blackout during a Write Back operation. The model of the flash backup unit to be used depends on RAID controller.

- For N8103-176/177/178, use N8103-181 Flash Backup Unit
- For N8103-179, use FBU provided with N8103-179.

FBU is installed on the support bar of this server. The installation location and order of FBU are as shown in the following figure.

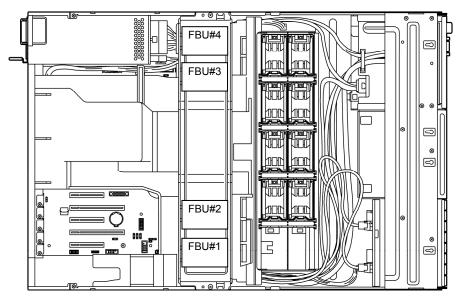

rear side

### *1.12.1* Handling precautions

Observe the followings when using FBU. Ignoring these precautions may cause damage to your data or other devices.

- Use the FBU appropriate to the RAID controller to be used.
- The FBU is an electronic device sensitive to static electricity. Before installation, touch the metal frame part of the server to discharge the static electricity from your body.
- Do not drop or bump the FBU.
- For recycling and disposing of the FBU, refer to the User's Guide that comes with the RAID controller or Flash Backup Unit.

#### 1.12.2 Installation

This section describes the procedure of installing a Flash Backup Unit (FBU) for RAID controller.

1. See steps 1 to 8 in Chapter 2 (1.3 Overview of Installation and Removal) for preparations.

 Put the FBU on Support Bar. Secure the FBU bracket that comes with FBU with one screw.

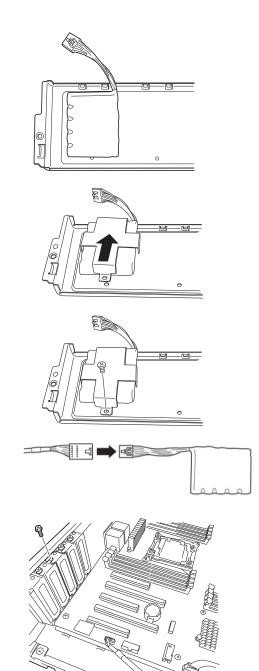

- Connect the FBU control cable (650 mm) that comes with FBU.
- 4. Remove one screw from the blank cover on the slot in which you are going to mount the RAID Controller, then remove the blank cover.

5. Remove the two screws from RAID Controller. Replace the PCI bracket with the one for low-profile card.

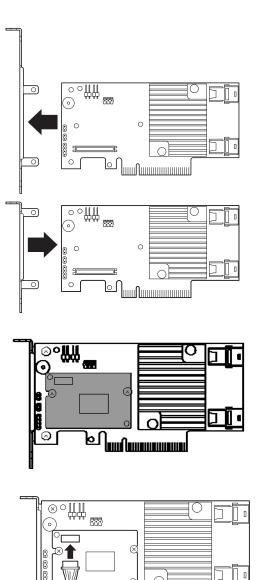

 $\otimes$ 

0

6. Mount the adapter to RAID controller.

7. Connect the control cable of FBU to RAID controller.

8. Install the RAID Controller in PCI slot, and secure it with a screw you have removed in Step 4.

9. Connect Mini SAS HD cable to

RAID controller.

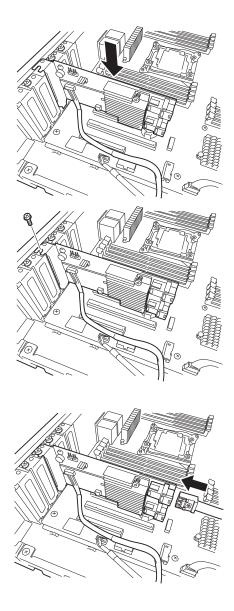

# *1.12.3* Removal

For removing the FBU for RAID controller, reverse the installation procedure.

# 1.13 Additional / Redundant Fan Unit

This server supports redundant cooling fan system with an additional cooling fan unit. The fan units are hot-swappable even while the system is powered-on and running.

The figure below shows the slot numbers assigned to the slots of standard and optional cooling fan units.

#### 16x 2.5-inch Drive Model

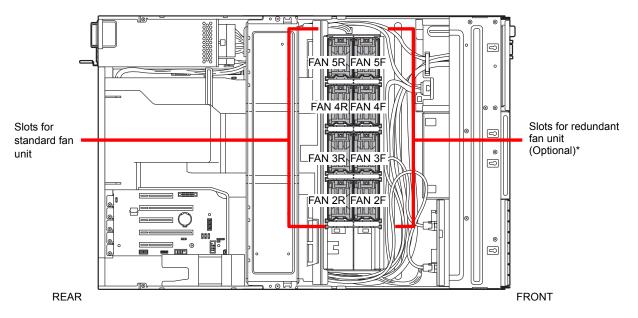

#### 26x 2.5-inch Drive Model / 3.5-inch Drive Model

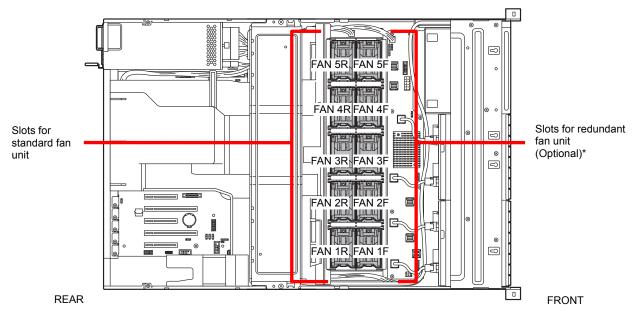

\* Slots to install redundant fan unit

#### 1.13.1 Installation

Follow the steps below to install the fan unit.

- 1. See steps 1 to 7 in Chapter 2 (1.3 Overview of Installation and Removal) for preparations.
- Locate the slots to install an additional (redundant) fan unit.
   16x 2.5-inch Drive Model: Install redundant fan units to slots FAN 2F to 5F.
   26x 2.5-inch Drive Model /3.5-inch Drive Model: Install redundant fan units to slots FAN 1F to 5F.
- Insert fan unit straight into the slot for additional fan unit.
   When the fan unit is inserted to the end, it is locked with clicking sound.

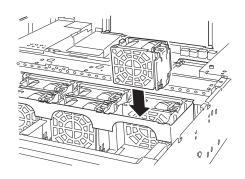

### 1.13.2 Replacement / Removal

To remove redundant fan unit, reverse the installation procedure.

The fan units are hot-swappable even while the system is powered-on and running.

You can identify the failing fan unit by using the management tool such as EXPRESSSCOPE Engine 3.

While the system is powered-on or running, the LED of failed fan unit is lit.

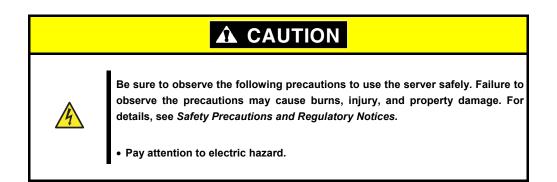

# 1.14 Backup Device

16x 2.5-inch Drive Model supports a magnetic tape drive and other backup devices.

Important
Use only the backup device specified by NEC.
Available unit size is 3.5 inch (about 9 cm) in width, 1.6 inch (about 4 cm) in height.

# 1.14.1 Installation

Follow the steps below to install the backup device.

- 1. See steps 1 to 8 in Chapter 2 (1.3 Overview of Installation and Removal) for preparations.
- 2. Push the lever to unlatch the expansion bay, and remove the bracket toward the front of chassis.

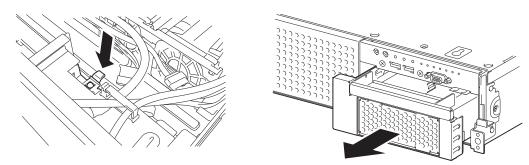

3. Push the blank cover to remove it.

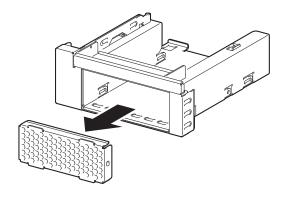

Important Keep the removed blank cover for future use.

4. Insert the backup device into the bracket.

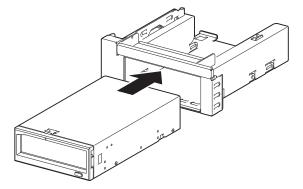

5. Secure the backup device with the four screws that come with the server.

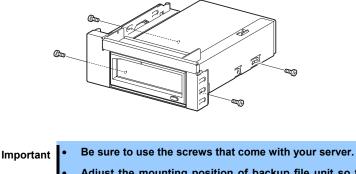

- Adjust the mounting position of backup file unit so that their screw holes are aligned with those on the bracket.
- If you feel difficult to connect a cable because the depth of backup device is too long, move the device toward front, then connect the cable.
- 6. Insert the device with bracket into expansion bay.
  - When the device is completely inserted, it is locked with clicking sound.

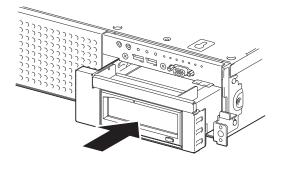

Note

Pay attention not to pinch the cable when inserting the device.

7. Connect an interface cable and power cable.

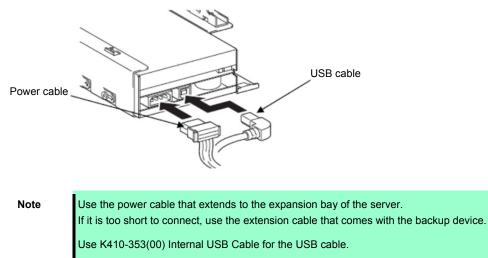

If the USB cable comes in contact with the cooling fan unit, fix the cable using the cable clamp on the expansion bay side.

8. Continue to install or remove internal optional devices, mount and connect the server, and power on the server.

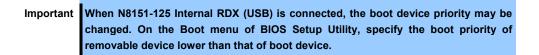

9. Make sure that no error messages are displayed on POST screen.

For details on POST error messages, see Chapter 3 (1. POST Error Message) in "Maintenance Guide".

10. Install the driver for backup device as needed.

#### 1.14.2 Removal

Remove the backup device in reverse order of installation steps.

# **1.15** PCI Card

This server provides five PCI slots that can contain PCI card.

Important You must avoid static electricity to work with the procedure below. For details, see *Chapter 2 (1.2 Anti-static Measures)*.

### 1.15.1 Notes

Read the following notes when installing or removing a PCI card.

- Do not touch the terminals and the leads of electronic components with your bare hand. Fingerprints and dust left on them cause the server to malfunction due to a connection failure or damage to the leads.
- The type of the connectable PCI card depends on the location of the PCI slot. Check the card type before connecting it to the PCI slot.
- The server provides no connector to connect an LED connector of RAID controller.
- Assigned PCI slot numbers are #1, #2, #3, #4, and #5 from left to right when viewed from the rear. If only one processor is installed, PCI slot #1 is unavailable.
- The search order for PCI bus slot on boot is as follows.
   PCI#3 → PCI#2 → PCI#4 → PCI#5 → PCI#1
- Bus number, device number and function number of PCI devices are as follows:

| PCI device | Bus number | Device number | Function number |
|------------|------------|---------------|-----------------|
| Slot 1     | 82h        | 0             | Х               |
| Slot 2     | 20h        | 0             | Х               |
| Slot 3     | 01h        | 0             | Х               |
| Slot 4     | 40h        | 0             | Х               |
| Slot 5     | 68h        | 0             | Х               |

- If an additional LAN card is installed, it is hard to push the catch of the connector with your finger that is connected to the LAN card. Disconnect the connector pushing the catch with a standard screwdriver. At this time, be very careful for the screwdriver not to damage the LAN card or any other card.
- If a bootable device such as a PCI card or USB device is added, the boot order is changed.
   In BIOS Setup Utility, select HDD Priorities from Boot menu and confirm the boot order.
   If an HDD under an optional RAID controller is connected, the boot device is (Bus xx Dev 00) PCI RAID Adapter. Note that the value for xx changes depending on the PCI slot where the RAID controller is installed.
- Enable the option ROM scan of BIOS settings when starting the OS on a RAID controller, LAN card (network booting), or Fibre Channel controller. See Chapter 2 (1. System BIOS) in "Maintenance Guide" for how to specify it.

# 1.15.2 Supported PCI cards and available slots

The following tables list supported cards and slots available for them. For details of the features of each card, see the manual supplied with the card.

Tips

Different cards mounted on the same bus operate at the lower frequency.

If the operation performance of PCI card differs from that of PCI Slot, the PCI card operates at lower frequency.

| Priority  | Product<br>number                                                                                         |                                                                                                    | Slot number                      | PCI #1<br>(2 CPUs                  | PCI #2      | PCI #3     | PCI #4      | PCI #5     | Re                                                                           | marks                                                                                                    |  |
|-----------|----------------------------------------------------------------------------------------------------|----------------------------------------------------------------------------------------------------|----------------------------------|------------------------------------|-------------|------------|-------------|------------|------------------------------------------------------------------------------|----------------------------------------------------------------------------------------------------|--|
| Pric      |                                                                                                    | PCI standard                                                                                                |                                  | required)                          |             |            | PCle        |            |                                                                              |                                                                                                    |  |
|           |                                                                                                    |                                                                                                    |                                  | PCle 3.0<br>x8 x16 x8 x16          |             |            |             | 2.0<br>x4  |                                                                              |                                                                                                    |  |
|           |                                                                                                    | F                                                                                                    | PCI slot performance             | lane<br>x8                         | lane<br>x16 | lane<br>x8 | lane<br>x16 | lane<br>x8 |                                                                              |                                                                                                    |  |
|           |                                                                                                    |                                                                                                    | Socket type                      | socket                             | socket      |            | socket      | socket     |                                                                              |                                                                                                    |  |
|           |                                                                                                    |                                                                                                    | Transfer bandwidth<br>(per lane) | 8Gb/s                              |             |            |             | 5Gb/s      |                                                                              |                                                                                                    |  |
|           |                                                                                                    |                                                                                                    | Slot size                        | Low Profile                        |             |            |             | r          |                                                                              |                                                                                                    |  |
|           |                                                                                                    |                                                                                                    | Available card size              | d size 168mm 200mm max. 168mm max. |             |            |             |            |                                                                              |                                                                                                    |  |
| Lligh     | N8103-176                                                                                                 | Product name                                                                                                | ame<br>htroller (1GB, RAID 0/1)  |                                    |             |            |             |            | Dediasted to                                                                 | Flash Backup Unit                                                                                                    |  |
| ⊓igi<br>1 |                                                                                                    | (PCI Express 3.0)                                                                                           | (x8))                            | (4)                                | (2)         | (1)        | (3)         | _          | Dedicated to<br>connecting with internal                                     | (N8103-181) can be                                                                                                    |  |
|           | N8103-177 RAID Controlle<br>(PCI Express 3                                                                |                                                                                                    | < <i>//</i>                      | (4)                                | (2)         | (1)        | (3)         | -          | hard disk drives. mounted.<br>Choose one card                                | mountea.                                                                                                    |  |
|           | N8103-178                                                                                                 | RAID Controller (2<br>(PCI Express 3.0)                                                                     | 2GB, RAID 0/1/5/6)<br>(x8))      | (4)                                | (2)         | (1)        | (3)         | —          | (N8103-176, N8103-177,<br>or N8103-178).                                     |                                                                                                    |  |
|           | N8103-179                                                                                                 | RAID Controller (2<br>(PCI Express 3.0)                                                                     | 2GB, RAID 0/1/5/6)<br>(x8))      | (4)                                | (2)         | (1)        | (3)         | -          | For connecting with<br>external devices;<br>Up to 2 cards can be<br>mounted. |                                                                                                    |  |
|           | N8118-303                                                                                                 | 2.5-inch PCIe SSD<br>installation kit                                                                       |                                  | -                                  |             | —          | (1)         | —          | (16x2.5-inch drive mod                                                       |                                                                                                    |  |
|           | N8118-304                                                                                                 | 2.5-inch PCIe SSD<br>installation kit                                                                       |                                  | -                                  | —           | —          | (1)         | -          | For connecting with 2.5-inch internal PCIe SS (26x2.5-inch drive model)      |                                                                                                    |  |
|           | N8190-158A                                                                                                | <ul> <li>Fibre Channel Controller (2ch)</li> <li>(16Gbps/Optical)</li> <li>(PCI Express 3.0(x8))</li> </ul> |                                  | (4)                                | (2)         | (1)        | (3)         | —          | For connecting with<br>external Fibre<br>Channel devices                     | When the server<br>installing Xeon<br>E5-2603v4 is used in                                                                                                    |  |
|           | N8190-157A                                                                                                | Fibre Channel Co<br>(16Gbps/Optical)<br>(PCI Express 3.0(                                                   |                                  | (4)                                | (2)         | (1)        | (3)         | _          | For connecting with<br>external Fibre<br>Channel devices                     | 1-CPU configuration, up<br>to two port can be used.<br>When the server<br>installing Xeon<br>E5-2603v4 is used in<br>2-CPU configuration, up<br>to six port can be used.                                                                |  |
|           | N8104-147                                                                                                 | InfiniBand Adapte<br>(PCI Express 3.0)                                                                      | er (2ch) (FDR/Optical)<br>(x8))  | (4)                                | (2)         | (1)        | (3)         | _          | For Infiniband connection<br>Up to two cards can<br>be mounted.              | Cannot be mounted mixedly.                                                                                                    |  |
|           | N8104-146                                                                                                 | InfiniBand Adapte<br>(PCI Express 3.0)                                                                      | er (1ch) (FDR/Optical)<br>(x8))  | (4)                                | (2)         | (1)        | (3)         | -          | For Infiniband connection<br>Up to two cards can<br>be mounted.              |                                                                                                    |  |
|           | N8104-157                                                                                                 | 10GBASE-T Adap<br>(PCI Express 3.0(                                                                         |                                  | (4)                                | (2)         | (1)        | (3)         | -          | For additional LAN<br>port.                                                  | Up to three N8104-149,<br>N8104-153 and<br>N8104-157 cards can be<br>mounted in total in<br>1-CPU configuration.*1<br>Up to five N8104-149,<br>N8104-153 and<br>N8104-157 cards can be<br>mounted in total in<br>2-CPU configuration.*1 |  |
|           | N8103-184                                                                                                 | SAS Controller<br>(PCI Express 3.0(                                                                         |                                  | (4)                                | (2)         | (1)        | (3)         | —          | For connecting with<br>external devices                                      | Up to three cards<br>including N8103-184<br>and N8103-142 can be<br>mounted                                                                                                    |  |
|           | N8190-160                                                                                                 | Fibre Channel Co<br>(8Gbps/Optical)<br>(PCI Express 2.0(                                                    | . ,                              | (4)                                | (2)         | (1)        | (3)         | —          | For connecting with external Fibre Channel devices                           |                                                                                                    |  |
| Low       | N8190-159         Fibre Channel Controller<br>(8Gbps/Optical)           Low         (PCI Express 2.0(x8)) |                                                                                                    |                                  | (4)                                | (2)         | (1)        | (3)         | —          | For connecting with ex devices                                               | ternal Fibre Channel                                                                                                    |  |

|          |                                                             | -                                                 |                                  |                                |               |              |               |               |                                                                           |                                                                                                    |  |
|----------|-------------------------------------------------------------|---------------------------------------------------|----------------------------------|--------------------------------|---------------|--------------|---------------|---------------|---------------------------------------------------------------------------|----------------------------------------------------------------------------------------------------|--|
| Priority | Product<br>number                                           |                                                   | Slot number                      | PCI #1<br>(2 CPUs<br>required) | PCI #2        | PCI #3       | PCI #4        | PCI #5        | Re                                                                        | marks                                                                                                    |  |
|          |                                                             |                                                   | PCI standard                     |                                | PCI           | e 3.0        |               | PCle<br>2.0   |                                                                           |                                                                                                    |  |
|          |                                                             |                                                   | PCI slot performance             | x8<br>lane                     | x16<br>Iane   | x8<br>lane   | x16<br>lane   | x4<br>lane    |                                                                           |                                                                                                    |  |
|          |                                                             |                                                   | Socket type                      | x8<br>socket                   | x16<br>socket | x8<br>socket | x16<br>socket | x8<br>socket  |                                                                           |                                                                                                    |  |
|          |                                                             |                                                   | Transfer bandwidth<br>(per lane) |                                | 8G            | b/s          |               | 5Gb/s         |                                                                           |                                                                                                    |  |
|          |                                                             |                                                   | Slot size                        |                                | L             | ow Profil    | е             |               |                                                                           |                                                                                                    |  |
|          |                                                             |                                                   | Available card size              | 168mm<br>max.                  | 20            | 00mm ma      | IX.           | 168mm<br>max. |                                                                           |                                                                                                    |  |
|          |                                                             | Product name                                      |                                  |                                |               |              |               |               |                                                                           |                                                                                                    |  |
| High     | N8104-153                                                   | 10GBASE-T Ac<br>(PCI Express 2                    | .0(x8))                          | (4)                            | (2)           | (1)          | (3)           | (5)           | For additional LAN port.                                                  | Up to three N8104-149, N8104-153 and                                                                                                    |  |
|          | N8104-149                                                   | (PCI Express 2.0(x8))                             |                                  | (4)                            | (2)           | (1)          | (3)           | (5)           | For additional LAN<br>port.<br>Prepare SFP+module<br>N8104-129 if needed. | N8104-157 cards can be<br>mounted in total in<br>1-CPU configuration.*1<br>Up to five N8104-149,<br>N8104-153 and<br>N8104-157 cards can be<br>mounted in total in<br>2-CPU configuration.*1 |  |
|          | N8103-142                                                   | SAS Controller<br>(PCI Express 2.0(x8))           |                                  | (4)                            | (2)           | (1)          | (3)           | (5)           | For connecting with<br>external devices                                   | N8103-184 and<br>N8103-142 can be<br>mounted up to three<br>cards in total                                                                                                    |  |
|          | N8104-152                                                   | 1000BASE-T Adapter (4ch)<br>(PCI Express 2.0(x4)) |                                  | (4)                            | (2)           | (1)          | (3)           | (5)           | For additional LAN port.<br>LAN cable with boots cannot be used.          |                                                                                                    |  |
|          | N8104-145                                                   | 1000BASE-T Adapter (2ch)<br>(PCI Express 2.0(x4)) |                                  | (4)                            | (2)           | (1)          | (3)           | (5)           | For additional LAN por                                                    | t.                                                                                                    |  |
|          | N8104-151                                                   | 1000BASE-T Adapter (2ch)<br>(PCI Express 2.0(x1)) |                                  | (4)                            | (2)           | (1)          | (3)           | (5)           | For additional LAN por<br>Card type: PCI Expres                           |                                                                                                    |  |
|          | N8104-150 1000BASE-T Adapter (1ch)<br>(PCI Express 2.0(x1)) |                                                   | .0(x1))                          | (4)                            | (2)           | (1)          | (3)           | (5)           | For additional LAN port.<br>Card type: PCI Express 2.0 (x4)               |                                                                                                    |  |
| <br>Low  | N8117-01A                                                   | Additional RS-2                                   | 232C connector                   | _                              | -             | (1)          | (2)           | (3)           | For additional serial port B (RS-232C).<br>Only one card can be mounted.  |                                                                                                    |  |

#### Note

PCI cards are listed in order of priority for mounting in slots. Numbers in parentheses indicate the priority of each slot for each card. If "-" is displayed, the card cannot be mounted.

Example: Suppose you want to mount a N8103-176 RAID Controller (1GB, RAID 0/1), N8190-158A Fibre Channel Controller (2ch) (16Gbps/Optical), and N8103-142 SAS Controller. Select the controller to be mounted first based on the card priority, and then select the slot to mount the card based on the slot priority. In this case, the controllers should be mounted in the following order: RAID Controller to #3 (the highest priority), Fiber Channel Controller-#2 (#3 is already used), SAS Controller - #4 (#3 and #2 are already used)

\*1 Performance of LAN depends on the application and memory capacity. If you want to mount three or more 10G LAN cards, a sufficient verification under your system environment is needed.

#### 1.15.3 Installation

Install a PCI card to a PCI slot in the following procedure.

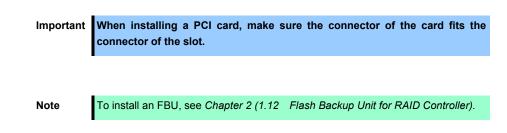

- 1. See steps 1 to 6 in Chapter 2 (1.3 Overview of Installation and Removal) for preparations.
- Confirm the slot to install the PCI card according to the table in Chapter 2 (1.15.2 Supported PCI cards and available slots).
- Remove one screw from the blank cover on the slot in which you are going to mount the PCI card, then remove the blank cover.

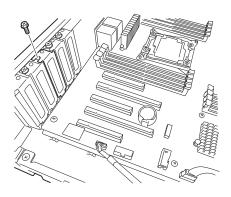

Note

Keep the removed blank cover for future use.

4. Position the terminal part of the PCI card to the PCI slot and insert it.

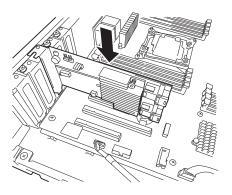

 Important
 Do not touch the connector of PCI slot or the terminal part of PCI cards and the signal pins of electric parts installed on the board. Installing boards with dirt or oil can cause malfunction.

 Note
 • Depending on type of PCI cards, the terminal part of the PCI card may be too large to fit in the connector.

 • If you have trouble installing the board, remove the board once and try again. If you apply excessive pressure on the board, a PCI card or PCI connector might

break.

5. Secure the PCI card with the screw removed in Step 4.

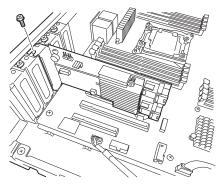

- 6. Continue to install or remove internal optional devices, mount and connect the server, and turn it on.
- 7. Make sure that no error messages are displayed on POST screen. For details on POST error messages, see *Chapter 3 (1. POST Error Message)* in "Maintenance Guide".
- Run the configuration utility of the card to set up the board as needed. For details, see the manual that comes with the card. <u>If a PCI card including RAID controller, SAS</u> <u>controller, and LAN adapter which connects to any bootable device is added, the boot priority</u> <u>might be changed to the default setting</u>. In that case, configure the boot priority in Boot menu of BIOS Setup Utility. For details, see *Chapter 3 (2. BIOS Setup Utility (SETUP))*.

### 1.15.4 Removal

To remove a PCI card, reverse the installation procedure.

Run SETUP and change boot order in **Boot** menu as needed. See *Chapter 3 (2. BIOS Setup Utility (SETUP))* for how to specify it.

If using the server with the PCI card removed, attach the blank cover that comes with the PCI slot.

### 1.15.5 Installing RAID Controller

This section describes how to install an optional RAID Controller to the slot dedicated to RAID Controller.

#### Using the optional RAID controller (N8103-176/177/178/179)

For details, see the manual that comes with optional RAID controller (N8103-176/177/178/179).

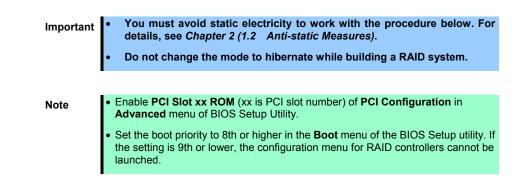

# 1.16 Additional 2.5-inch HDD Cage

This server can have additional 2.5-inch HDD cage for installing additional hard disk drives.

# 1.16.1 Installation

#### (1) 16x 2.5-inch Drive Model

Follow the steps below to install an additional HDD cage.

1. See steps 1 to 8 in Chapter 2 (1.3 Overview of Installation and Removal) for preparations.

Remove the six screws from protective cover, and remove the protective cover.

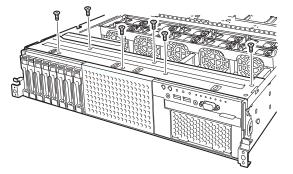

2. Remove the blank cover of 2.5-inch HDD cage by pulling it.

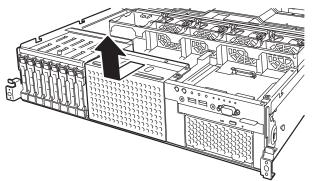

3. Align the projections (4 places) on the chassis with the holes on bottom of 2.5-inch additional HDD cage, and slide the cage toward the rear of the chassis while pushing the cage lightly from top.

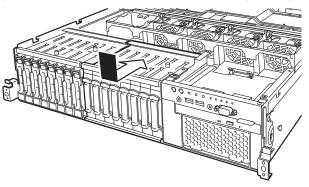

Note

Make sure that the turn-up portion of lower part of 2.5-inch additional HDD cage does not get on the metal plate of bottom of the chassis.

4. Secure the protective cover with six screws removed in Step 2.

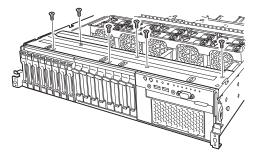

5. Install Expander Card to Expansion Bay and secure it with eight screws provided with 2.5-inch HDD cage.

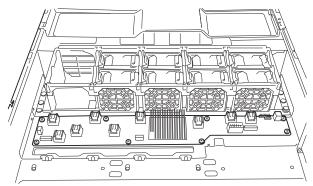

6. Connect the power cable to the HDD cage and the Expander Card. See the figure below.

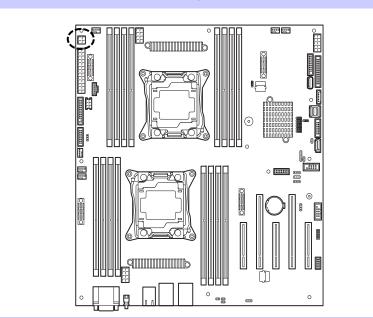

Tips

The connector of the power cable connected to the Expander Card is connected to the motherboard at the position shown below. Remove the power cable connector from the motherboard, and then connect it to the Expander Card.

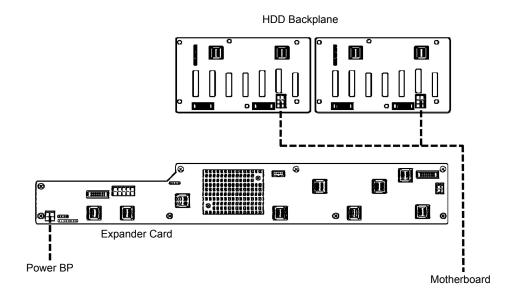

\_\_\_\_ Power cable

7. Connect the SAS cable and SGPIO cable to the HDD cage and the Expander Card. See the figure below.

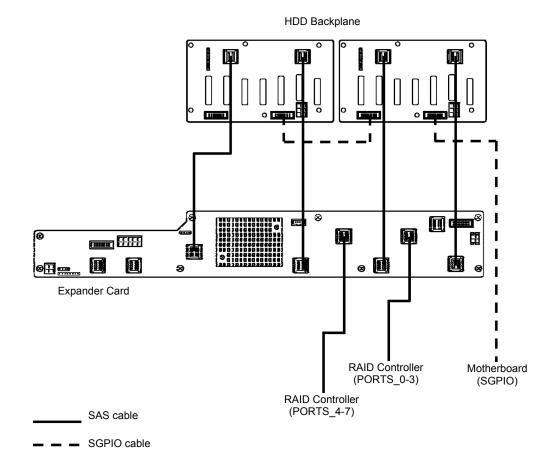

- 8. Install Air Duct, Support Bar, and then install Top Cover.
- 9. Attach the ID label to the front face of chassis.

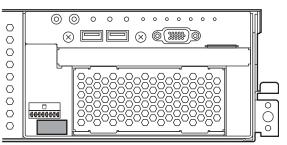

Note

Keep the removed blank cover for future use.

#### (2) 26x 2.5-inch Drive Model

Follow the steps below to install an additional HDD cage.

- 1. See steps 1 to 6 in Chapter 2 (1.3 Overview of Installation and Removal) for preparations.
- 2. Remove the six screws from protective cover, and remove the protective cover.

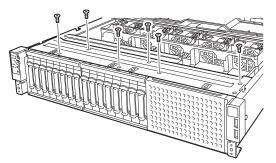

3. Remove the blank cover of 2.5-inch HDD cage by pulling it.

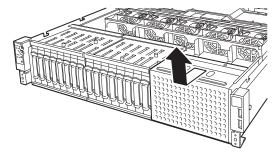

4. Align the projections (4 places) on the chassis with the holes on bottom of 2.5-inch additional HDD cage, and slide the cage toward the rear of the chassis while pushing the cage lightly from top.

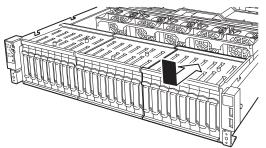

Note

Make sure that the turn-up portion of lower part of 2.5-inch additional HDD cage does not get on the metal plate of bottom of the chassis.

5. Secure the protective cover with six screws removed in Step 2.

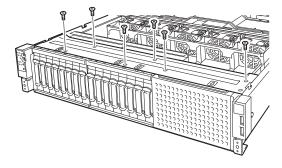

6. Connect the power cable to the HDD cage as shown in the figure below.

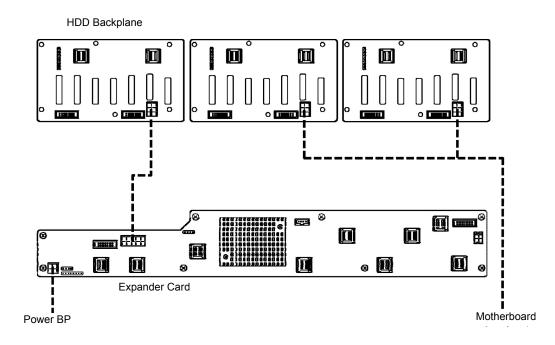

\_\_\_\_ Power cable

7. Connect the SAS cable and SGPIO cable to the HDD cage and the Expander Card. See the figure below.

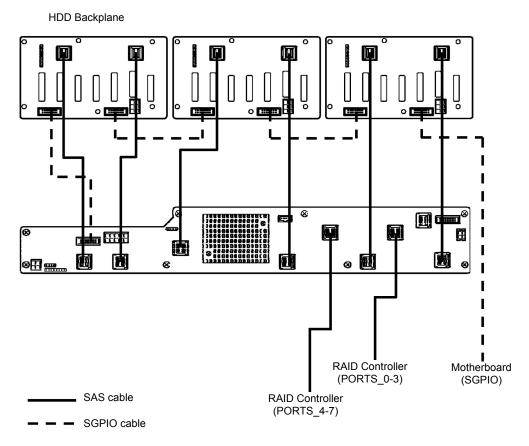

- 8. Install Air Duct, Support Bar, and then install Top Cover.
- 9. Attach the ID label to the 2.5-inch HDD cage.

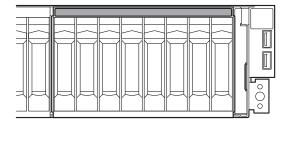

Note

Keep the removed blank cover for future use.

#### 1.16.2 Removal

To remove an additional HDD cage, reverse the installation procedure above.

Important To keep the cooling effect in the server, install the blank cover in the vacant slot.

# 1.17 Additional 2.5-inch HDD Cage (Rear)

The server of 26x 2.5-inch Drive Model and 3.5-inch Drive Model can have additional HDD cage (rear) for installing additional hard disk drives.

# 1.17.1 Installation

Follow the steps below to install an additional HDD cage.

- 1. See steps 1 to 6 in Chapter 2 (1.3 Overview of Installation and Removal) for preparations.
- 2. For 26x 2.5-inch Drive Model, see the following figure to confirm the switch settings of the Expander Card. Change the setting if it differs from the setting shown in the following figure.

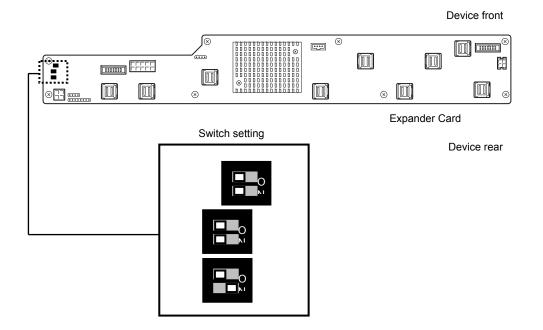

3. Remove the three screws from 2.5-inch additional HDD cage, and remove the blank cover.

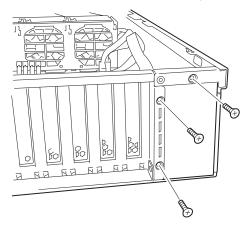

Express5800/R120g-2E User's Guide

4. Mount the 2.5-inch additional HDD cage by aligning the projection on metal plate, move the cage toward rear of the chassis, and fix it.

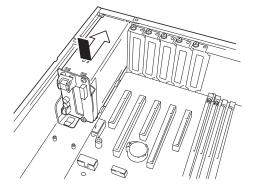

5. Secure the 2.5-inch additional HDD cage with three screws you have removed in Step 2.

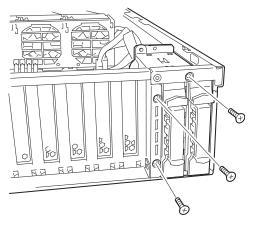

6. Connect the power cable, SAS cable, and LED cable to the 2.5-inch additional HDD cage.

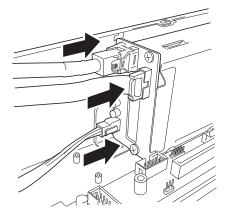

7. Mount the fan cage, and secure it with four screws provided with the fan cage.

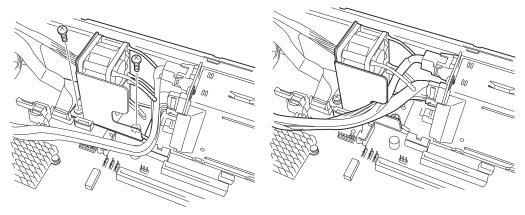

8. Connect the fan unit cable to connectors on motherboard. Connect the lower fan to the connector FAN6R (inscription on MB is FAN2), the upper fan to FAN7R (inscription on MB is FAN1).

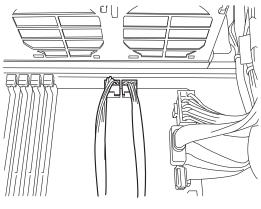

FAN6R FAN7R

9. Connect the power cable, SAS cable, and LED cable as shown in the figure below.

#### 26x 2.5-inch Drive Model

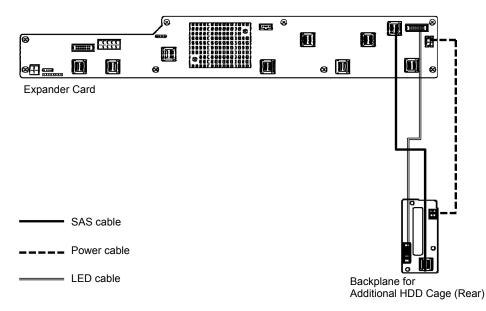

#### 3.5-inch Drive Model

HDD Backplane

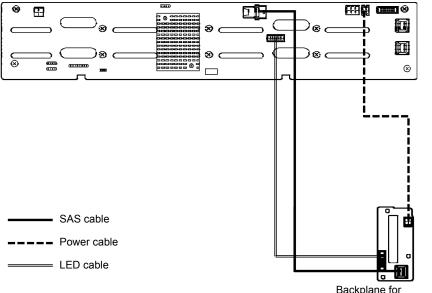

Backplane for Additional HDD Cage (Rear) 10. Install Air Duct, Support Bar, and then install Top Cover.

Note

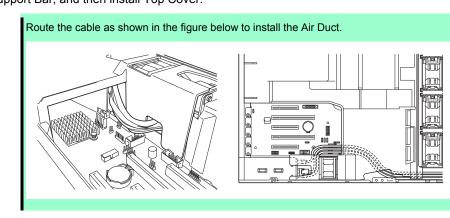

11. Attach the ID label to the Top Cover.

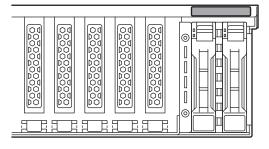

Note

Keep the removed blank cover for future use.

## 1.17.2 Removal

To remove an additional HDD cage (Rear), reverse the installation procedure above.

Important To keep the cooling effect in the server, install the blank cover in the vacant slot.

# 1.18 2.5-inch PCIe SSD Installation Kit

This server supports 2.5-inch PCIe SSD installation kit that allows installation of additional PCIe SSD.

## 1.18.1 Installation

#### (1) 16x 2.5-inch Drive Model

Follow the steps below to install a 2.5-inch PCIe SSD installation kit.

(a) Installing 2.5-inch PCIe SSD cage

1. See steps 1 to 6 in Chapter 2 (1.3 Overview of Installation and Removal) for preparations. Remove the six screws from protective cover, and remove the protective cover.

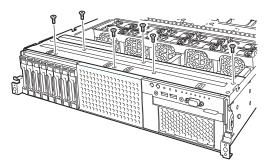

2. Remove the blank cover of 2.5-inch additional HDD cage bay by pulling it.

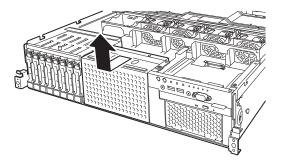

3. Align the projections (4 places) on the chassis with the holes on bottom of 2.5-inch PCle SSD cage, and slide the cage toward the rear of the chassis while pushing the cage lightly from top.

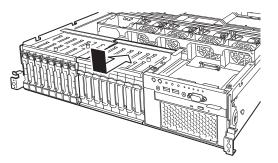

Note

- Make sure that the turn-up portion of lower part of 2.5-inch PCIe SSD cage does not get on the metal plate of bottom of the chassis.
- 4. Secure the protective cover with six screws removed in Step 1.

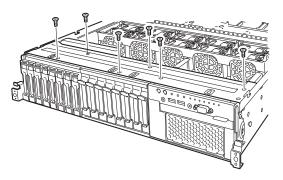

- (b) Installing switch card
  - 5. Secure the PCI bracket to the switch card with two screws.

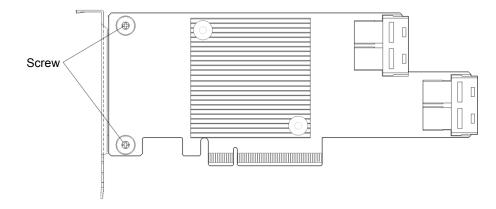

6. Remove the screw that secures the blank cover of PCI slot #4 and remove the blank cover. (The figure shows how to install the PCI card on PCI slot #3. Use the same method to install it on PCI slot #4.)

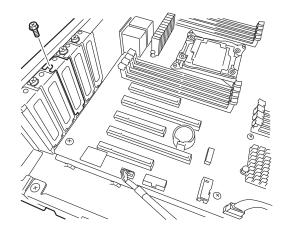

Note

Keep the removed blank cover for future use.

7. Install the switch card on the PCI slot. Align the PCI slot portion and the switch card terminal portion, and then insert the switch card into the slot securely.

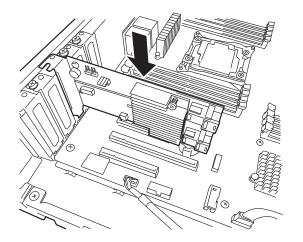

Important Do not touch the PCI slot connector, switch card terminal portion or signal pins of the electronic parts mounted on the card. Installing a dirty or oily card causes malfunction.

Note

Make sure that the tip of the switch card bracket is inserted into the securing slot of PCI slot. If the switch card fails to be installed, remove the switch card, and then install it. Applying excess force can damage the switch card and PCI connector.

8. Secure the switch card with the screw removed in Step 6.

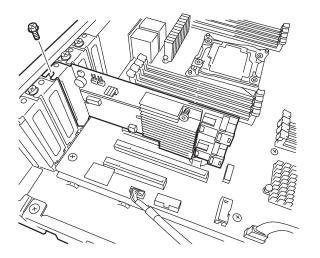

- (c) Connecting cables
  - See the figure below to connect the power cable to the 2.5-inch PCIe SSD cage. Replace the power cable connected to the standard HDD cage.

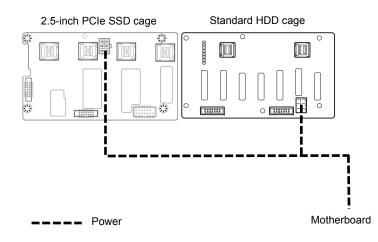

10. See the figure below to connect the PCIe SSD cable and SGPIO cable to the 2.5-inch PCIe SSD cage and PCIe switch card.

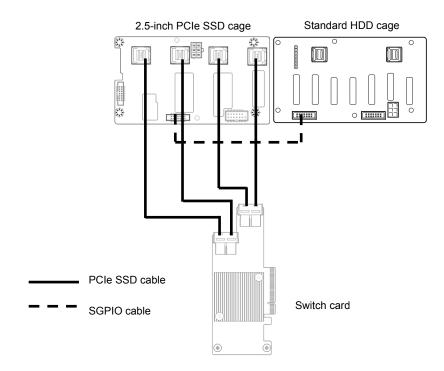

11. Process the excess length of the PCIe SSD cable before the FAN as shown in the figure below.

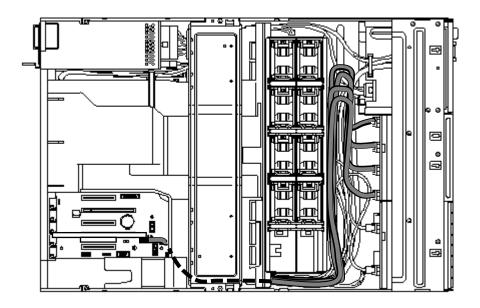

12. Install the air duct and support bar, and then install the top cover.

13. Attach the ID label to the front of the rack.

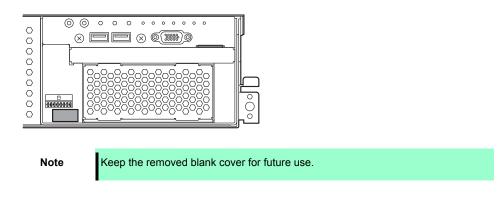

For slot ID and mounting position, see the figure below.

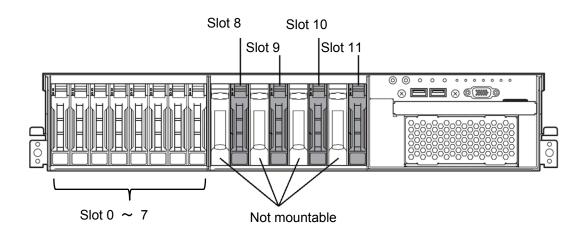

## (2) 26x 2.5-inch Drive Model

Follow the steps below to install a 2.5-inch PCIe SSD installation kit.

(a) Installing 2.5-inch PCIe SSD cage

1. See steps 1 to 6 in Chapter 2 (1.3 Overview of Installation and Removal) for preparations. Remove the six screws from protective cover, and remove the protective cover.

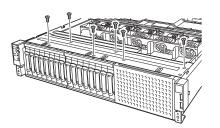

2. Remove the blank cover of 2.5-inch additional HDD cage by pulling it.

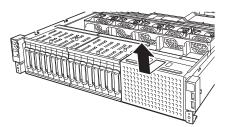

3. Align the projections (4 places) on the chassis with the holes on bottom of 2.5-inch PCIe SSD cage, and slide the cage toward the rear of the chassis while pushing the cage lightly from top.

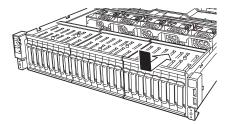

Note

Make sure that the turn-up portion of lower part of 2.5-inch PCIe SSD cage does not get on the metal plate of bottom of the chassis.

4. Secure the protective cover with six screws removed in Step 2.

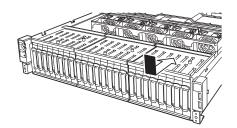

- (b) Installing switch card
  - 5. Secure the PCI bracket to the switch card with two screws.

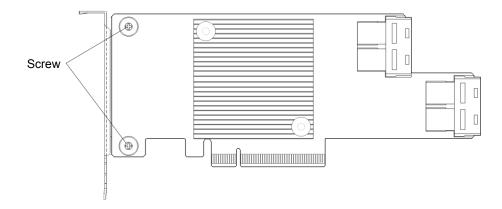

Remove the screw that secures the blank cover of PCI slot #4 and remove the blank cover. (The figure shows how to install the PCI card on PCI slot #3. Use the same method to install it on PCI slot #4.)

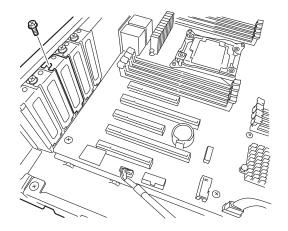

Note

Keep the removed blank cover for future use.

7. Install the switch card on the PCI slot. Align the PCI slot portion and the switch card terminal portion, and then insert the switch card into the slot securely.

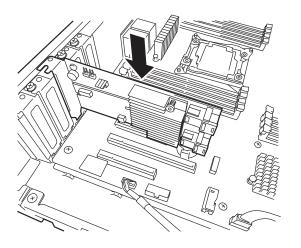

| Important | Do not touch the PCI slot connector, switch card terminal portion or signal<br>pins of the electronic parts mounted on the card. Installing a dirty or oily card<br>causes malfunction. |
|-----------|----------------------------------------------------------------------------------------------------|
|           |                                                                                                    |
| Note      | Make sure that the tip of the switch card bracket is inserted into the securing slot of PCI slot. If the switch card fails to be installed, remove the switch card, and then            |
|           | install it. Applying excess force can damage the switch card and PCI connector.                                                                                                    |

Secure the switch card with the screw removed in Step 6.

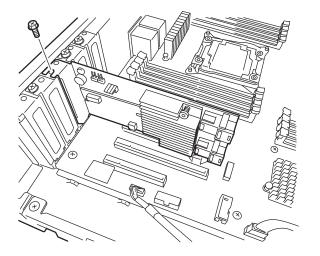

#### (c) Connecting cables

8. See the figure below to connect the power cable to the 2.5-inch PCIe SSD cage.

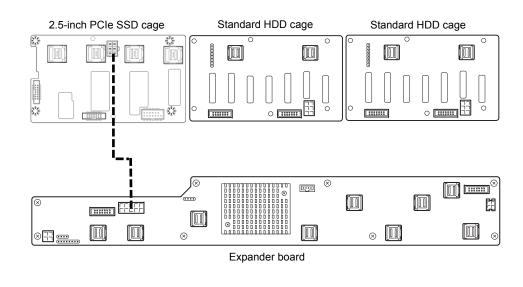

Power cable

 See the figure below to connect the PCIe SSD cable and SGPIO cable to the 2.5-inch PCIe SSD cage and PCIe switch card.

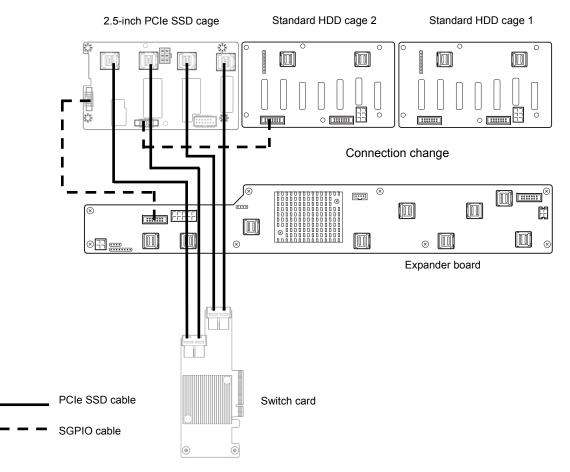

10. Process the excess length of the PCIe SSD cable before the FAN as shown in the figure below.

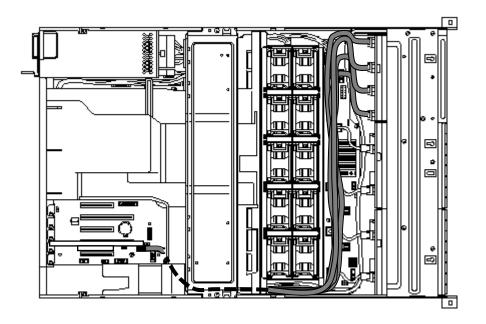

- 11. Install the air duct and support bar , and then install the top cover.
- 12. Attach the ID label to the front of the rack.

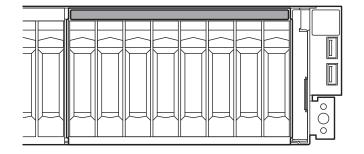

Note

Keep the removed blank cover for future use.

For slot ID and mounting position, see the figure below.

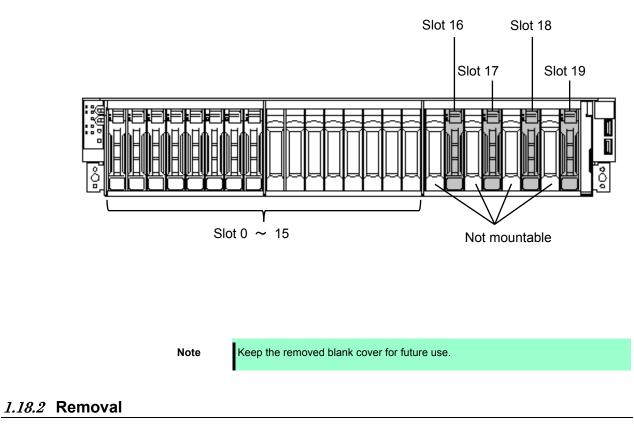

To remove the 2.5-inch additional HDD cage, reverse the installation procedure.

Important Install the blank cover in order to retain cooling effect.

# 1.19 Optical Disk Drive

The 16x 2.5-inch Drive Model supports optical disk drive (option).

This section describes the procedure for installing the optional optical disk drive.

Important Do not install any unsupported optical disk drive.

## 1.19.1 Installation

Install an optical disk drive in the following procedure.

- 1. See steps 1 to 6 in Chapter 2 (1.3 Overview of Installation and Removal) for preparations.
- 2. Push the lock on optical disk drive to unlatch it, and pull the tray out.

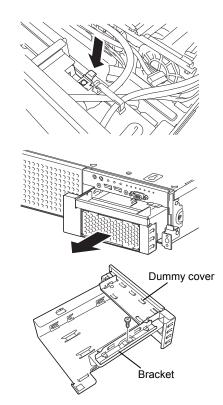

3. Remove one screw from the tray removed in Step 2, and remove the bracket and dummy cover.

Note

Keep the removed screws and dummy cover for future use.

4. Install the optical disk drive to the tray.

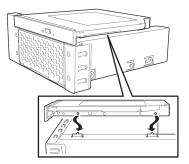

5. Secure the bracket to optical disk drive with one screw.

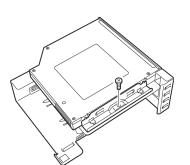

- 6. Insert the optical disk drive and secure the drive tray.
- 7. Connect a cable to the optical disk drive.

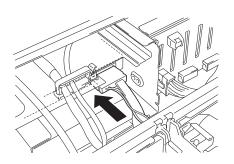

\_ \_

000

## 1.19.2 Removal

To remove an optical disk drive, reverse the installation procedure above.

# 1.20 Use of Internal Hard Disk Drives in the RAID System

This section describes how to use the internal hard disk drives in the RAID system.

| Important | If you use hard disk drives in the RAID system or change the RAID level, hard<br>disk drives are initialized. If the hard disk drive contains valuable data, be<br>sure to back up the hard disk drive before installing the RAID controller and<br>configuring the RAID System. |
|-----------|----------------------------------------------------------------------------------------------------|
| Note      | Build a disk array in the RAID system using hard disk drives that have the same specifications (capacity, rotational speed, and standard).                                                                                                    |
| Tips      | <ul> <li>Logical drives can be created even with only one physical device.</li> <li>When using SAS hard disk drive, SAS SSD, or SATA SSD, it must be connected to RAID controller.</li> </ul>                                                                                    |

## 1.20.1 Connecting cables

See the figures below for how to connect cables.

#### Using the on-board RAID controller (SW RAID) in 16x 2.5-inch drive models (1 to 4 HDDs)

See the figure to switch the RAID configuration jumper to Enable.

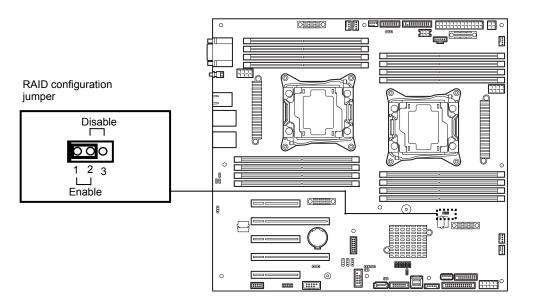

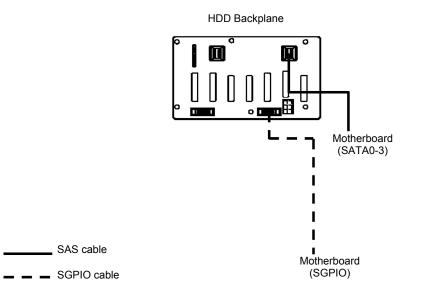

| Motherboard | HDD backplane | Hard disk drive |
|-------------|---------------|-----------------|
| SATA0-3     |               | Port 0          |
|             | SAS0-3        | Port 1          |
|             |               | Port 2          |
|             |               | Port 3          |

#### Using the optional RAID controller in 16x 2.5-inch drive models (1 to 8 HDDs)

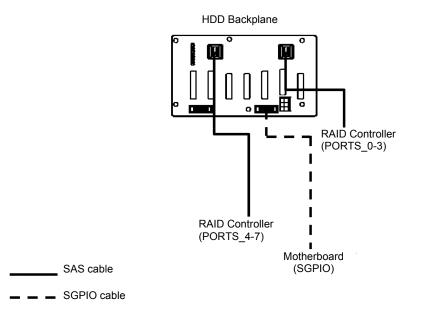

| Optional RAID controller | HDD backplane | Hard disk drive |
|--------------------------|---------------|-----------------|
| PORTS_0-3                | SAS0-3        | Port 0          |
|                          |               | Port 1          |
|                          |               | Port 2          |
|                          |               | Port 3          |
| PORTS_4-7                | SAS4-7        | Port 4          |
|                          |               | Port 5          |
|                          |               | Port 6          |
|                          |               | Port 7          |

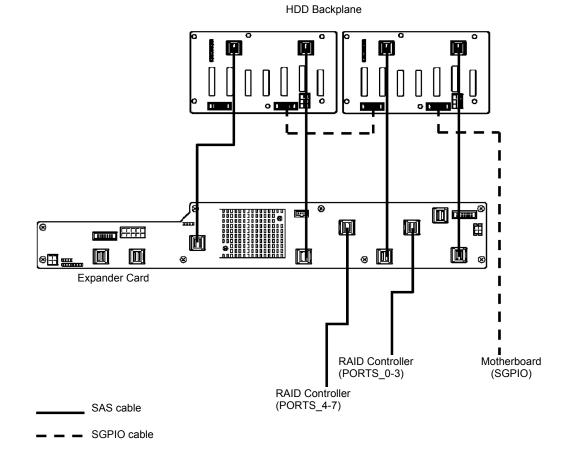

#### Using the optional RAID controller in 16x 2.5-inch drive models (1 to 16 HDDs)

| Optional RAID controller | Expander card |         | HDD backplane               | Hard disk drive |
|--------------------------|---------------|---------|-----------------------------|-----------------|
|                          |               | HD_OUT0 | HDD backplane (1)<br>SAS0-3 |                 |
| PORTS_0-3                | HD_IN0        | HD_OUT1 | HDD backplane (1)<br>SAS4-7 | Ports 0 to 15   |
| PORTS_4-7                | HD_OUT2       | HD_OUT2 | HDD backplane (2)<br>SAS0-3 |                 |
|                          |               |         | HDD backplane (2)<br>SAS4-7 |                 |

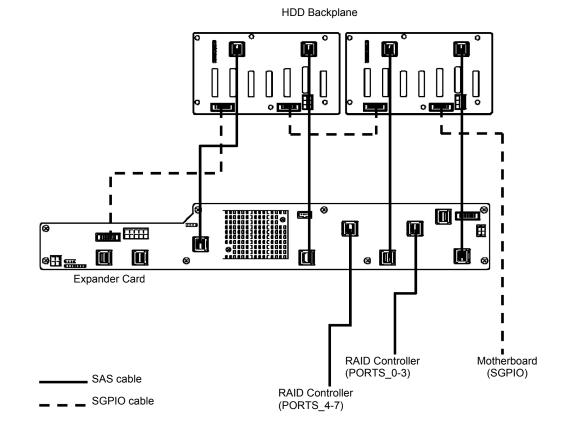

#### Using the optional RAID controller in 26x 2.5-inch drive models (1 to 16 HDDs)

| Optional RAID controller | Expander card |         | HDD backplane               | Hard disk drive |
|--------------------------|---------------|---------|-----------------------------|-----------------|
|                          |               | HD_OUT0 | HDD backplane (1)<br>SAS0-3 |                 |
| PORTS_0-3                | HD_IN0        | HD_OUT1 | HDD backplane (1)<br>SAS4-7 | Ports 0 to 15   |
|                          |               | HD_OUT2 | HDD backplane (2)<br>SAS0-3 |                 |
| PORTS_4-7                |               | HD_OUT3 | HDD backplane (2)<br>SAS4-7 |                 |
| FUR15_4-7                | HD_IN1        | HD_OUT4 | _                           |                 |
|                          |               | HD_OUT5 | _                           | -               |

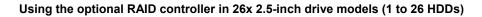

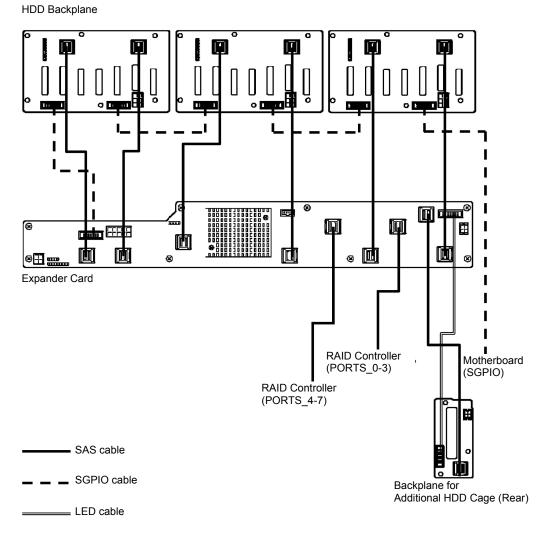

| Optional RAID controller | Expander card |         | HDD backplane               | Hard disk drive |
|--------------------------|---------------|---------|-----------------------------|-----------------|
|                          |               | HD_OUT0 | HDD backplane (1)<br>SAS0-3 |                 |
| PORTS_0-3                | HD_IN0        | HD_OUT1 | HDD backplane (1)<br>SAS4-7 |                 |
|                          |               | HD_OUT2 | HDD backplane (2)<br>SAS0-3 | Dorto 0 to 22   |
|                          |               | HD_OUT3 | HDD backplane (2)<br>SAS4-7 | Ports 0 to 23   |
| PORTS_4-7                | TS_4-7 HD_IN1 | HD_OUT4 | HDD backplane (3)<br>SAS0-3 |                 |
|                          |               | HD_OUT5 | HDD backplane (3)<br>SAS4-7 |                 |

| Expander card | HDD backplane<br>(rear) | Hard disk drive    |
|---------------|-------------------------|--------------------|
| REAR_A-B      | SASA_SASB               | Port 24<br>Port 25 |

#### Using the optional RAID controller in 3.5-inch drive models (1 to 12 HDDs)

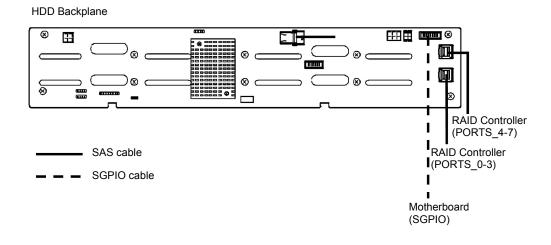

| Optional RAID controller | HDD backplane | Hard disk drive |
|--------------------------|---------------|-----------------|
| PORTS_0-3                | SAS0-3        | Ports 0 to 11   |
| PORTS_4-7                | SAS4-7        |                 |

#### Using the optional RAID controller in 3.5-inch drive models (1 to 14 HDDs)

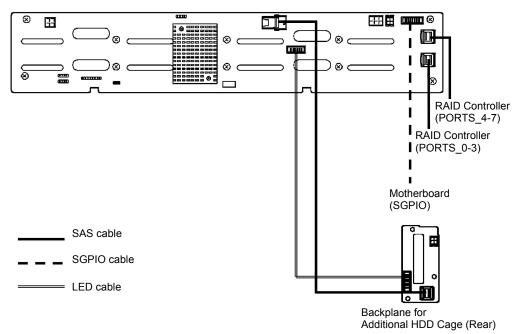

HDD Backplane

| Optional RAID controller | HDD backplane | Hard disk drive |
|--------------------------|---------------|-----------------|
| PORTS_0-3                | SAS0-3        |                 |
| PORTS_4-7                | SAS4-7        | Ports 0 to 11   |

| HDD backplane | HDD backplane<br>(rear) | Hard disk drive    |
|---------------|-------------------------|--------------------|
| REAR_A-B      | SASA_SASB               | Port 12<br>Port 13 |

## 1.20.2 Notes on Building RAID System

Note the following points when building a RAID system.

- The number of hard disk drives required varies in each RAID level.
- If on-board RAID controllers or the optional RAID controller N8103-176 is used, the RAID system cannot be built in RAID5/RAID6/RAID50/RAID60.

| RAID level | The minimum number of hard disk drives   |               |  |
|------------|------------------------------------------|---------------|--|
|            | On-board RAID Controller or<br>N8103-176 | N8103-177/178 |  |
| RAID 0     | 1                                        | 1             |  |
| RAID 1     | 2                                        | 2             |  |
| RAID 5     |                                          | 3             |  |
| RAID 6     |                                          | 3             |  |
| RAID 10    | 4                                        | 4             |  |
| RAID 50    |                                          | 6             |  |
| RAID 60    |                                          | 6             |  |

- In the RAID system, all the hard disk drives in an array group must have the same capacity, interface type, and rotational speed.
- EXPRESSBUILDER helps you to install the OS to a RAID array easily.
- If you want to install the OS manually, use RAID Configuration Utility at POST (Ctrl-R or HII). For details, see Chapter 2 (5. RAID System Configuration) in "Maintenance Guide" or the manual provided with the optional RAID controller (N8103-176/177/178).

Important

- Do not change the mode to hibernate while building a RAID system.
- Build a disk array in the RAID system using hard disk drives that have the same specifications (capacity, rotational speed, and standard).

# **1.21** Installing Air Duct

Install the air duct in reverse order of removal. See Chapter 2 (1.8 Removing Air Duct).

Important Before removing the air duct, put cables aside. Otherwise, cables may be damaged if they are pulled together with air duct.

# **1.22** Installing Support Bar

Install support bar in reverse order of removal. See Chapter 2 (1.7 Removing Support Bar).

# **1.23** Installing Top Cover

When all internal optional devices are installed, close the server with Top Cover.

- 1. Put the Top Cover straight on the server chassis so that it can be surely engaged with the chassis frame.
- 2. Slide the Top Cover toward the front of the server.
- 3. Tighten Cap Screw on rear of the server.

# 1.24 2.5-inch Hard Disk Drive

The server has an expansion bay for connecting 2.5-inch hard disk drive on the front of 16x 2.5-inch drive models and 26x 2.5-inch drive models, and the rear of the 26x 2.5-inch drive models and 3.5-inch drive models (when a 2.5-inch additional HDD cage (on the rear) is installed).

A hard disk drive mounted in a dedicated drive tray can be purchased. Install the hard disk drive on the server with it mounted in the drive tray.

Important Use hard disk drives specified by NEC. Installing a third-party hard disk drive might cause a failure of the server as well as the hard disk drive.

Note the following precautions to install hard disk drives.

- For onboard connection, hard disk drives having different capacities, types, or rotational speeds cannot be installed together.
- In the RAID system, all the hard disk drives in an array group must have the same capacity, type, and
  rotational speed.

Unique slot numbers have been assigned to each slot.

#### 1.24.1 Installation

Install a hard disk drive by using the following procedure.

Note

In the RAID system, use hard disk drives that have the same specifications (capacity, rotational speed, and standard) for each disk array.

- 1. See Chapter 2 (1.3 Overview of Installation and Removal) for preparations.
- 2. Locate the slot where you install the hard disk drive. Install hard disk drives in ascending order of slot number.
- Remove the dummy tray. Dummy trays are installed in every slot as standard.

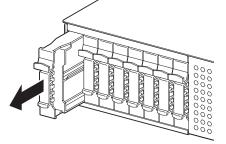

Note

Keep the removed dummy trays for future use.

4. Unlock the handle of the tray.

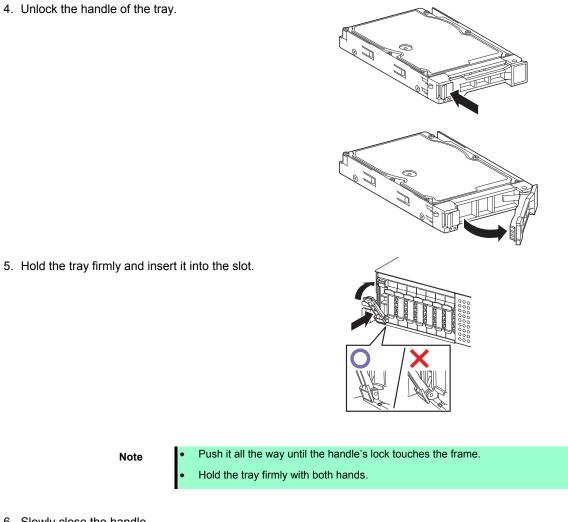

6. Slowly close the handle. The tray is locked making a clicking sound.

Note

Note

When you push the drive into the slot, confirm the handle got hooked on the frame.

7. Run BIOS Setup Utility, and then specify the boot order from Boot menu. For details, see Chapter 3 (2. BIOS Setup Utility (SETUP)).

Tips

The saved boot order is cleared when a hard disk drive is added.

#### 1.24.2 Removal

To remove hard disk drive, reverse the installation procedure.

If you transfer or dispose of the removed hard disk drive, be sure to erase the user data.

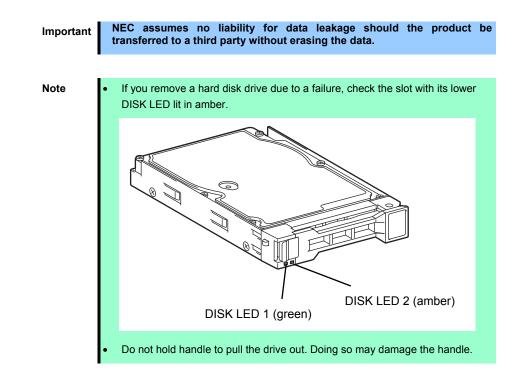

Run the BIOS Setup Utility, and then specify the boot order from **Boot** menu. For details, see *Chapter 3 (2. BIOS Setup Utility (SETUP))*.

Tips

The saved boot order is cleared when a hard disk drive is added.

#### 1.24.3 Replacing a hard disk drive in the RAID System (Auto Rebuild)

In the RAID system, you can use the auto rebuild feature to restore data back to the state before a failure occurred.

The auto rebuild feature is enabled in logical drives set to RAID 1, RAID 5, RAID 6, RAID 10, RAID 50, and RAID60.

The disk array is automatically rebuilt when hot swapping (replacing a hard disk drive while the power on) a failed hard disk drive.

During the auto rebuild, DISK LEDs 1 and 2 on the hard disk drive blink green and amber respectively to indicate that the auto rebuild is being performed.

Observe the following precautions whenever executing the auto rebuild

- Do not turn off the server until the auto build completes after a hard disk drive fails.
- Leave an interval of at least 90 seconds between a hard disk drive removal and a hard disk drive installation.
- Do not replace a disk during the auto rebuilding of another hard disk drive (during an auto rebuild, DISK LEDs 1 and 2 on the hard disk drive blink green and amber respectively).

# 1.25 3.5-inch Hard Disk Drive

The server has an expansion bay on the front of 3.5-inch drive models for connecting a 3.5-inch hard disk drive.

A hard disk drive mounted in a dedicated drive tray can be purchased. Install the hard disk drive on the server with it mounted in the drive tray.

Important Use hard disk drives specified by NEC. Installing a third-party hard disk drive might cause a failure of the server as well as the hard disk drive.

Note the following precautions to install hard disk drives.

- For onboard connection, hard disk drives having different capacities, types, or rotational speeds cannot be installed together.
- In the RAID system, all the hard disk drives in an array group must have the same capacity, type, and rotational speed.

Unique slot numbers have been assigned to each slot.

#### 1.25.1 Installation

Install a hard disk drive by using the following procedure.

Note

In the RAID system, use hard disk drives that have the same specifications (capacity, rotational speed, and standard) for each disk array.

- 1. See Chapter 2 (1.3 Overview of Installation and Removal) for preparations.
- 2. Locate the slot where you install the hard disk drive. Install hard disk drives in ascending order of slot number.
- Remove the dummy tray. Dummy trays are installed in every slot as standard.

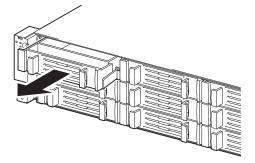

Note

Keep the removed dummy trays for future use.

4. Unlock the handle of the tray.

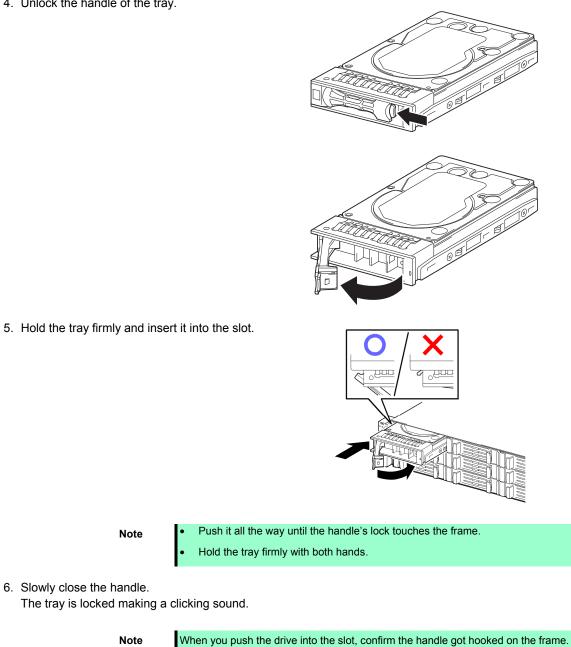

7. Run BIOS Setup Utility, and then specify the boot order from Boot menu. For details, see Chapter 3 (2. BIOS Setup Utility (SETUP)).

Tips

Note

Note

6. Slowly close the handle.

The saved boot order is cleared when a hard disk drive is added.

#### 1.25.2 Removal

To remove hard disk drive, reverse the installation procedure.

If you transfer or dispose of the removed hard disk drive, be sure to erase the user data.

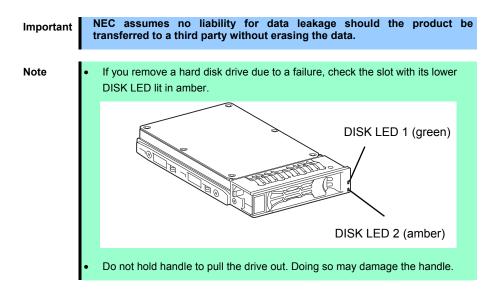

Run the BIOS Setup Utility, and then specify the boot order from **Boot** menu. For details, see *Chapter 3* (2. *BIOS Setup Utility (SETUP)*).

Tips

The saved boot order is cleared when a hard disk drive is added.

#### *1.25.3* Replacing a hard disk drive in the RAID System (Auto Rebuild)

In the RAID system, you can use the auto rebuild feature to restore data back to the state before a failure occurred.

The auto rebuild feature is enabled in logical drives set to RAID 1, RAID 5, RAID 6, RAID 10, RAID 50, and RAID60.

The disk array is automatically rebuilt when hot swapping (replacing a hard disk drive while the power on) a failed hard disk drive.

During the auto rebuild, DISK LEDs 1 and 2 on the hard disk drive blink green and amber respectively to indicate that the auto rebuild is being performed.

Observe the following precautions whenever executing the auto rebuild

- Do not turn off the server until the auto build completes after a hard disk drive fails.
- Leave an interval of at least 90 seconds between a hard disk drive removal and a hard disk drive installation.
- Do not replace a disk during the auto rebuilding of another hard disk drive (during an auto rebuild, DISK LEDs 1 and 2 on the hard disk drive blink green and amber respectively).

# 1.26 Power Supply Unit

This server can contain two power units supporting the hot-plug feature. The server provides a redundant power configuration that ensures continued operation of the system in the unlikely event one of the power supply units fails.

Note

AC power supply unit has a cable tie to prevent AC cable from slipping out.

## 1.26.1 Cold Redundant Feature

The server supports the feature to optimize power efficiency as described below:

- Cold redundant feature can run the system with optimum power efficiency by raising operating efficiency of primary power supply unit and lowering that of redundant power supply unit in redundant power configuration.
- If power efficiency of power units is not optimized due to system configuration, this feature is disabled automatically.

Cold redundant feature can be used under the following conditions:

- Two power supply units must be installed for redundant configuration.
- See Chapter 3 (2. BIOS Setup Utility (SETUP)), change parameters as shown below, save the settings and exit from SETUP.

 $\label{eq:server} \begin{array}{l} \textbf{Server} \rightarrow \textbf{Power Control Configuration} \rightarrow \textbf{Cold Redundant Mode} \rightarrow \textbf{Enabled} \\ \textbf{Run SETUP again, and check if the status of Cold Redundant Mode shows Enabled in Server menu.} \end{array}$ 

#### 1.26.2 Installation

Follow the steps below to install a power supply unit:

- 1. See steps 1 to 4 in Chapter 2 (1.3 Overview of Installation and Removal) for preparations.
- 2. Remove the blank cover.

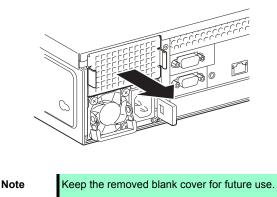

3. Insert the power supply unit until it is locked with clicking sound.

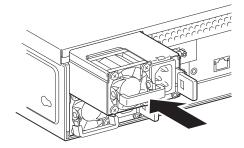

4. Connect the power cords.

AC POWER LED blinks green when the power cord is connected to either of power supply units and the other power supply unit's AC POWER LED goes on amber.

When the power cord is connected to it, AC POWER LEDs on both power supply units blink green.

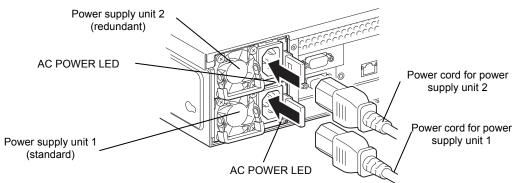

5. Power on the server.

AC POWER LEDs go on green.

 Confirm, by STATUS LED or on POST screen, that there are no errors related to the power supply units. See *Chapter 3 (1. POST Error Message)* in "Maintenance Guide" for details on POST error messages.

If AC POWER LEDs are off, reinstall the power supply units. If the same error occurs, contact with your sales representative.

## 1.26.3 Replacing a failed power supply unit

Replace only when the power supply unit fails.

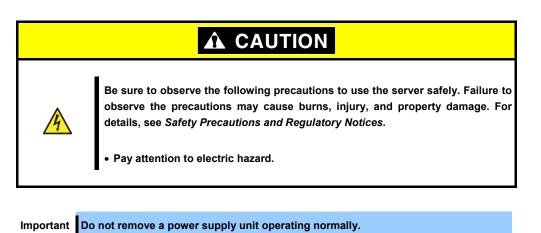

- 1. Locate the failed power supply unit by the AC POWER LED on the power supply unit. The LED of the failed power supply unit is lit amber or blinking amber.
- 2. Power off the server.

Tips

In the redundant power configuration (with two power supply units) and if either one of power supply units fails, the failing power supply unit can be replaced with the system power on.

- 3. Disconnect the AC power cord from the failing power supply unit.
- 4. Push the lever of the failed power supply unit toward inside, and pull the power supply unit while holding the handle.

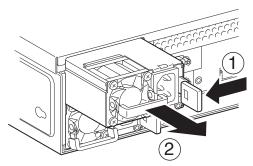

5. If operating the server with a single power supply unit without installing a new one, install the blank cover removed in Step 2.

Important To keep the cooling effect in the server, be sure to install the blank cover in the vacant slot.

6. Install the new power supply unit taking steps 3 to 6 of "*Installation*", and confirm that the power supply unit is installed normally.

# **1.27** Installing Front Bezel

Confirm the vertical direction of front bezel, and push it straight into the chassis.

If you fail to mount the front bezel properly, the front bezel might be damaged.

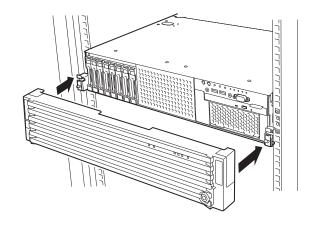

Important Be careful not to press the POWER Switch.

After installing Front Bezel, lock it with Bezel Lock Key.

|     | <br>  <br>  <br>  <br> |          |
|-----|------------------------|----------|
| · · |                        | Unlocked |

If you fail to mount the front bezel properly, the front bezel might be damaged. See *Safety Precautions and Regulatory Notices* that comes with your server for proper procedure for mounting.

# **2.** Installation and Connection

This section describes how to install the server and connect cables.

# 2.1 Installation

This server must be mounted to a rack which conforms to EIA standards for use.

## 2.1.1 Installing Rack

Refer to the manual that comes with your rack for how to install the rack, or consult with your sales representative.

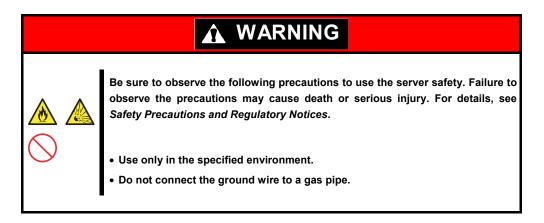

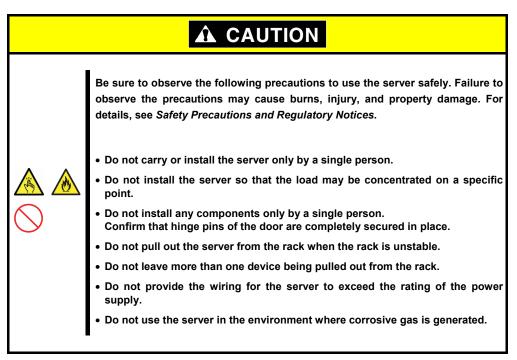

Do not install the rack or server under the following environment. Doing so may cause malfunction of the server.

- Narrow space from which devices cannot be pulled out from the rack completely
- Place that cannot bear the total weights of the rack and devices mounted on the rack
- Place where stabilizers cannot be installed or where the rack can be installed only after the practice of proper earthquake-resistant construction
- Place of uneven or slanting floor
- Place of drastic temperature change (near a heater, air conditioner, or refrigerator)
- Place where intense vibration may be generated
- Place where corrosive gases (sulfur dioxide, hydrogen sulfide, nitrogen dioxide, chlorine, ammonia, ozone, etc) exist
   Place where the air (or dust) includes components accelerating corrosion (ex. sulfur, sodium chloride) or conductive metals
- · Place where chemicals may be accidentally sprayed over
- Place where a carpet not subject to anti-static process is laid
- Place where some objects may be fallen on the rack
- Place near a device generating intense magnetic field (such as TVs, radios, broadcast/communication antennas, power transmission wires, and electromagnetic cranes) is placed.
- Place where the power cord of the server must be connected to an AC outlet that shares the outlet of another device with large power consumption
- Place near equipment that generates power noise (e.g., contact spark at power-on/power-off of commercial power supply through a relay).
- Environment where operation of the server is not guaranteed

## 2.1.2 Installing the server to the rack or removing it from the rack

Mount the server to the rack. (This section also describes the removal procedure.)

# **WARNING**

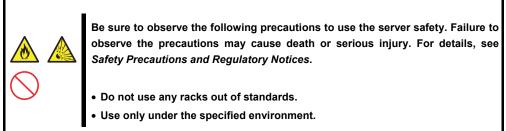

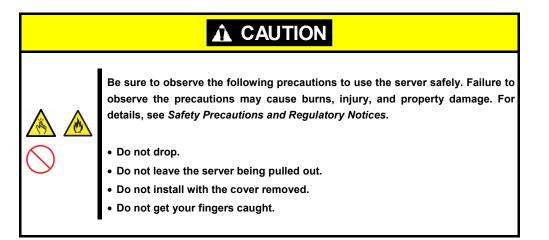

#### Important Temperature increases and airflow in the rack

If multiple devices are installed, or if the inside of the rack is not sufficiently ventilated, the internal temperature rises due to the heat emitted from each device, which may result in a malfunction. Review airflow in the rack and room and take sufficient measures so that the internal temperature will not exceed the operational temperature during operation. Air enters the server from the front and exits from the rear.

### (1) Preparation

This server can be mounted to a rack made by NEC or other companies.

Check the rails in the following procedure before mounting the server to a rack.

Important Rail for left side has different shape from that for right side. Make sure the orientation of rails to properly install them.

#### **Checking inner rails**

Make sure the orientation of inner rails.

 Inner rail (L)

#### Inner rail (R)

#### Installing inner rails

- 1. Mount an inner rail marked as "R" to the right side of the server and "L" to the left side when viewed the server from front.
- 2. Align inner rail with three protrusions on side of server chassis, and slide the inner rail toward rear of the server.

Make sure the lock at around the center of inner rail clicks to indicate the rail is surely locked.

Install another inner rail to opposite side in similar way.

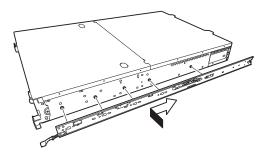

#### **Checking outer rails**

Make sure the orientation of outer rails by viewing "L" or "R" marked on rail.

Mount an outer rail marked as "R" to the right side of the server and "L" to the left side when viewed the server from front.

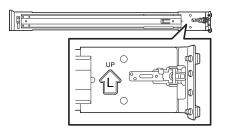

Outer rail (L)

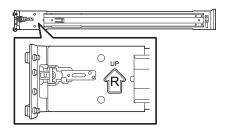

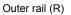

### Installing outer rails

 Fit the square-shaped protrusions of outer rail to the square holes of a 19-inch rack. Make sure that it makes a clicking sound indicating that it is locked.

The image on the right shows the front left side of the rack. Install to the rear left side and front and rear right sides following the same procedure.

Make sure that the rail is installed at the same height as the other rail already installed.

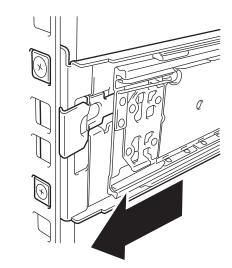

Important Confirm that the rails are securely locked so that they will not fall off.

Tips

Although the rail may be somewhat unsteady, it is not defective.

#### (2) Installation procedure

|  | <ul> <li>Be sure to observe the following precautions to use the server safely. Failure to observe the precautions may cause burns, injury, and property damage. For details, see <i>Safety Precautions and Regulatory Notices</i>.</li> <li>Do not attempt to lift the server with single person.</li> <li>Do not drop.</li> <li>Do not leave the server being pulled out.</li> <li>Do not install with the cover removed.</li> </ul> |  |  |  |
|--|----------------------------------------------------------------------------------------------------|--|--|--|
|  | • Do not get your fingers caught.                                                                                                    |  |  |  |

Mount the server to a rack in the following procedure.

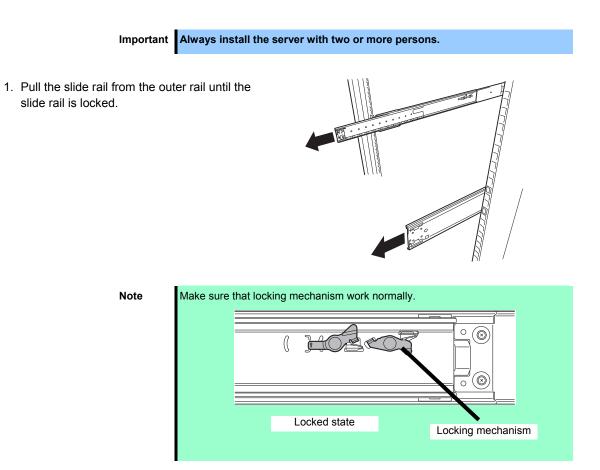

Rail stopper

2. With two or more persons, firmly hold the server and mount it to the rack.

- 3. When the server is pushed into the rack and is locked, push the server to the end while pulling the release levers (blue) on both sides of the server.
- 4. Push the server until its lock on front panel clicks.

#### (3) Removal procedure

Remove the server from the rack in the following procedure.

Important At least two persons are required to remove the server from rack.

仝

- 1. Make sure that the server is turned off and then disconnect the power cord or all interface cables from the server.
- 2. Remove the front bezel according to *Chapter 2 (1.5 Removing Front Bezel)*.

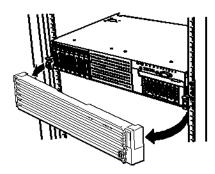

Rail Stopper

3. Slowly pull the server out while pressing the buttons located on both sides of the front of the server.

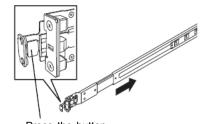

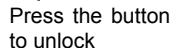

 The server will come to a stop halfway. Press and hold Rail Stoppers (blue) on the rail and pull the server out of the rack.

Important Be careful not to get your fingers caught in the rails or lever.

5. Hold the server firmly and remove it from the rack.

#### Important

- While more than one person is supporting the bottom part of the server, slowly pull out the server.
- Do not apply pressure on the server from top when it is being pulled out. Doing so cause the server to drop.

#### (4) Removing outer rail

Remove outer rails from the rack in the following procedure.

- 1. See Chapter 2 (2.1.2 (3) Removal procedure) to remove the server from the rack.
- 2. Push the unlock lever on outer rail to the direction shown by arrow to house the slide rail.

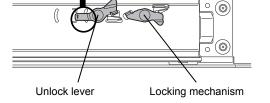

3. While pressing the lever on outer rail, push the outer rail toward inside of the rack, and then remove it.

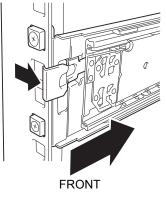

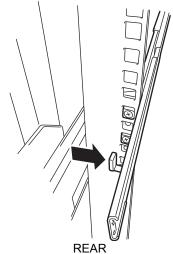

## 2.2 Connection

Connect peripheral devices to the server.

Connectors that allow a variety of peripheral devices to be connected are provided at the front and rear of the server. Images on the following pages show the peripheral devices that can be connected in their standard state and their respective connector positions.

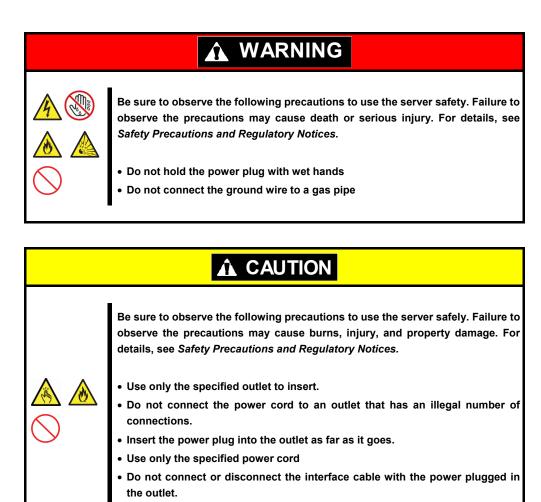

• Use only the specified interface cable

#### Front of 16x 2.5-inch drive models

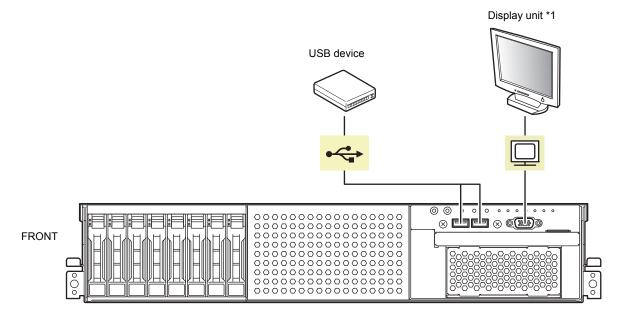

\*1 Either one can connect with a display unit.

Front of 26x 2.5-inch drive models

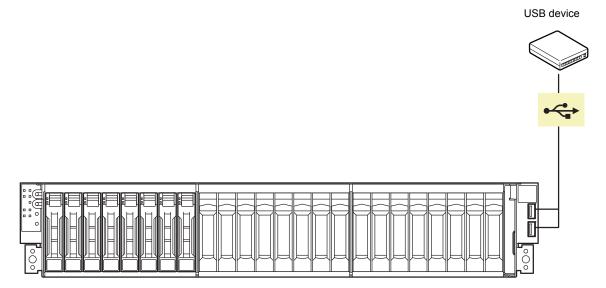

#### **Rear panel**

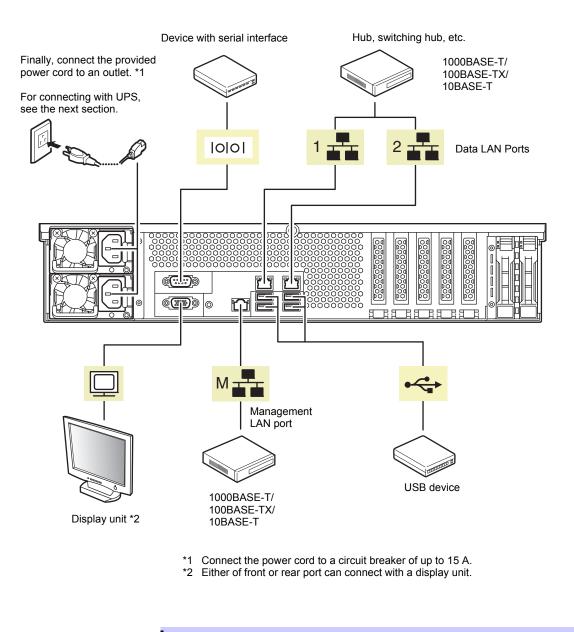

Tips

The serial port cannot be used to connect with leased line.

Note the following precautions to connect cables.

- When the device is not Plug and Play device, turn off the server and devices to be connected before connecting.
- If connecting any peripheral device and its interface cable made by other companies (a third party), contact your sales representative to check if they can be used with the server beforehand.
- Fix the power cord or interface cable with cable ties.
- Make sure that no pressure is applied on the plug of power cord.

#### 2.2.1 Connecting to Uninterruptible Power Supply (UPS)

To connect the power cord of the server to a UPS, use the connector output on the rear of the UPS. For details, refer to the manual supplied with the UPS.

## Example

Universal Serial Bus (USB) port

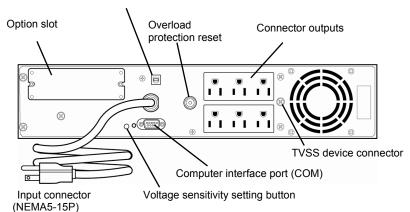

When the power cord is connected to a UPS, change the BIOS settings in order to link the server with the power supply from the UPS.

To change the settings, select **Server** and then **AC-LINK** in BIOS Setup Utility, and change the displayed parameters. Select **Power On** to perform automatic operations by using the UPS. For details, see *Chapter 3 (2. BIOS Setup Utility (SETUP))*.

## NEC Express5800 Series Express5800/R120g-2E

This chapter describes how to set up the server.

- 1. Turning on the Server POST (Power-On Self-Test) is explained in this section.
- **2. BIOS Setup Utility (SETUP)** You can customize the BIOS settings by following the instructions in this section.
- 3. EXPRESSSCOPE Engine 3 EXPRESSSCOPE Engine 3 provides useful features through Baseboard Management Controller (BMC).
- 4. EXPRESSBUILDER EXPRESSBUILDER helps you to install Windows and maintain the server.
- Installing Software Components You can install Windows and bundled software by following the instructions in "Installation Guide (Windows)".
- 6. Turning off the Server Turn off power when not using the server.

3 Setup

## **1.** Turning on the Server

Pressing POWER Switch at the front of the server turns on the server.

Turn on the server by using the following procedure.

Tips

Wait for at least 30 seconds before turning on the server after turning it off.

1. Turn on the peripheral devices and display unit.

**Note** If the power cord is connected to power control system such as an Uninterruptible Power Supply (UPS), make sure that the power control system is turned on.

- 2. Remove Front Bezel.
- 3. If STATUS LED1, 2 are lighting green or amber, wait until it goes off.
- Press POWER Switch at the front of the server.
   POWER LED is turned on green and after a while, logo appears on the display.

Important Do not connect or disconnect USB device while POST is running.

#### 16x 2.5-inch Drive Model

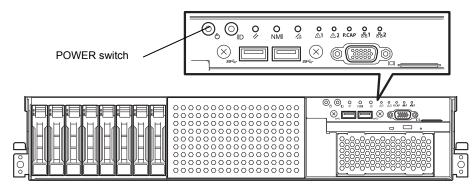

#### 26x 2.5-inch Drive Model / 3.5-inch Drive Model

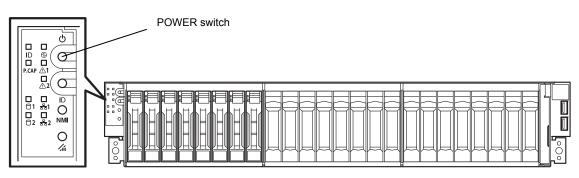

While logo is being displayed, the self-diagnostic program (POST) runs and diagnoses the hardware. For details, see *Chapter 3 (1.1 POST*).

### I.I POST

POST (Power-On Self-Test) is a self-diagnostic program stored in the server as standard. POST automatically runs immediately after the server is turned on and checks the motherboard, DIMM, and processor (CPU). POST also displays the start-up messages of different utilities during the operation.

<u>Usually, you do not need to check the contents of POST.</u> However, check messages displayed at POST in the following cases.

- When introducing a server
- If you suspect a failure
- · When you hear beep many times during the time between power ON and OS startup
- When any error message is displayed

#### *1.1.1* **POST** sequence

Explains how POST runs in order.

 When the server is turned on, POST starts, and an initialization message is displayed. The message to tell initialization of a memory and a PCI device. After an initialization message was displayed, a logo appears on the screen.

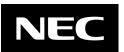

| N | o | τ | 9 |
|---|---|---|---|
|   |   |   |   |
|   |   |   |   |
|   |   |   |   |

- Keyboard becomes operable after the logo appears.
- While an initialization message is displayed, a screen is sometimes switched over to the screen by which nothing is displayed (black screen) several times. It's no problem for operation.
  An initialization message and logo may not be displayed by the occasion with which an option VGA controller was connected and setting of a BIOS setup utility (SETUP).
  An initialization message is not displayed on the console redirection screen of
- 2. If **Enabled** is specified for **Password On Boot** in **Security** menu of SETUP, you will be prompted to enter password after the logo is displayed. If you enter the incorrect password three times consecutively, POST aborts. (You can no longer proceed.) In this case, power off the server, and power it on.

Important Do not set a password before OS is installed.

3. If <Esc> key is pressed, the logo disappears and the details of POST are displayed.

a serial port.

Tips

If **Quiet Boot** is **Disabled** from **Boot** menu in BIOS settings, the logo is not displayed and POST execution result is displayed..

4. After a while, the following message is displayed on the screen. (The on-screen message depends on your environment.)

Press <F2> SETUP, <F3> Internal Flash Memory, <F4> ROM Utility, <F12> Network

By pressing the designated function key following messages, you can call the functions below upon completion of POST.

- <F2> key: Run BIOS Setup Utility (SETUP). For information on the SETUP, see Chapter 3 (2. BIOS Setup Utility (SETUP)).
- <F3> key: Run EXPRESSBUILDER from Internal Flash Memory. For information on EXPRESSBUILDER, see Chapter 3 (4. EXPRESSBUILDER).
  - Note
    <F3> key is acceptable only for 5 seconds after the message is displayed.
    If bootable CD/DVD is inserted into optical disk drive, the system starts from CD/DVD even if <F3> key is pressed.
- <F4> key: Run Offline Tools. For information on Offline Tools, see Chapter 1 (9. Offline Tools) in "Maintenance Guide".

<F12> key: Boot from network.

- Tips If One time or Always is specified for Power Management Policy in Server menu of BIOS SETUP, a message indicating power consumption is being measured is displayed instead of the message shown above. Wait for a while until measurement is complete.
- When Legacy is specified for Boot Mode, if a controller which has its dedicated BIOS such as a RAID Controller is installed, a message that prompts you to start the dedicated utility to configure the card is displayed.

#### Example: If an optional RAID Controller is installed

Press <Ctrl> <R> to Run MegaRAID Configuration Utility

The utility starts by pressing <Ctrl> + <R> keys.

For details on the utility, refer to the manual supplied with each optional board.

Depending on the configuration, the message "Press Any Key" might appear to prompt a key entry. This is a behavior of the BIOS of the optional board. Continue to operate after checking the manual of the optional board.

- 6. When Secure Boot is set to Enabled in Security menu and Invalid Signature Detection is set to Halt in BIOS Setup Utility (SETUP), the message will be displayed saying that the invalid signature data was detected in the following cases:
  - The boot image in a bootable device is unsigned
  - The signature of the boot image in a bootable device is illegal

In such cases, turn off this server and check that the signature of the boot image in a bootable device is correct. Connect the device for which Secure Boot is enabled to the server, and then turn on the server again.

7. The OS starts when POST is completed.

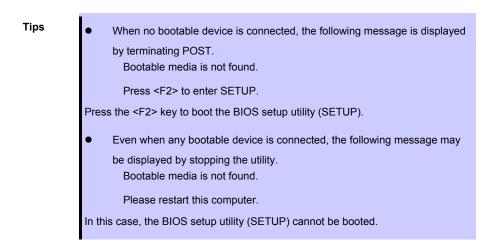

#### 1.1.2 POST error messages

When POST detects an error, it displays an error message on the screen or beeps for some errors. For descriptions of error messages, causes, and countermeasures, see *Chapter 3 (1. POST Error Message) in "Maintenance Guide"*.

```
Note
```

Take notes on the indication displayed on display unit before consulting with your sales representative. Alarm messages are useful information for maintenance.

## **2.** BIOS Setup Utility (SETUP)

This section describes how to configure Basic Input Output System (BIOS).

Make sure you have read and understood this section to configure properly.

## 2.1 Overview

BIOS Setup Utility (SETUP) is a utility to do basic hardware settings. This utility is installed in a flash memory in the server as standard and can be run without requiring a media for boot.

BIOS settings were configured with optimal settings before the server was shipped to you. Therefore, in most of cases, you should not need to use the SETUP. <u>Use only when the case applies to any of cases described in</u> <u>Chapter 3 (2.4</u> <u>Cases that Require Configuration)</u>.

## **2.2** Starting SETUP Utility

Run POST following Chapter 3 (1.1.1 POST sequence).

After a while, the following message will be displayed on the lower left of the screen. (The on-screen message depends on your environment.)

Press <F2> SETUP, <F3> Internal Flash Memory, <F4> ROM Utility, <F12> Network

If you press the <F2> key, SETUP starts upon completion of POST, and the Main menu is displayed.

Tips

In Legacy boot mode, you can also launch SETUP by pressing the <F2> key while expanding option ROM.

#### Password

If you have set a password, a message prompt you to enter password will be displayed.

Enter password [ ]

You can attempt password entry up to 3 times. If you entered an incorrect password 3 times, operation stops. (You cannot operate further.) Turn off the power.

#### Saving changes

If you finish configuration, select Save & Exit and then Save Changes and Exit to save changes and exit.

If you wish to exit without saving the changed parameters, select **Save & Exit** and then **Discard Changes** and **Exit**.

| Tips | • | If you wish to restore the setting to default values, select <b>Save &amp; Exit</b> and then <b>Load</b><br><b>Setup Defaults</b> .                                           |
|------|---|----------------------------------------------------------------------------------------------------|
|      | • | The default value might be different from the factory setting.                                                                                                    |
|      | • | You cannot restore the default value in the following submenus in <b>Advanced</b> menu:<br>– <b>iSCSI Configuration</b> submenu<br>– <b>UEFI Driver Configuration</b> submenu |

## 2.3 Description on On-Screen Items and Key Usage

This section shows display examples and how to control the key. Use the keyboard to work with SETUP.

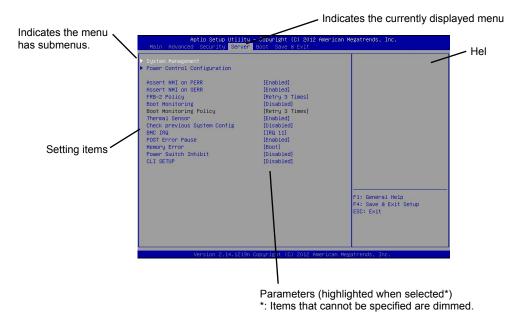

 $\Box$  Cursor keys (< $\uparrow$ >, < $\downarrow$ >)

Select an item displayed on the screen. If characters of an item are highlighted, that means the item is currently selected.

 $\Box$  Cursor keys (< $\leftarrow$ >, < $\rightarrow$ >)

Select menus including Main, Advanced, Security, Server, Boot, and Save & Exit.

□ <--> key/<+> key

Change the value (parameter) of the selected item. You cannot use this key when a menu which has on the left is selected.

□ <Enter> key

Press this key to determine the selected parameter.

□ <Esc> key

Pressing this key cancels pop-up window. On the submenu, pressing this key takes you to the previous screen. On the top menu, the following window is displayed. If you select **Yes**, SETUP closes without saving the changed parameters.

| 1 | Quit | without | saving? |  |
|---|------|---------|---------|--|
|   | []   | Yes]    | No      |  |

□ <F1> key

Press this key to display help information. If you need help using SETUP, press this key. Press <Esc> key to go back to the original screen.

#### □ <F2> key

If you press this key, the following window appears. If you select **Yes**, the previous parameter(s) are restored. If you have saved changes by selecting **Save & Changes**, pressing the <F2> key restores the saved value.

| Load | Previous | Values? |  |
|------|----------|---------|--|
| [    | Yes]     | No      |  |

#### □ <F3> key

If you press this key, the following window appears. If you select **Yes**, restore the parameters of the currently selected item to the default setting. (<u>This might be different from the parameters configured</u> <u>before shipment</u>.)

| Load | Setup | Defaults? |  |
|------|-------|-----------|--|
| []   | Yes]  | No        |  |

Note

The values set on **iSCSI Configuration** submenu and **UEFI Driver Configuration** submenu are not returned to the default setting.

#### □ <F4> key

If you press this key, the following window appears. If you select **Yes**, the parameter you configured is saved and SETUP closes.

| Save | configuration | and | exit? |
|------|---------------|-----|-------|
|      | [Yes]         | No  |       |

## **2.4** Cases that Require Configuration

Only if a case applies to any of following cases, use SETUP to change a parameter which was configured as factory setting. Other than cases described below, do not change the settings. A list of SETUP parameters and factory settings are described in *Chapter 2 (1. System BIOS)* in *"Maintenance Guide"*.

| Category          | Description                                                       | To be changed                                                                                                    | Remark                                                                                                    |
|-------------------|-------------------------------------------------------------------|----------------------------------------------------------------------------------------------------|----------------------------------------------------------------------------------------------------|
| Basic             | Change date and time                                              | Main $ ightarrow$ System Date Main $ ightarrow$ System Time                                                                                                    | Configurable on OS                                                                                                    |
|                   | On/Off NumLock on power ON                                        | $\textbf{Boot} \rightarrow \textbf{Bootup}$ Numlock State $\rightarrow$ ON or OFF                                                                                                    |                                                                                                    |
|                   | On/Off the function to display<br>NEC logo during POST            | $\textbf{Boot} \rightarrow \textbf{Quite Boot} \rightarrow \textbf{Disabled}$                                                                                                    | By pressing <esc> key, prevent the display of the logo.</esc>                                                                                                    |
| Memory            | Add or change DIMM                                                | $\begin{array}{l} \mbox{Advanced} \rightarrow \mbox{Memory Configuration} \rightarrow \\ \mbox{Memory Retest} \rightarrow \mbox{Yes} \end{array}$                                                                                    | After rebooting, <b>Memory Retest</b> changes <b>No</b> automatically.                                                                                                    |
|                   | Use memory RAS feature                                            | $\begin{array}{l} \mbox{Advanced} \rightarrow \mbox{Memory Configuration} \rightarrow \mbox{Memory RAS Mode} \rightarrow \mbox{change to RAS} \\ \mbox{mode} \end{array}$                                                            | Some of RAS features may not<br>be used depending on DIMM<br>configuration.                                                                                                 |
| Optional<br>board | Start the system from installed option board.                     | Advanced $\rightarrow$ PCI Configuration $\rightarrow$ PCI Device Controller and Option ROM Settings $\rightarrow$ PCIXX Slot Option ROM $\rightarrow$ Enabled                                                                       | XX is PCI slot number of the installed option board                                                                                                    |
| Boot              | Set the boot mode to UEFI mode according to your OS.              | Boot → Boot Mode → UEFI<br>Select UEFI mode for the following OS.<br>– Windows Server 2012<br>– Windows Server 2012 R2                                                                                                    | See "Before Starting Setup" in<br>Chapter 1 (Installing Windows)<br>in Installation Guide to<br>determine the boot mode.                                                    |
|                   | Set the boot mode to Legacy<br>BIOS mode according to your<br>OS. | $\begin{array}{l} \textbf{Boot} \rightarrow \textbf{Boot} \ \textbf{Mode} \rightarrow \textbf{Legacy} \\ \text{Select Legacy mode for the following OS.} \\ - \text{Windows Server 2008 R2} \end{array}$                             | See "Before Starting Setup" in<br>Chapter 1 (Installing Windows)<br>in Installation Guide to<br>determine the boot mode.                                                    |
|                   | Change the boot order of devices                                  | Boot $\rightarrow$ Boot Option Priorities $\rightarrow$ Change the boot priority                                                                                                    | When you use<br>EXPRESSBUILDER DVD<br>(option), set <b>CD/DVD</b> to the<br>highest priority.                                                                               |
|                   | Use remote power on feature (via RTC alarm)                       | $\begin{array}{l} \mbox{Advanced} \rightarrow \mbox{Advanced Chipset} \\ \mbox{Configuration} \rightarrow \mbox{Wake On RTC Alarm} \\ \rightarrow \mbox{Enabled} \end{array}$                                                        |                                                                                                    |
|                   | Use console redirection feature                                   | Advanced $\rightarrow$ Serial Port Configuration<br>$\rightarrow$ Console Redirection Settings $\rightarrow$<br>Change respective setting.                                                                                           | In console redirection<br>connection, if the corrupted text<br>is displayed on terminal screen,<br>change font type (character<br>code) appropriate to your<br>environment. |
|                   | Enable X2APIC feature according to your OS.                       | Advanced → Processor Configuration<br>→ X2APIC → Enabled<br>Enable X2APIC for the following OS.<br>- Windows Server 2012<br>- Windows Server 2012 R2                                                                                 | See "Before Starting Setup" in<br>Chapter 1 (Installing Windows)<br>in Installation Guide to select<br>Enabled or Disabled.                                                 |
|                   | Disable X2APIC feature according to your OS.                      | $\begin{array}{l} \mbox{Advanced} \rightarrow \mbox{Processor Configuration} \\ \rightarrow \mbox{X2APIC} \rightarrow \mbox{Disabled} \\ \mbox{Disable X2APIC for the following OS.} \\ - \mbox{Windows Server 2008 R2} \end{array}$ | See "Before Starting Setup" in<br>Chapter 1 (Installing Windows)<br>in Installation Guide to select<br>Enabled or Disabled.                                                 |

| Category         | Description                                                                                    | To be changed                                                                                                    | Remark                                                                                                    |
|------------------|------------------------------------------------------------------------------------------------|----------------------------------------------------------------------------------------------------|----------------------------------------------------------------------------------------------------|
| Security         | Set a password                                                                                 | $\begin{array}{l} \textbf{Security} \rightarrow \textbf{Administrator Password} \rightarrow \\ \textbf{Enter a password} \\ (Set a password for Administrator first and then User) \end{array}$ | There are two types of<br>password; Administrator and<br>User.<br>Settings for User password is<br>limited compared to for<br>Administrator. |
|                  | Restrict bootup by entering<br>password                                                        | Security $\rightarrow$ Password on Boot $\rightarrow$ Enabled                                                                                                    | Can be selected when<br>password is set.                                                                                                    |
|                  | Execute TBOOT (Trusted Boot) using the option TPM kit.                                         | Mount the option TPM kit, select                                                                                                    | Do not disable TPM with the                                                                                                    |
|                  |                                                                                                | [Security] and set the following items                                                                                                    | TPM management module with                                                                                                    |
|                  |                                                                                                | under the [Trusted Computing] submenu                                                                                                    | [TXT Support] set to [Enabled]                                                                                                    |
|                  |                                                                                                | to [Enabled].                                                                                                    | and the OS started. Otherwise,                                                                                                    |
|                  |                                                                                                | [TPM Support]                                                                                                    | it will be no longer possible to                                                                                                    |
|                  |                                                                                                | • [TPM State]                                                                                                    | change [TPM Support] and                                                                                                    |
|                  |                                                                                                | [TXT Support]                                                                                                    | [TXT Support].<br>In that case, execute [Save &<br>Exit] and [Load Setup Defaults].                                                          |
| UPS<br>Powerlink | When the server is supplied<br>with power from UPS, always<br>turn on the power.               | Server $\rightarrow$ Power Control Configuration $\rightarrow$ AC-LINK $\rightarrow$ Power On                                                                                                   |                                                                                                    |
|                  | If it is turned off by using<br>POWER switch, leave it OFF<br>even when UPS supplies<br>power. | Server $\rightarrow$ Power Control Configuration $\rightarrow$ AC-LINK $\rightarrow$ Last State                                                                                                 |                                                                                                    |
|                  | Keep the power OFF even when UPS supplies power.                                               | $\begin{array}{l} \mbox{Server} \rightarrow \mbox{Power Control Configuration} \\ \rightarrow \mbox{AC-LINK} \rightarrow \mbox{Stay off} \end{array}$                                           |                                                                                                    |

### 2.5 BIOS setting by network

#### 2.5.1 Overview

You can backup and restore the BIOS setting via EXPRESSSCOPE Engine 3 by incorporating XPRESSSCOPE Engine 3 and BIOS.

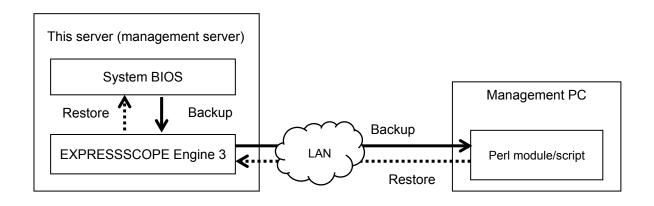

Tips

See "EXPRESSSCOPE Engine 3 Scripting Guide" for the environment required for backup and restore of the BIOS setting, Perl modules and sample scripts.

#### Backup

You can download XML format files describing the BIOS setting (hereinafter called BIOS setting file) remotely via EXPRESSSCOPE Engine 3.

Turn off the power of this server or activate OS before downloading. You cannot download the BIOS setting file under the following conditions.

- During POST
- · Immediately after the completion of POST
- · Immediately after turning off the power of this server

Tips

- It may take several minutes to enable downloading after the completion of POST and turning off the power. Wait for a while before downloading.
- The time to enable downloading may vary depending on the configuration and the operating condition of this server.

#### □ Restore

You can restore the BIOS setting by uploading the BIOS setting file remotely via EXPRESSSCOPE Engine 3. The uploaded BIOS setting file will be reflected to BIOS when the server is booted next time.

Turn off the power of this server or activate OS before uploading. You cannot upload the BIOS setting file under the following conditions.

- During POST
- · Immediately after the completion of POST
- · Immediately after turning off the power of this server

Tips

- It may take several minutes to enable downloading after the completion of POST and turning off the power. Wait for a while before downloading.
- The time to enable downloading may vary depending on the configuration and the operating condition of this server.

#### 2.5.2 Backing up the BIOS setting

This section describes how to back up the BIOS setting file from the management PC via a network.

- 1. Turn off the power of this server or activate OS.
- 2. Execute Perl scripts.

The following processes are executed in the sample Perl script.

- HTTPS (or HTTP) connected to EXPRESSSCOPE Engine 3
- Login to EXPRESSSCOPE Engine 3
- · Downloading the BIOS setting file

Tips

See "EXPRESSSCOPE Engine 3 User's Guide" or "EXPRESSSCOPE Engine 3 Scripting Guide" for the user setting required for login to EXPRESSSCOPE Engine 3.

3. Store the output BIOS setting file to any folder as a backup file.

Tips

#### 2.5.3 Restoring the BIOS setting

This section describes how to restore the BIOS setting file from the management PC via a network.

1. Refer to the backed up BIOS setting file and change the "operation" attribute of the "request\_id" element from "response" to "request".

| Note | Save the file in the following format. |
|------|----------------------------------------|
|      |                                        |

- Character code: Unicode
- Encoding: UTF-8
- · Line feed code: [CR+LF]

Do not change other attribute than "operation" of the "request\_id" element. If you change any other attribute, you may not restore the file correctly.

#### ■Before change (Example of the backed up BIOS setting file)

| xml version="1.0" encoding="UTF-8"?                                                                                       |
|----------------------------------------------------------------------------------------------------|
| <root version="1.0" xmlns:xsd="http://www.w3.org/2001/XMLSchema" xmlns:xsl="http://www.w3.org/1999/XSL/Transform"></root> |
| <component name="BIOS"></component>                                                                                       |
| <target></target>                                                                                                    |
| : (※略)                                                                                                    |
| <target></target>                                                                                                    |
| <request_id operation="&lt;u&gt;response&lt;/u&gt;"></request_id>                                                         |
| <category id="1" name="Server"></category>                                                                                |
| : (※略)                                                                                                    |
|                                                                                                    |
|                                                                                                    |
|                                                                                                    |
| ( $\$ Descriptions for some items are ommitted )                                                                          |
|                                                                                                    |

```
Tips
```

The "operation" attribute of the "request\_id" element indicates the request information of the BIOS setting file. It is set to "response" when the BIOS setting file is downloaded.

#### ■After change (Example of the BIOS setting file to be restored)

- 2. Turn off the power of this server or activate OS.
- 3. Execute Perl scripts.

The following processes are executed in the sample Perl script.

- HTTPS (or HTTP) connected to EXPRESSSCOPE Engine 3
- Login to EXPRESSSCOPE Engine 3
- · Uploading the BIOS setting file

Tips

See "EXPRESSSCOPE Engine 3 User's Guide" or "EXPRESSSCOPE Engine 3 Scripting Guide" for the user setting required for login to EXPRESSSCOPE Engine 3.

4. Turn on the power of this server if it is turned off. Restart OS if it is being started.

Tips

- The message notifying a change of the BIOS setting is displayed during POST. Then, this server automatically restarts.
  - Download the BIOS setting file after the completion of POST and confirm that the BIOS setting has been restored.

#### 2.5.4 Notes

- You can't back up or restore the following settings.
  - [Main] [System Language]
  - [Main] [System Date]
  - [Main] [System Time]
  - iSCSI Configuration sub menu
  - UEFI Driver Configuration sub menu
  - Booting priority of each device type ([Boot] [CD/DVD Priorities], [Removable Priorities], [HDD Priorities], [Network Priorities])
- Display only menus (status and Revision) may not be backed up and restored
- You can't restore the backed up BIOS setting file for a different model.
- You can't restore the backed up BIOS setting file for a different BIOS version.
- A part of the BIOS setting is not reflected if the file is restored after changing the hardware configuration.
   Example: When you change the BIOS setting file backed up in the standard riser card configuration and restore it, you cannot restore the PCI3C Slot Option ROM setting.
- When you have restored the file after the completion of POST (after starting OS), upload the BIOS setting file and restart this server to reflect the setting to BIOS.
   It may take several minutes to download and upload the BIOS setting file. If you cannot download the file

in 10 minutes or more while you use the remote KVM and remote media function of EXPRESSSCOPE Engine 3, disable these functions. Then, wait until the completion.

## **3.** EXPRESSSCOPE Engine 3

### 3.1 Overview

EXPRESSSCOPE Engine 3 provides a variety of features using BMC (Baseboard Management Controller), which is a system management LSI.

See EXPRESSSCOPE Engine 3 User's Guide for detailed information.

EXPRESSSCOPE Engine 3 monitors the power supply unit, fans, temperature, and voltage of the server. If you have the management LAN port connected to the network, you can remotely perform the following over a web browser or SSH client:

- Manage the server
- Remotely control the keyboard, video, and mouse (KVM)\*
- Remotely access a CD/DVD/floppy disk/ISO image/USB memory\*.
- \* To enable this feature, the optional license for remote management (N8115-04) is required.

To actualize these functions, virtual USB mass storage (Remote FD, Remote CD/DVD, Remote USB Memory, or Virtual Flash) is always connected as USB mass storage.

### **3.2** EXPRESSSCOPE Engine 3 Network Configuration

Take the steps below to use EXPRESSSCOPE Engine 3 through the Web browser.

1. Run POST following *Chapter 3 (1.1.1 POST sequence)*. Wait until the following message appears on the lower left of the screen.

Press <F2> SETUP, <F3> Internal Flash Memory, <F4> ROM Utility, <F12> Network

- 2. Press the <F4> key while the message is being displayed to launch ROM Utility.
- 3. Select your keyboard type on Keyboard Selection screen.

4. On Off-line TOOL MENU, select Server Configuration Utility  $\rightarrow$  EXPRESSSCOPE Engine 3  $\rightarrow$ 

Configuration  $\rightarrow$  Network  $\rightarrow$  IPv4 Property or IPv6 Property.

| Off-line TOOL MENU                                                                                                    |
|----------------------------------------------------------------------------------------------------|
| Off-line TOOL MENU<br>Maintenance Utility<br>Server Configuration Utility<br>Exit                                                                                                    |
| <ul> <li>These utilities are for maintenance and configuration.</li> <li>System information is displayed, managed,<br/>and set in "Maintenance Utility".</li> <li>Various configuration parameters of the server is displayed and set<br/>in "Server Configuration Utility".</li> <li>Exits the Off-line TOOL and resets the system in "Exit".</li> </ul> |
|                                                                                                    |

- 5. On the following screen, select **Enable** when you use DHCP, or select **Disable** and specify IP Address (Required), Subnet Mask (Required), Default Gateway, and DNS Server when you do not use DHCP.
  - **Tips** If **Shared BMC LAN** is enabled, Web feature, remote media/KVM feature, or command line interface feature may be interrupted. In this case, wait for a while, and connect with network again.

| tem Name                    | : Setup Value       |  |
|-----------------------------|---------------------|--|
| anagement LAN               | : Management LAN    |  |
| onnection Type              | : Auto Negotiation  |  |
| MC MAC Address              | : 00:11:22:AA:BB:CC |  |
| HCP                         | : [Disable]         |  |
| IP Address [Required]       | : [192.168.0.1]     |  |
| Subnet Mask [Required]      | : [255.255.255.0]   |  |
| Default Gateway             | : [192.168.0.2]     |  |
| NS Server                   | : [192.168.0.3]     |  |
| ost Name                    | : [HostName]        |  |
| omain Name                  | : [Domain.Name]     |  |
| 0K >                        |                     |  |
| Cancel >                    |                     |  |
| Load Default Value >        |                     |  |
|                             |                     |  |
|                             |                     |  |
|                             |                     |  |
|                             |                     |  |
| Select:[Enter] Cancel:[ESC] | ] Help:[Home or ?]  |  |
|                             |                     |  |

When IPv4 Property is selected

 Connect the LAN cable to the management LAN connector in order to connect to the network. It will be available for use if you access EXPRESSSCOPE Engine 3 via Web browser from management PC according to the setting.

## **4.** EXPRESSBUILDER

EXPRESSBUILDER helps you to install Windows or maintain the server.

## **4.1** Features of EXPRESSBUILDER

EXPRESSBUILDER provides the following features.

| Feature                           | Description                                                                                                    |
|-----------------------------------|----------------------------------------------------------------------------------------------------|
| Setup<br>(Windows reinstallation) | Installs Windows on your server. Easily completes the process from RAID configuration to installation of applications. To use this feature, select <b>OS installation</b> in Boot Selection Menu. |
| Bundled software                  | Stores NEC ESMPRO, Universal RAID Utility, and other bundled software.                                                                                                    |
| Maintenance                       | Diagnoses the server. To use this feature, select <b>Tool menu</b> in Boot Selection Menu.                                                                                                    |
| Manuals                           | Stores User's Guide, Installation Guide, Maintenance Guide, and other manuals.                                                                                                    |

## 4.2 Usage of EXPRESSBUILDER

Run EXPRESSBUILDER by the following way:

#### Internal Flash Memory

Ensure a CD/DVD is removed from the server, turn on the server, and then press <F3> key during POST.

#### Windows Application

Click the shortcut of NEC EXPRESSBUILDER on the desktop after installing Windows and Starter Pack.

#### EXPRESSBUILDER DVD

DVD does not come with the product. Download it from the following website.

#### http://www.nec.com/

Support & Downloads

Set the DVD to an optical disk drive and restart this server or set the DVD to a computer running Windows.

# **5.** Installing Software Components

Continue to install software components such as OS.

See the instructions below.

• Installation Guide (Windows)

# 6. Turning Off the Server

Turn off the server by using the following procedure. If the power cord of the server is connected to a UPS, refer to the documentation supplied with the UPS or the documentation for the application controlling the UPS.

- 1. Shut down the OS.
- 2. The server automatically turns off after the OS shuts down. Confirm that POWER LED is off.
- 3. Turn off peripheral devices.

Tips

Hibernate function of Windows Server cannot be used. Do not set Hibernate at Windows shutdown.

## NEC Express5800 Series Express5800/R120g-2E

4

Appendix

- 1. Specifications
- 2. Interrupt Lines
- 3. Glossary
- 4. Revision Record

# **1.** Specifications

#### 16x 2.5-inch Drive Models

| Product Na                                                                       | ame                      |                                            | Express5800/R120g-2E (16x 2.5-inch Drive Models)                                                                                                    |                                          |                                                                 |                               |                              |                              |                              |                              |  |
|----------------------------------------------------------------------------------|--------------------------|--------------------------------------------|----------------------------------------------------------------------------------------------------|------------------------------------------|-----------------------------------------------------------------|-------------------------------|------------------------------|------------------------------|------------------------------|------------------------------|--|
| Part Numb                                                                        | ber                      |                                            |                                                                                                    | N8                                       | 100-2464F, N                                                    | 18100-2465F                   | N8100-2466                   | F, N8100-24                  | 67F                          |                              |  |
| Processor                                                                        | Part Numbe               | er                                         | N8101-<br>1068F                                                                                                    | N8101-<br>1069F                          | N8101-<br>1070F                                                 | N8101-<br>1071F               | N8101-<br>1072F              | N8101-<br>1073F              | N8101-<br>1074F              | N8101-<br>1075F              |  |
| CPU                                                                              | J Processor              |                                            | Intel®<br>Xeon®<br>processor                                                                                                    | Intel®<br>Xeon®<br>processor             | Intel®<br>Xeon®<br>processor                                    | Intel®<br>Xeon®<br>processor  | Intel®<br>Xeon®<br>processor | Intel®<br>Xeon®<br>processor | Intel®<br>Xeon®<br>processor | Intel®<br>Xeon®<br>processor |  |
|                                                                                  | Clock spe                | ed                                         | E5-2603v4<br>1.70GHz                                                                                                    | E5-2609v4<br>1.70GHz                     | E5-2620v4<br>2.10GHz                                            | E5-2623v4<br>2.60GHz          | E5-2630v4<br>2.20GHz         | E5-2650v4<br>2.20GHz         | E5-2660v4<br>2.00GHz         | E5-2690v4<br>2.60GHz         |  |
|                                                                                  |                          | Maximum Count                              | 0/2                                                                                                    | 1.700112                                 | 2.100112                                                        | 2.000112                      | 2.200112                     | 2.200112                     | 2.000112                     | 2.000112                     |  |
|                                                                                  | Intel® Sma<br>(Last Leve |                                            | 15MB                                                                                                    | 20MB                                     |                                                                 | 10MB                          | 25MB                         | 30MB                         | 35MB                         |                              |  |
|                                                                                  |                          | f cores (C) / Number<br>(T) per CPU (1CPU) | 6C/6T                                                                                                    | 8C/8T                                    | 8C/16T                                                          | 4C/8T                         | 10C/20T                      | 12C/24T                      | 14C/28T                      |                              |  |
| Chipset                                                                          |                          |                                            | Intel® C612                                                                                                    | 2 chipset                                | L                                                               | l                             | l                            | L                            | l                            |                              |  |
| Memory                                                                           | Capacity,                | standard/maximum                           | Not pre-ins                                                                                                    | talled (selecta                          | able option) /                                                  | Registered D                  | IMM : 512GB                  | (16x 32GB)                   |                              |                              |  |
|                                                                                  | Memory m                 | nodule                                     | DDR4-2400                                                                                                    | ) Registered                             | DIMM (4/8/16                                                    | 6/32GB)                       |                              |                              |                              |                              |  |
| Storage                                                                          | Drive                    | Internal (standard)                        | -                                                                                                    |                                          |                                                                 |                               |                              |                              |                              |                              |  |
|                                                                                  | bay                      | Internal (maximum)                         | 2.5-inchSS<br>(When optic                                                                                                    | D: SATA 25.6<br>onal HDD cag             | TB (16x 2TB)<br>STB (16x 1.6T<br>ge is installed                | B), SAS 6.41<br>)             | ſ₿ (16x 400Ġ                 | B)                           |                              |                              |  |
|                                                                                  |                          | RAID level                                 | SAS 12Gb/                                                                                                    | s : RAID 0/1/                            | 10(standard),<br>5/6/10/50/60                                   |                               | 6/10/50/60 (oj               | ptional),                    |                              |                              |  |
|                                                                                  | Optical disk drive       |                                            | Internal or external drive (optional) *1                                                                                                    |                                          |                                                                 |                               |                              |                              |                              |                              |  |
| FDD<br>Expansion bay                                                             |                          | Optional: Flash FDD (1.44MB) *2            |                                                                                                    |                                          |                                                                 |                               |                              |                              |                              |                              |  |
| Funancian                                                                        |                          |                                            | 1x 3.5-inch bay                                                                                                    |                                          |                                                                 |                               |                              |                              |                              |                              |  |
| Expansion slots                                                                  | Supported                | ISIOIS                                     | 2x PCI Express 3.0 (x16 lane, x16 socket) (Low profile, length 200mm)<br>1x PCI Express 3.0 (x8 lane, x8 socket) (Low profile, length 200mm)<br>1x PCI Express 3.0 (x8 lane, x8 socket) (Low profile, length 168mm) (2-CPU configuration is required)<br>1x PCI Express 2.0 (x4 lane, x8 socket)) (Low profile, length 168mm)                                                                                                    |                                          |                                                                 |                               |                              |                              |                              |                              |  |
| Graphics                                                                         | Chip / Vid               | eoRAM                                      | Embedded                                                                                                    | managemen                                | t controller ch                                                 | ip / 32 MB                    |                              | ,                            |                              |                              |  |
|                                                                                  |                          |                                            | 2x Analog F<br>1x Serial po<br>two ports in<br>2x 1000BA                                                                                                    | ort (RS-232C<br>i total),<br>SE-T LAN co | Sub15 pin, 1><br>compliant/Su<br>nnector (1000<br>nnector (1000 | b 9 pin, Seria<br>DBASE-T/100 | BASE-TX/10                   | BASE-T supp                  | ported, RJ-45                | , 2xRear),                   |  |
| Redundan                                                                         | t power sup              | ply                                        | 1x Management LAN connector (1000BASE-T/100BASE-TX/10BASE-T supported, RJ-45, 1x Rear)           Supported (optional, hot-plug available)                                                                                                    |                                          |                                                                 |                               |                              |                              |                              |                              |  |
| Redundan                                                                         | t fan                    |                                            | Supported (optional, hot-plug available)                                                                                                    |                                          |                                                                 |                               |                              |                              |                              |                              |  |
| External di<br>(width × c                                                        | imensions<br>lepth × hei | ght)*4                                     | 448.0 mm × 683.8 mm × 87.2 mm (front bezel / protrusions / slide rails excluded)<br>482.6 mm × 829.0 mm × 88.3 mm (front bezel / protrusions / slide rails included)                                                                                                    |                                          |                                                                 |                               |                              |                              |                              |                              |  |
| Weight (Minimum*5 / Max.)<br>Power Supply Unit                                   |                          |                                            | 18 kg / 27 kg (including rails)         N8100-2464F: 460W 80 PLUS® Platinum compliant power supply (standard)         N8100-2465F: 800W 80 PLUS® Platinum compliant power supply (standard),         N8100-2467F: 1000W 80 PLUS® Platinum compliant power supply (standard)         460W/800W/1000W 80 PLUS® Platinum compliant power supply (standard)         460W/800W/1000W 80 PLUS® Platinum compliant (bipolar grounded outlet) (hot-plug available) (Max: 2)         AC100V/200V±10%, 50/60Hz±3Hz         N8100-2466F: 800W 80 PLUS® Titanium compliant power supply (standard)         800W 80 PLUS® Titanium compliant power supply (standard)         800W 80 PLUS® Titanium compliant (bipolar grounded outlet) (hot-plug available) (Max: 2)         AC200V±10%, 50/60Hz±3Hz |                                          |                                                                 |                               |                              |                              |                              |                              |  |
| Power consumption<br>(100V at maximum configuration, at 25°C<br>high-load state) |                          | 389VA/<br>386W                             | 399VA/<br>396W                                                                                                    | 405VA/<br>402W                           | 427VA/<br>424W                                                  | 432VA/<br>429W                | 512VA/<br>508W               | 514VA/<br>510W               | 590VA/<br>586W               |                              |  |
| Power con                                                                        | sumption                 | nfiguration, at                            | 578VA/<br>574W                                                                                                    | 588VA/<br>584W                           | 607VA/<br>603W                                                  | 621VA/<br>616W                | 645VA/<br>641W               | 712VA/<br>707W               | 729VA/<br>724W               | 783VA/<br>777W               |  |
| Power con                                                                        | isumption<br>naximum co  | nfiguration, at 25°C                       | 385VA/<br>383W                                                                                                    | 395VA/<br>392W                           | 401VA/<br>398W                                                  | 423VA/<br>420W                | 428VA/<br>425W               | 507VA/<br>503W               | 509VA/<br>505W               | 584VA/<br>580W               |  |
| Power con<br>(200V at m                                                          | sumption                 | nfiguration, at                            | 573VA/<br>569W                                                                                                    | 583VA/<br>578W                           | 601VA/<br>597W                                                  | 614VA/<br>610W                | 639VA/<br>634W               | 705VA/<br>700W               | 722VA/<br>717W               | 775VA/<br>769W               |  |

| Product Name                                                                                                    |                             | Express5800/R120g-2E (16x 2.5-inch Drive Models)                                                                                                    |                 |                 |                 |                 |                 |                 |                 |
|----------------------------------------------------------------------------------------------------|-----------------------------|----------------------------------------------------------------------------------------------------|-----------------|-----------------|-----------------|-----------------|-----------------|-----------------|-----------------|
| Part Number                                                                                                    |                             | N8100-2464F, N8100-2465F, N8100-2466F, N8100-2467F                                                                                                    |                 |                 |                 |                 |                 |                 |                 |
| Processor Part                                                                                                    | Number                      | N8101-<br>1068F                                                                                                    | N8101-<br>1069F | N8101-<br>1070F | N8101-<br>1071F | N8101-<br>1072F | N8101-<br>1073F | N8101-<br>1074F | N8101-<br>1075F |
| Environmental r                                                                                                    | requirements on Temperature | on Temperature Operating: 5 to 40°C (when an option is installed: 5 to 45°C, subject to restrictions on configuration)<br>Storage: -10 to 55°C                                                                                                    |                 |                 |                 |                 | nfiguration),   |                 |                 |
| Environmental requirements on Humidity Operating: 20 to 80%, Storage: 20 to 80% (no condensation either when operating or when stored |                             |                                                                                                    |                 | n stored)       |                 |                 |                 |                 |                 |
| Regulatory and                                                                                                    | Safety                      | FCC, UL, C                                                                                                    | B, CE, BSMI     | , UL(Mexico),   | CCC, RCM,       | RoHS, WEE       | E               |                 |                 |
| Supported OS                                                                                                    | Supported by NEC            | Microsoft® Windows Server® 2008 R2 Standard, Microsoft® Windows Server® 2008 R2 Enterprise,<br>Microsoft® Windows Server® 2012 Standard, Microsoft® Windows Server® 2012 Datacenter,<br>Microsoft® Windows Server® 2012 R2 Standard,<br>Microsoft® Windows Server® 2012 R2 Datacenter,<br>VMware ESXi™ 5.5 Update 3 *6, VMware ESXi™ 6.0 Update 1 or later *6 |                 |                 |                 |                 |                 |                 |                 |

\*1 If you do not intend to install an internal DVD-ROM or an internal DVD SuperMULTI in all systems, prepare at least one external DVD-ROM per system for maintenance and OS reinstallation purposes.

- \*2 Prepare if needed. See Configuration Guide of "Overview of Flash FDD and Usecases" for how to use this device.
- \*3 Operates with USB2.0 interface when VMware ESXi 5.5 is installed.
- \*4 See "Front Bezel" in the Configuration Guide for external dimensions of the server with dust proof bezel installed.
- \*5 Minimum configuration for operation (1x CPU, 1x DIMM, 1x HDD, 1x Power supply unit)
- \*6 To install VMware ESXi<sup>™</sup> 5.5 and 6.0, logical memory capacity must be larger than 5GB.

#### 26x 2.5-inch Drive Models

| Product Na                | me                                                |                                                                                                    | Express580                                                                                                    | 00/R120g-2E (26x 2.5-inch D                                                                                                    | Drive Models)                                   |  |  |  |
|---------------------------|---------------------------------------------------|----------------------------------------------------------------------------------------------------|----------------------------------------------------------------------------------------------------|----------------------------------------------------------------------------------------------------|-------------------------------------------------|--|--|--|
| Part Numbe                | er                                                |                                                                                                    |                                                                                                    | N8100-2468F, 2469F                                                                                                    |                                                 |  |  |  |
| Processor F               | Part Number                                       |                                                                                                    | N8101-1070F                                                                                                    | N8101-1072F                                                                                                    | N8101-1073F                                     |  |  |  |
| CPU                       | Processor                                         |                                                                                                    | Intel® Xeon® processor<br>E5-2620v4                                                                                                    | Intel® Xeon® processor<br>E5-2630v4                                                                                                    | Intel® Xeon® processor<br>E5-2650v4             |  |  |  |
|                           | Clock speed                                       |                                                                                                    | 2.10GHz                                                                                                    | 2.20GHz                                                                                                    | 2.20GHz                                         |  |  |  |
|                           | Standard / Maximum Co                             | unt                                                                                                    | 0/2                                                                                                    |                                                                                                    |                                                 |  |  |  |
|                           | Intel® Smart Cache (Las                           | t Level Cache)                                                                                                    | 20MB 25MB 30MB                                                                                                    |                                                                                                    |                                                 |  |  |  |
|                           | Number of cores (C) /<br>Number of threads (T) pe | er CPU (1CPU)                                                                                                    | 8C/16T                                                                                                    | 10C/20T                                                                                                    | 12C/24T                                         |  |  |  |
| Chipset                   |                                                   |                                                                                                    | Intel® C612 chipset                                                                                                    |                                                                                                    |                                                 |  |  |  |
| Memory                    | Capacity, standard/maxi                           | mum                                                                                                    | Not pre-installed (selectab                                                                                                    | le option) /Registered DIMM                                                                                                    | : 512GB (16x 32GB)                              |  |  |  |
|                           | Memory module                                     |                                                                                                    | DDR4-2400 Registered DI                                                                                                    | IMM (4/8/16/32GB)                                                                                                    |                                                 |  |  |  |
| Storage                   | Drive bay                                         | Internal (standard)                                                                                                    | -                                                                                                    |                                                                                                    |                                                 |  |  |  |
|                           |                                                   | Internal (maximum)                                                                                                    |                                                                                                    | 3 (26x 2TB), SAS 46.8TB (26<br>FB (26x 1.6TB), SAS 10.4TB<br>is installed)                                                                                                    |                                                 |  |  |  |
|                           | Interface / RAID level                            |                                                                                                    |                                                                                                    | 6/10/50/60 (Required option)<br>6/10/50/60 (Required option)                                                                                                    |                                                 |  |  |  |
|                           | Optical disk drive                                |                                                                                                    | External drive (optional) *1                                                                                                    |                                                                                                    |                                                 |  |  |  |
|                           | FDD                                               |                                                                                                    | Optional: Flash FDD (1.44                                                                                                    | MB) *2                                                                                                    |                                                 |  |  |  |
|                           | Expansion bay                                     |                                                                                                    |                                                                                                    |                                                                                                    |                                                 |  |  |  |
| Expansion slots           | Supported slots                                   |                                                                                                    | 2x PCI Express 3.0 (x16 lane, x16 socket) (Low profile, length 200mm)<br>1x PCI Express 3.0 (x8 lane, x8 socket) (Low profile, length 200mm)<br>1x PCI Express 3.0 (x8 lane, x8 socket) (Low profile, length 168mm)<br>(2-CPU configuration is required)<br>1x PCI Express 2.0 (x4 lane, x8 socket) (Low profile, length 168mm) |                                                                                                    |                                                 |  |  |  |
| Graphics                  | Chip / VideoRAM                                   |                                                                                                    | Embedded management controller chip / 32 MB                                                                                                    |                                                                                                    |                                                 |  |  |  |
| Standard In               | iterface                                          |                                                                                                    | 5x USB3.0 *3 (2x Front (T<br>3x USB2.0(2x Rear(TypeA<br>1x AnalogRGB (Mini D-Su<br>1x Serial port (RS-232C cc<br>can be used (up to two po<br>2x 1000BASE-T LAN conr<br>supported, RJ-45, 2x Rear                                                                                                    | ypeA), 2x Rear (TypeA), 1xlr<br>A), 1x Internal(Box 10pin)),<br>b 15pin, 1x Rear),<br>ompliant/Sub 9 pin, Serial po<br>rts in total),<br>nector (1000BASE-T/100BAS<br>-),<br>nector (1000BASE-T/100BAS | ort A, 1x Rear, optional port<br>SE-TX/10BASE-T |  |  |  |
| Redundant                 | power supply                                      |                                                                                                    | Supported (optional, hot-plug available)                                                                                                    |                                                                                                    |                                                 |  |  |  |
| Redundant                 | 1 11 2                                            |                                                                                                    | Supported (optional, hot-plug available)                                                                                                    |                                                                                                    |                                                 |  |  |  |
| External dir              | mensions (width × depth >                         | < height)*4                                                                                                    | 448.0 mm × 683.8 mm × 87.2 mm (front bezel / protrusions / slide rails excluded<br>482.6 mm × 829.0 mm × 88.1 mm (front bezel / protrusions / slide rails included                                                                                                    |                                                                                                    |                                                 |  |  |  |
| Weight (Mir               | nimum*5 / Max.)                                   |                                                                                                    | 18 kg / 30 kg (including rails)                                                                                                    |                                                                                                    |                                                 |  |  |  |
| Power Supply Unit         |                                                   | N8100-2468F: 800W 80 PLUS® Platinum compliant power supply (standard),<br>N8100-2469F: 1000W 80 PLUS® Platinum compliant power supply (standard)<br>800W/1000W 80 PLUS® Platinum compliant (bipolar grounded outlet)<br>(hot-plug available) (Max: 2)<br>AC100V/200V±10%, 50/60Hz±3Hz |                                                                                                    |                                                                                                    |                                                 |  |  |  |
| Power cons<br>(100V at ma | sumption<br>aximum configuration, at 2            | 5°C high-load state)                                                                                                    | 545VA/541W                                                                                                    | 575VA/571W                                                                                                    | 614VA/610W                                      |  |  |  |
|                           | aximum configuration, at m                        | aximum power)                                                                                                    | 746VA/741W                                                                                                    | 778VA/773W                                                                                                    | 829VA/824W                                      |  |  |  |
|                           | aximum configuration, at 2                        | 5°C high-load state)                                                                                                    | 539VA/535W                                                                                                    | 569VA/565W                                                                                                    | 608VA/604W                                      |  |  |  |
| Power cons<br>(200V at ma | sumption<br>aximum configuration, at m            | aximum power)                                                                                                    | 739VA/733W                                                                                                    | 771VA/765W                                                                                                    | 821VA/815W                                      |  |  |  |

| Product Nar                                                                                                    | ne               | Express580                                                                                                    | Express5800/R120g-2E (26x 2.5-inch Drive Models) |                  |  |  |
|----------------------------------------------------------------------------------------------------|------------------|----------------------------------------------------------------------------------------------------|--------------------------------------------------|------------------|--|--|
| Part Numbe                                                                                                    | r                | N8100-2468F, 2469F                                                                                                    |                                                  |                  |  |  |
| Processor F                                                                                                    | Part Number      | N8101-1070F                                                                                                    | N8101-1072F                                      | N8101-1073F      |  |  |
| Environmental requirements on Temperature Operating: 5 to 40°C*6 (when an option is inst<br>restrictions on configuration), Storage: -10 to 5 |                  |                                                                                                    |                                                  | 45°C, subject to |  |  |
| Environmental requirements on Humidity                                                                                                    |                  | Operating: 20 to 80%,<br>Storage: 20 to 80% (no condensation either when operating or when stored)                                                                                                    |                                                  |                  |  |  |
| Regulatory                                                                                                    | and Safety       | FCC, UL, CB, CE, BSMI, UL(Mexico), CCC, RCM, RoHS, WEEE                                                                                                    |                                                  |                  |  |  |
| Supported<br>OS                                                                                                    | Supported by NEC | Microsoft® Windows Server® 2008 R2 Standard,<br>Microsoft® Windows Server® 2008 R2 Enterprise,<br>Microsoft® Windows Server® 2012 Standard,<br>Microsoft® Windows Server® 2012 Datacenter,<br>Microsoft® Windows Server® 2012 R2 Standard,<br>Microsoft® Windows Server® 2012 R2 Datacenter,<br>Vinvare ESXi <sup>™</sup> 5.5 Update 3 *7, VMware ESXi <sup>™</sup> 6.0 Update 1 or later *7 |                                                  |                  |  |  |

<sup>\*1</sup> If you do not intend to install an internal DVD-ROM or an internal DVD SuperMULTI in all systems, prepare at least one external DVD-ROM per system for maintenance and OS reinstallation purposes.

- \*2 Prepare if needed. See Configuration Guide of "Overview of Flash FDD and Usecases" for how to use this device.
- \*3 Operates with USB2.0 interface when VMware ESXi 5.5 is installed.
- \*4 See "Front Bezel" in the Configuration Guide for external dimensions of the server with dust proof bezel installed.
- \*5 Minimum configuration for operation (1x CPU, 1x DIMM, 1x HDD, 1x Power supply unit)
- \*6 If you operate the server in an environment where the temperature reaches 40°C, you cannot mount N8181-126 Redundant fan kit together with N8150-490, N8150-483, or N8150-518 SAS HDD on the 2.5-inch HDD cage (at the rear).
- \*7 To install VMware ESXi<sup>™</sup> 5.5 and 6.0, logical memory capacity must be larger than 5GB.

#### 3.5-inch Drive Models

| Product Na               | ame                                                |                                                                                                    | Express                                                                                                    | 5800/R120g-2E (3.5-inch Driv                                                         | ve Models)                                               |  |  |
|--------------------------|----------------------------------------------------|----------------------------------------------------------------------------------------------------|----------------------------------------------------------------------------------------------------|--------------------------------------------------------------------------------------|----------------------------------------------------------|--|--|
| Part Numb                | er                                                 |                                                                                                    |                                                                                                    | N8100-2470F, 2471F                                                                   |                                                          |  |  |
| Processor                | Part Number                                        |                                                                                                    | N8101-1068F                                                                                                    | N8101-1070F                                                                          | N8101-1072F                                              |  |  |
| CPU                      | Processor                                          |                                                                                                    | Intel® Xeon® processor<br>E5-2603v4                                                                                                    | Intel® Xeon® processor<br>E5-2620v4                                                  | Intel® Xeon® processor<br>E5-2630v4                      |  |  |
|                          | Clock speed                                        |                                                                                                    | 1.70GHz                                                                                                    | 2.10GHz                                                                              | 2.20GHz                                                  |  |  |
|                          | Standard / Maximum Cour                            | nt                                                                                                    | 0/2                                                                                                    |                                                                                      |                                                          |  |  |
|                          | Intel® Smart Cache (Last L                         | evel Cache)                                                                                                    | 20MB                                                                                                    |                                                                                      | 25MB                                                     |  |  |
|                          | Number of cores (C) /<br>Number of threads (T) per | CPU (1CPU)                                                                                                    | 6C/6T                                                                                                    | 8C/16T                                                                               | 10C/20T                                                  |  |  |
| Chipset                  |                                                    |                                                                                                    | Intel® C612 chipset                                                                                                    |                                                                                      |                                                          |  |  |
| Memory                   | Capacity, standard/maxim                           | um                                                                                                    | Not pre-installed (selectab                                                                                                    | le option) / Registered DIMM                                                         | : 512GB (16x 32GB)                                       |  |  |
|                          | Memory module                                      |                                                                                                    | DDR4-2400 Registered D                                                                                                    | IMM (4/8/16/32GB)                                                                    |                                                          |  |  |
| Storage                  | Drive bay                                          | Internal (standard)                                                                                                    | -                                                                                                    |                                                                                      |                                                          |  |  |
|                          |                                                    | Internal (maximum)                                                                                                    | SAS 3.6TB (2x 1.8TB), 2.5                                                                                                    | 3 (12x 6TB) + 2.5-inch HDD: 5-inch SSD: SATA 3.2TB (2x<br>When optional HDD cage (on | 1.6TB),                                                  |  |  |
|                          | Interface / RAID level                             |                                                                                                    |                                                                                                    | 6/10/50/60 (Required option)<br>6/10/50/60 (Required option)                         |                                                          |  |  |
|                          | Optical disk drive                                 |                                                                                                    | External drive (optional) *                                                                                                    | 1                                                                                    |                                                          |  |  |
|                          | FDD                                                |                                                                                                    | Optional: Flash FDD (1.44                                                                                                    | MB) *2                                                                               |                                                          |  |  |
|                          | Expansion bay                                      |                                                                                                    | -                                                                                                    |                                                                                      |                                                          |  |  |
| Expansion slots          |                                                    |                                                                                                    | 2x PCI Express 3.0 (x16 lane, x16 socket) (Low profile, length 200mm)<br>1x PCI Express 3.0 (x8 lane, x8 socket) (Low profile, length 200mm)<br>1x PCI Express 3.0 (x8 lane, x8 socket) (Low profile, length 168mm)<br>(2-CPU configuration is required)<br>1x PCI Express 2.0 (x4 lane, x8 socket) (Low profile, length 168mm) |                                                                                      |                                                          |  |  |
| Graphics                 | Chip / VideoRAM                                    |                                                                                                    | Embedded management controller chip / 32 MB                                                                                                    |                                                                                      |                                                          |  |  |
| Standard Ir              | nterface                                           |                                                                                                    | 3x USB2.0(2x Rear (Type<br>1x Analog RGB (Mini D-St<br>1x Serial port (RS-232C c<br>can be used (up to two po<br>2x 1000BASE-T LAN cont<br>RJ-45, 2x Rear),                                                                                                    | ompliant/Sub 9 pin, Serial po                                                        | rt A, 1x Rear, optional port<br>E-TX/10BASE-T supported, |  |  |
| Redundant                | t power supply                                     |                                                                                                    | Supported (optional, hot-plug available)                                                                                                    |                                                                                      |                                                          |  |  |
| Redundant                | t fan                                              |                                                                                                    | Supported (optional, hot-plug available)                                                                                                    |                                                                                      |                                                          |  |  |
|                          | mensions (width $\times$ depth $\times$            | height)*4                                                                                                    | 448.0 mm × 683.8 mm × 87.2 mm (front bezel / protrusions / slide rails excluded)<br>482.6 mm × 829.0 mm × 88.1 mm (front bezel / protrusions / slide rails included)                                                                                                    |                                                                                      |                                                          |  |  |
| 9 (                      | nimum*5 / Max.)                                    |                                                                                                    | 18 kg / 31 kg (including rails)                                                                                                    |                                                                                      |                                                          |  |  |
| Power Supply Unit        |                                                    | N8100-2470F: 800W 80 PLUS® Platinum compliant power supply (standard).<br>N8100-2471F: 1000W 80 PLUS® Platinum compliant power supply (standard)<br>800W/1000W 80 PLUS® Platinum (bipolar grounded outlet) (hot-plug available<br>(Max: 2)<br>AC100V/200V±10%, 50/60Hz±3Hz |                                                                                                    |                                                                                      |                                                          |  |  |
|                          | aximum configuration, at 25°                       | C high-load state)                                                                                                    | 427VA/424W                                                                                                    | 437VA/434W                                                                           | 461VA/458W                                               |  |  |
|                          | aximum configuration, at ma                        | ximum power)                                                                                                    | 624VA/620W                                                                                                    | 634VA/630W                                                                           | 665VA/660W                                               |  |  |
|                          | aximum configuration, at 25°                       | °C high-load state)                                                                                                    | 423VA/420W                                                                                                    | 432VA/429W                                                                           | 456VA/453W                                               |  |  |
| Power cons<br>(200V at m | sumption<br>aximum configuration, at ma            | ximum power)                                                                                                    | 618VA/613W                                                                                                    | 628VA/623W                                                                           | 658VA/654W                                               |  |  |

| Product Na                                                                             | me          | Express5                                                                                                    | Express5800/R120g-2E (3.5-inch Drive Models)                                                       |                      |  |  |  |
|----------------------------------------------------------------------------------------|-------------|----------------------------------------------------------------------------------------------------|----------------------------------------------------------------------------------------------------|----------------------|--|--|--|
| Part Numbe                                                                             | er          | N8100-2470F, 2471F                                                                                                    |                                                                                                    |                      |  |  |  |
| Processor F                                                                            | Part Number | N8101-1068F                                                                                                    | N8101-1070F                                                                                        | N8101-1072F          |  |  |  |
| Environmental requirements on Temperature Operating: 5 to 40°C*6, Storage: -10 to 55°C |             |                                                                                                    |                                                                                                    |                      |  |  |  |
| Environmental requirements on Humidity                                                 |             | Operating: 20 to 80%,<br>Storage: 20 to 80% (no co                                                                                                    | Operating: 20 to 80%,<br>Storage: 20 to 80% (no condensation either when operating or when stored) |                      |  |  |  |
| Regulatory and Safety                                                                  |             | FCC, UL, CB, CE, BSMI, UL(Mexico), CCC, RCM, RoHS, WEEE                                                                                                    |                                                                                                    |                      |  |  |  |
| Supported Supported by NEC OS                                                          |             | Microsoft® Windows Serv<br>Microsoft® Windows Serv<br>Microsoft® Windows Serv<br>Microsoft® Windows Serv<br>Microsoft® Windows Serv<br>Microsoft® Windows Serv<br>VMware ESXi™ 5.5 Upda | er® 2008 R2 Enterprise,<br>er® 2012 Standard,<br>er® 2012 Datacenter,<br>er® 2012 R2 Standard,     | Update 1 or later *7 |  |  |  |

\*1 If you do not intend to install an internal DVD-ROM or an internal DVD SuperMULTI in all systems, prepare at least one external DVD-ROM per system for maintenance and OS reinstallation purposes.

\*2 Prepare if needed. See Configuration Guide of "Overview of Flash FDD and Usecases" for how to use this device.

- \*3 Operates with USB2.0 interface when VMware ESXi 5.5 is installed.
- \*4 See "Front Bezel" in the Configuration Guide for external dimensions of the server with dust proof bezel installed.
- \*5 Minimum configuration for operation (1x CPU, 1x DIMM, 1x HDD, 1x Power supply unit)
- \*6 If you operate the server in an environment where the temperature reaches 40°C, you cannot mount N8181-126 Redundant fan kit together with N8150-490, N8150-483, or N8150-518 SAS HDD on the 2.5-inch HDD cage (at the rear).
- \*7 To install VMware ESXi<sup>™</sup> 5.5 and 6.0, logical memory capacity must be larger than 5GB.

# **2.** Interrupt Lines

Interrupt lines are assigned as factory settings as shown below. Use this table as a reference when you add optional devices.

#### Interrupt lines

As factory settings, interrupt lines are assigned as follows.

| IRQ | Peripheral Device (Controller)  | IRQ | Peripheral Device (Controller) |
|-----|---------------------------------|-----|--------------------------------|
| 0   | System timer                    | 12  | SM Bus                         |
| 1   | _                               | 13  | Numeric data processor         |
| 2   | _                               | 14  | _                              |
| 3   | COM 2 serial port               | 15  | _                              |
| 4   | COM 1 serial port               | 16  | SATA                           |
| 5   | PCI                             | 17  |                                |
| 6   | _                               | 18  | USB                            |
| 7   | PCI                             | 19  | USB                            |
| 8   | Real-time clock                 | 20  |                                |
| 9   | Microsoft ACPI-Compliant System | 21  |                                |
| 10  | PCI                             | 22  |                                |
| 11  | Motherboard resource            | 23  |                                |

# 3. Glossary

| Terms                           | Description                                                                                                    |
|---------------------------------|----------------------------------------------------------------------------------------------------|
| BIOS Setup Utility (SETUP)      | Software for setting BIOS. You can run this software by pressing <f2> key during POST.</f2>                                                                                                    |
| BMC                             | Baseboard Management Controller (BMC) is a built-in controller that supports the IPMI version 2.0 protocol. BMC can manage the server hardware.                                                                                                    |
| BMC RESET Switch                | A switch for resetting the BMC of the server. This resets the BMC without clearing the BMC settings.<br>Use the switch if the problem on the BMC occurs.                                                                                                    |
| DUMP Switch                     | A switch that is used for collecting the memory dump if an error occurs. You can specify the destination of the dump by using the OS function.                                                                                                    |
| EXPRESSBUILDER                  | Standard software for setting up the server easily. This also includes several useful applications and instruction manuals.                                                                                                    |
| EXPRESSSCOPE ENGINE 3           | A name of BMC for NEC Express5800 series.                                                                                                    |
| EXPRESSSCOPE Profile Key        | A removable flash memory that stored the settings of BIOS and BMC. If the motherboard of the server is replaced, you can use former settings when moving this flash memory from the former motherboard.                                                                                            |
| Express Report Service          | Software that can report the server failure to the contact center by E-mail or modem.<br>This software is installed with NEC ESMPRO ServerAgentService to the server.                                                                                                    |
| Express Report Service (HTTPS)  | Software that can report the server failure to the contact center by HTTPS. This software is installed with NEC ESMPRO ServerAgentService to the server.                                                                                                    |
| Express Report Service (MG)     | Software that can report the server failure to the contact center by E-mail, modem or HTTPS without NEC ESMPRO ServerAgentService. This software is installed with NEC ESMPRO Manager to "PC for Management".                                                                                      |
| ExpressUpdate                   | A feature for updating BIOS, firmware, driver, or software of the server. This feature is available when NEC ESMPRO Manager cooperates with EXPRESSSCOPE ENGINE 3 and ExpressUpdate Agent.                                                                                                    |
| ExpressUpdate Agent             | Software for performing ExpressUpdate. This is installed to the server.                                                                                                    |
| Flash FDD                       | An optional USB device that can use as a floppy disk drive.                                                                                                    |
| Internal Flash Memory           | A built-in flash memory that stored EXPRESSBUILDER as standard. You can start EXPRESSBUILDER from it without DVD when pressing <f3> key during POST.</f3>                                                                                                    |
| NEC ESMPRO                      | Standard software for the server management. This consists of several applications for managing or monitoring.                                                                                                    |
| NEC ESMPRO Agent Extension      | Software for performing the scheduled operations. This works with NEC ESMPRO Manager.                                                                                                    |
| NEC ESMPRO Manager              | Software for managing plural servers on network.                                                                                                    |
| NEC ESMPRO ServerAgentService   | Software for monitoring the server. This works with NEC ESMPRO Manager. You can choose Service Mode or Non-Service Mode when installing this software. Service Mode resides as the OS service and Non-Service Mode does not use the OS service to reduce memory, CPU power and other OS resources. |
| OEM driver                      | A Windows driver for the mass storage device.                                                                                                    |
| OS standard installer           | An installer that stored in Windows installation disc. Use this installer if you want to install the OS manually.                                                                                                    |
| Offline tools                   | Software that can confirm or change SEL, SDR, FRU, and other IPMI data. You can start Offline tools when pressing <f4> key during POST.</f4>                                                                                                    |
| PC for Management               | A computer for managing the server on network. A general Windows/Linux computer can be used as "PC for Management".                                                                                                    |
| Product Info Collection Utility | Software for collecting several hardware/software statuses or event logs. You can easily collect the data for the server maintenance by using this software.                                                                                                    |
| RAID Configuration Utility      | Software for configuring RAID arrays. You can run this software during POST.                                                                                                    |
| Server Configuration Utility    | Software for setting BIOS or BMC. You can use as Windows application or run this software when pressing <f4> key during POST. This software is the same as BMC Configuration of former models.</f4>                                                                                                |
| Starter Pack                    | Software package for the server. This software includes the customized drivers for Windows. This must be installed before using Windows on the server.                                                                                                    |
| TPM Kit                         | An optional product of Trusted Platform Module for the server.                                                                                                    |
| Universal RAID Utility          | Software for setting RAID arrays on Windows/Linux. This software is operated on "PC for Management" with NEC ESMPRO Manager.                                                                                                    |
| Windows OS parameter file       | A file that saved settings for installing Windows. You can install with the saved settings in this file when setting Windows with EXPRESSBUILDER.                                                                                                    |

# 4. Revision Record

| Document Number  | Date Issued | Description   |
|------------------|-------------|---------------|
| 10.115.02-101.01 | April 2016  | Newly created |

#### NEC Express Server

Express5800/R120g-2E User's Guide

April 2016

NEC Corporation 7-1 Shiba 5-Chome, Minato-Ku Tokyo 108-8001, Japan

©NEC Corporation 2016

The contents of this manual may not be copied or altered without the prior written permission of NEC Corporation.